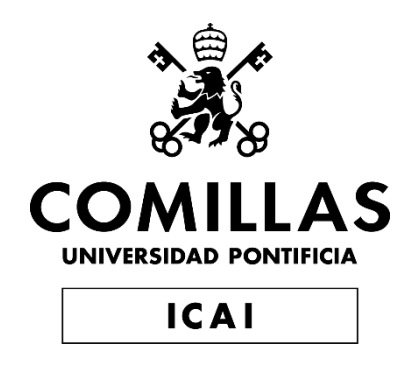

# GRADO EN INGENIERÍA EN TECNOLOGÍAS INDUSTRIALES

# TRABAJO FIN DE GRADO

## Convertidor CC-CC reductor con control por microprocesador.

Autor: Jose Luis Almunia Director: Aurelio García Cerrada

Madrid

Declaro, bajo mi responsabilidad, que el Proyecto presentado con el título

Convertidor CC-CC reductor con control por microprocesador

en la ETS de Ingeniería - ICAI de la Universidad Pontificia Comillas en el

curso académico 2021/2022 es de mi autoría, original e inédito y

no ha sido presentado con anterioridad a otros efectos.

El Proyecto no es plagio de otro, ni total ni parcialmente y la información que ha sido tomada de otros documentos está debidamente referenciada.

Jose Lis Almont

Fdo.: Fecha: 04/07/2022

Autorizada la entrega del proyecto

EL DIRECTOR DEL PROYECTO

Antifactor Centy

Fdo.: **Aurelio García Cerrada**

(Firma de Aurelio) Fecha: ……/ ……/ …… **04 07 2022**

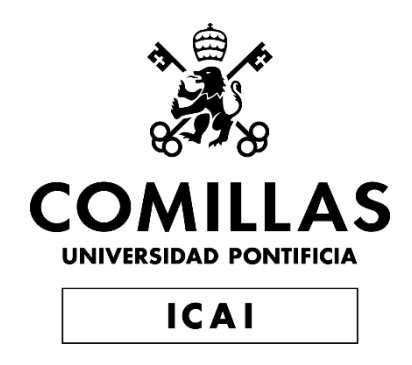

# GRADO EN INGENIERÍA EN TECNOLOGÍAS INDUSTRIALES

# TRABAJO FIN DE GRADO Convertidor CC-CC reductor con control por microprocesador.

Autor: Jose Luis Almunia Director: Aurelio García Cerrada

Madrid

### **CONVERTIDOR CC-CC REDUCTOR CON CONTROL POR MICROPROCESADOR**

**Autor: Almunia Escobar, Jose Luis.**  Director: García Cerrada, Aurelio. Entidad Colaboradora: ICAI – Universidad Pontificia Comillas.

### **RESUMEN DEL PROYECTO**

El objetivo de este proyecto consiste en diseñar y ensayar un convertidor CC-CC reductor (en ingles "Buck converter") y controlar la tensión de salida del convertidor con un control por microprocesador. Este control regulará la tensión de salida por medio del factor de servicio de los interruptores del convertidor.

### **1. Introducción**

Un convertidor CC-CC reductor es un dispositivo electrónico encargado de transformar corriente continua de un nivel de tension a otro. Los más conocidos son los reguladores conmutados, en concreto los que almacenan energía en forma de campo magnético.

### **2. Definición del Proyecto**

El proyecto consistirá en el diseño de un convertidor reductor, un circuito de acondicionamiento de señal y un control por micripocesador encargado de regular la tension de salida, lo que logrará controlando el factor de servicio de los interruptores

Para poder controlar el factor de servicio, se emplea un microprocesador conectado por puerto USB a un ordenador. Utilizando Matlab, se diseñará un control digital que se encargará de regular la frecuencia de conmutación en función de la tensión de salida.

Dentro de Matlab, se escribirá un script donde se ajustarán los parámetros del convertidor y, por medio de las herramientas Simulink y Simscape, se simularán previamente los controles a usar. Principalmente se utilizará un control PI, pero también se estudiará el comportamiento de los controles P y PID.

Una vez realizadas las simulaciones, se llevarán a cabo una serie de ensayos para estudiar la respuesta del convertidor. En primer lugar, se pondrá a prueba el correcto funcionamiento del circuito que conforma nuestro convertidor CC-CC. Para ello, se trabajará en lazo abierto y se fijará la frecuencia de conmutación a un valor dado.

Una vez comprobado el funcionamiento del convertidor, se ensayará la respuesta en lazo cerrado con los diversos controles, se tomarán medidas, como puede ser el valor real de

la bobina, el tiempo de respuesta a perturbaciones, cambios en la referencia, escalones en la carga y la tensión de entrada y distintos valores de tensiones de salida.

### **3. Descripción del modelo**

El esquema del convertidor a ensayar se recoge en la Fig. 1.

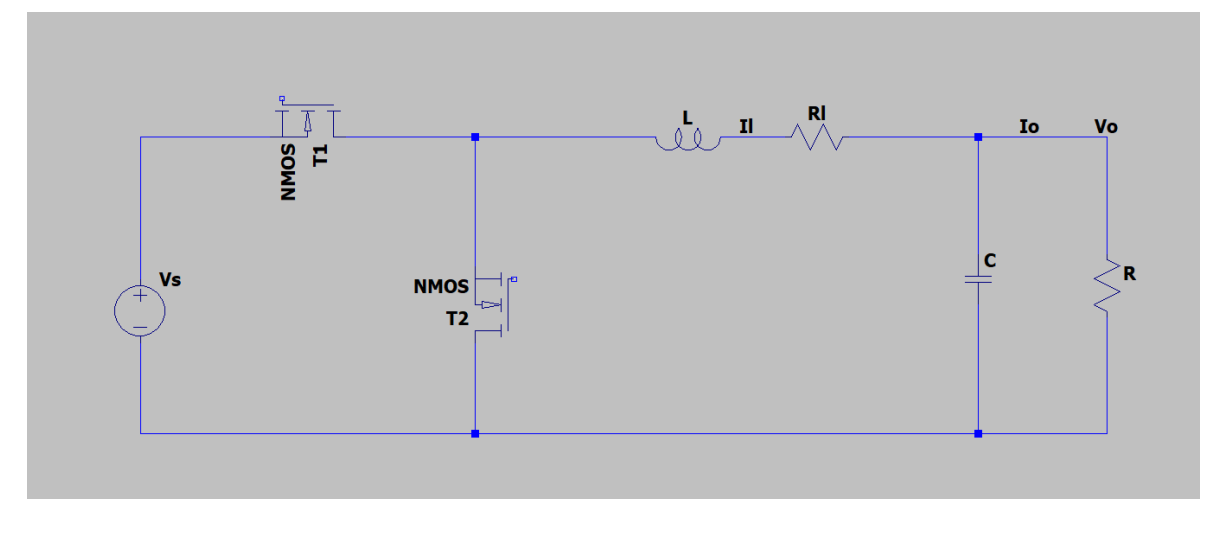

*Figura 1 - Esquema del sistema convertidor reductor*

Consiste en dos interruptores MOSFETS (canal N) de GaN, una bobina L y un condensador de salida C. El circuito se alimentará a 20V y la tensión de salida se controlará en dos niveles distintos: 5V y 12V. En los niveles de tensión, se ha elegido una corriente nominal de 1A. Se puede ver la planta del convertidor reductor y el control PI

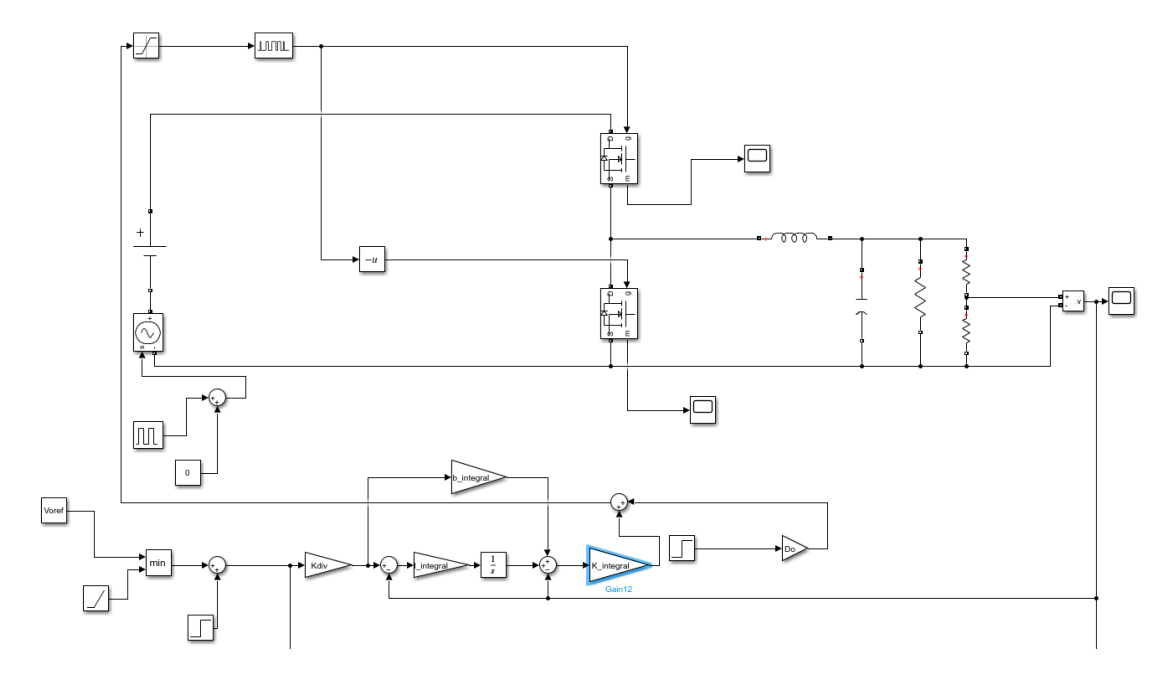

*Figura 2- Diagrama del control PI y la planta del convertidor en Simulink.*

### **4. Resultados**

• Los resultados del ensayo se obtendrán a partir de un osciloscopio y tendrán un aspecto como el que se refleja en la figura 2.

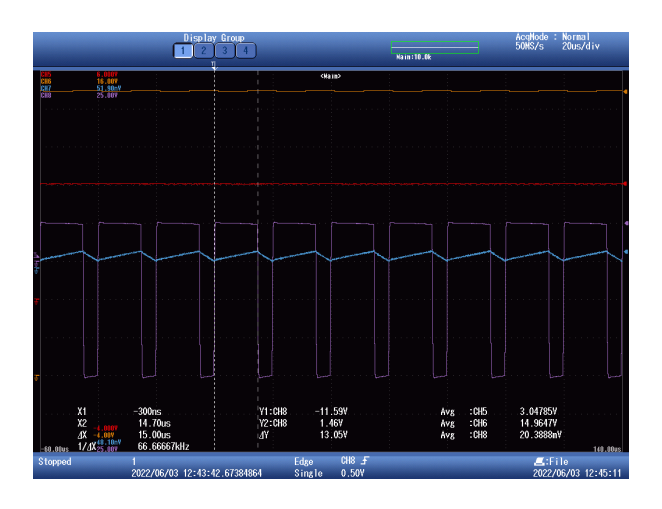

*Figura 3 – Ejemplo de captura de osciloscopio. Corriente (azul) y tensión (morado) por la bobina L y tensiones de salida Vo (naranja) y entrada del microprocesador (rojo).*

### **5. Conclusiones**

Las conclusions del proyecto vendrán en forma de los resultados obtenidos en función de los calculados teóricamente y los obtenidos en la simulación.

### **6. Referencias**

[1] Solectro, blog sobre convertidores DC-DC. Última visita: 27/06/2022.

[https://solectroshop.com/es/blog/convertidores-buckboost-step-upstep-down-n82.](https://solectroshop.com/es/blog/convertidores-buckboost-step-upstep-down-n82)

### **DC-DC BUCK CONVERTER CONTROLLED BY MICROPROCESSOR**

**Author: Almunia, Jose Luis.** Supervisor: García Cerrada, Aurelio. Collaborating Entity: ICAI – Universidad Pontificia Comillas.

### **ABSTRACT**

This document describes the design and tests of a DC-DC buck converter. It also describes the output voltaje control with a digital control carried out by a microprocessor. This control will regulate the output voltage by changing the service factor of the converters switches.

### **1. Introduction**

A DC-DC buck converter is an electronic device that transforms direct current from one voltage level to another. The most common ones are switched regulators, in particular those that store energy in the form of a magnetic field.

### **2. Proyect definition**

The project will consist of the design of a buck converter, a signal conditioning circuit and a microprocessor control in charge of regulating the output voltage, which will be achieved by controlling the duty ratio of the switches.

In order to control the duty ratio, a microprocessor connected via USB port to a computer is used. Matlab will be used for the design of the digital controller.

Within Matlab, a script will be written where the parameters of the converter will be adjusted and, by means of Simulink and Simscape tools, the controls to be used will be previously simulated. Mainly a PI control will be used, but the behavior of P and PID controls will also be studied.

Once the simulations have been performed, a series of tests will be carried out to study the response of the converter. First of all, the correct operation of the circuit DC-DC converter will be tested. To do this, we will work in open loop and set the switching frequency and the duty ratio to a given value.

Once the operation of the converter has been verified, the closed-loop response will be tested with the various controls; measurements will be taken, such as the actual value of the coil, the response time to disturbances, changes in the reference, steps in the load and input voltage and different values of output voltages.

### **3. Description of the model**

The schematic of the Buck converter is shown in figure 3.

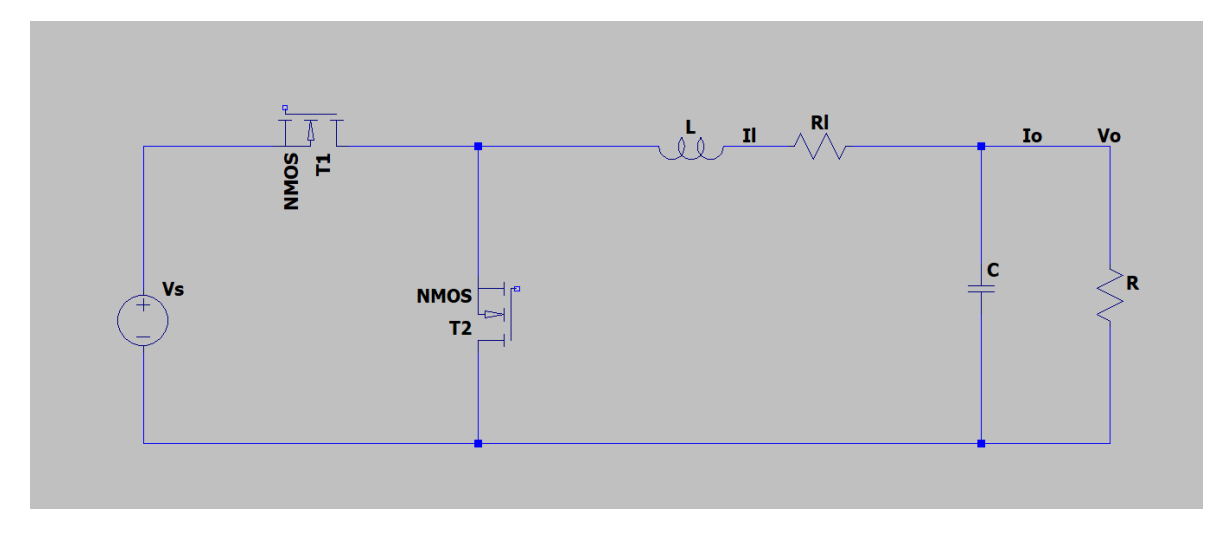

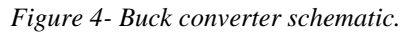

It consists of an electric coil L, two MOSFETS switches (N channel) of GaN and an output condenser C. The circuit will have an input voltage of 20V and the output voltage will be controlled in two separate levels: 12V and 5V. The nominal current will be 1A. The Buck converter and the digital control are shown in figure 5.

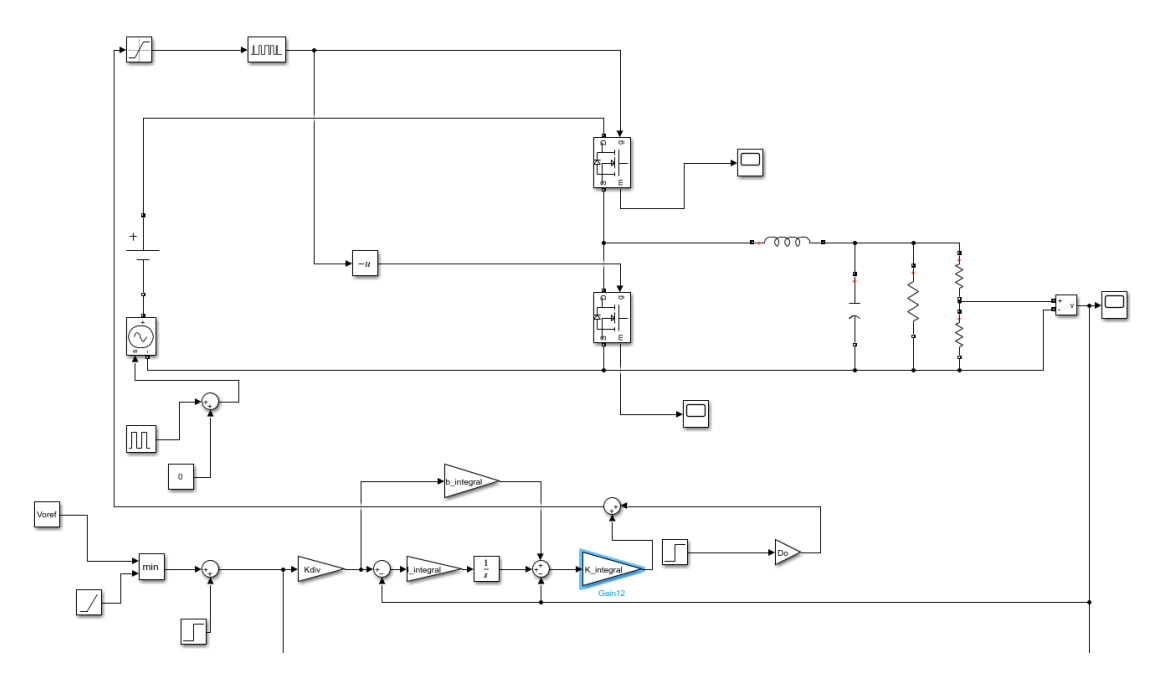

*Figure 5- Simulink diagram of the PI control and the planto f te Buck converter* 

### **4. Results**

The results of the tests will be portrayed by screenshots of the oscilloscope.

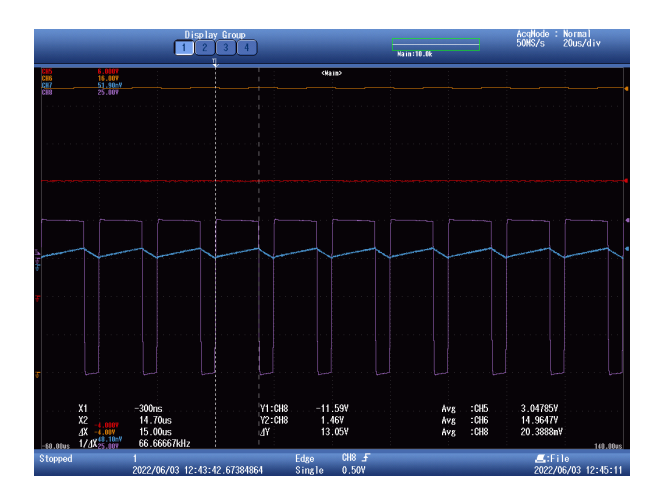

*Figure 6 – Example of a screenshot of the oscilloscope. It portrays the voltage (purple) and current (blue) of the electric coil, the output voltage (orange) and the input voltage of the microprocessor.*

### **5. Conclusions**

The conclusions of the project will come in the form of the results obtained on the basis of those calculated theoretically and those obtained in the simulation.

### **6. References**

[1] Solectro,blog of Buck convertesr. Last visit: 27/06/2022. <https://solectroshop.com/es/blog/convertidores-buckboost-step-upstep-down-n82>

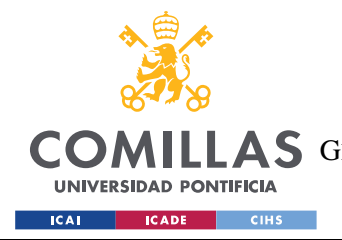

### **UNIVERSIDAD PONTIFICIA COMILLAS**

ESCUELA TÉCNICA SUPERIOR DE INGENIERÍA (ICAI) COMILLAS GRADO EN INGENIERÍA EN TECNOLOGÍAS DE TELECOMUNICACIÓN

# *Índice*

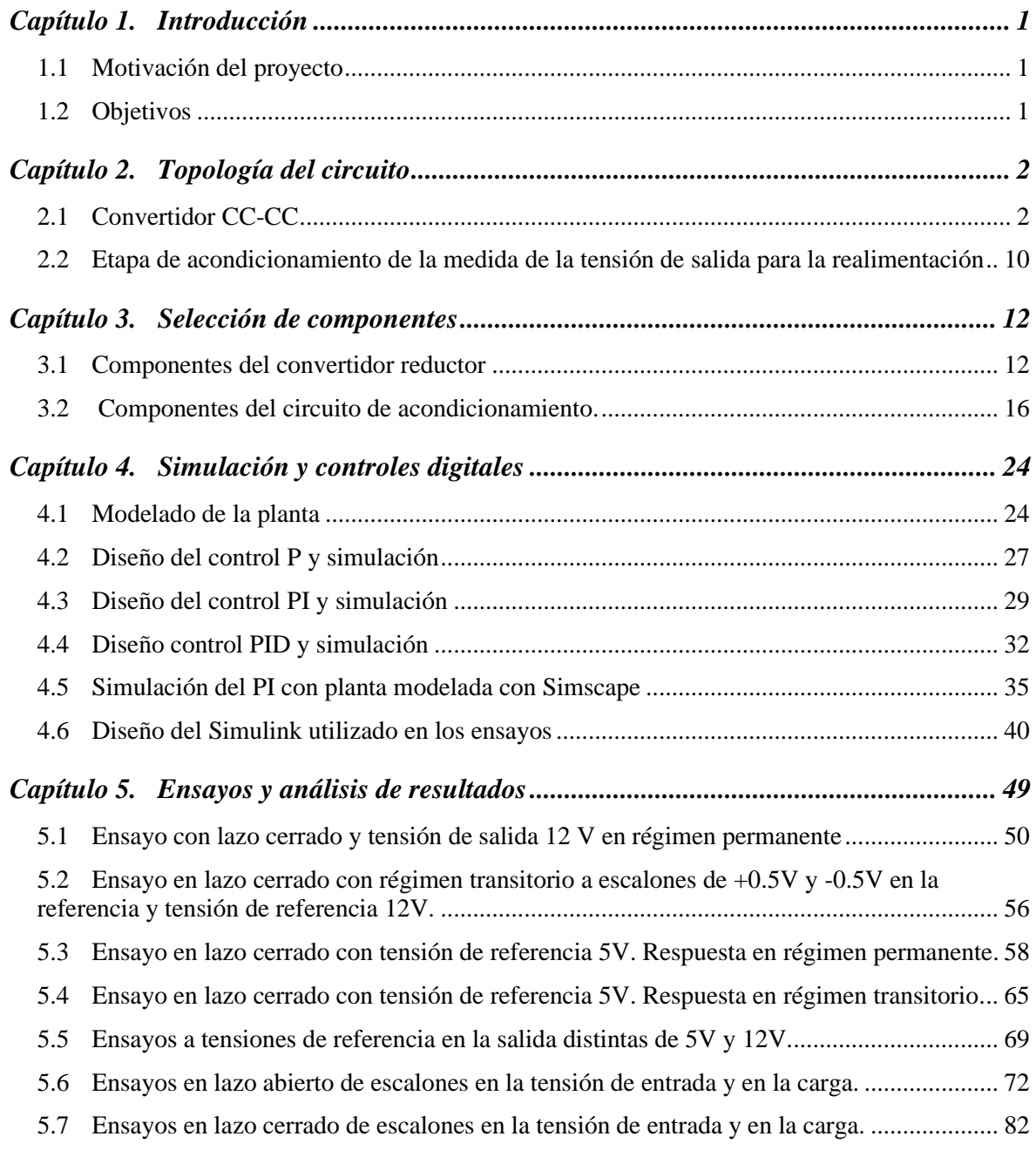

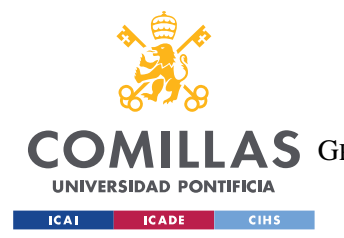

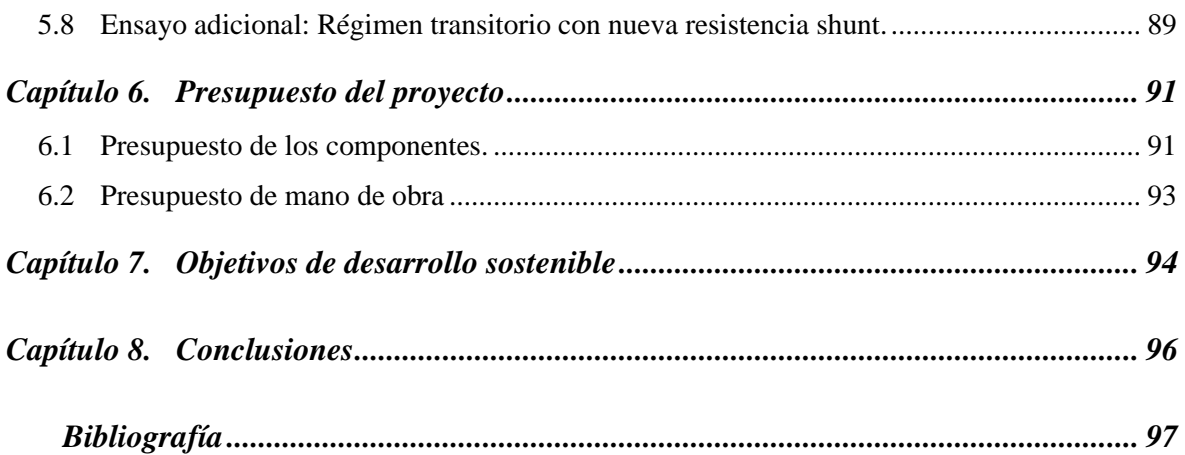

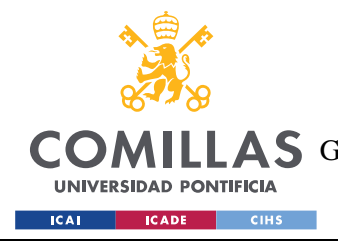

# *Índice de figuras*

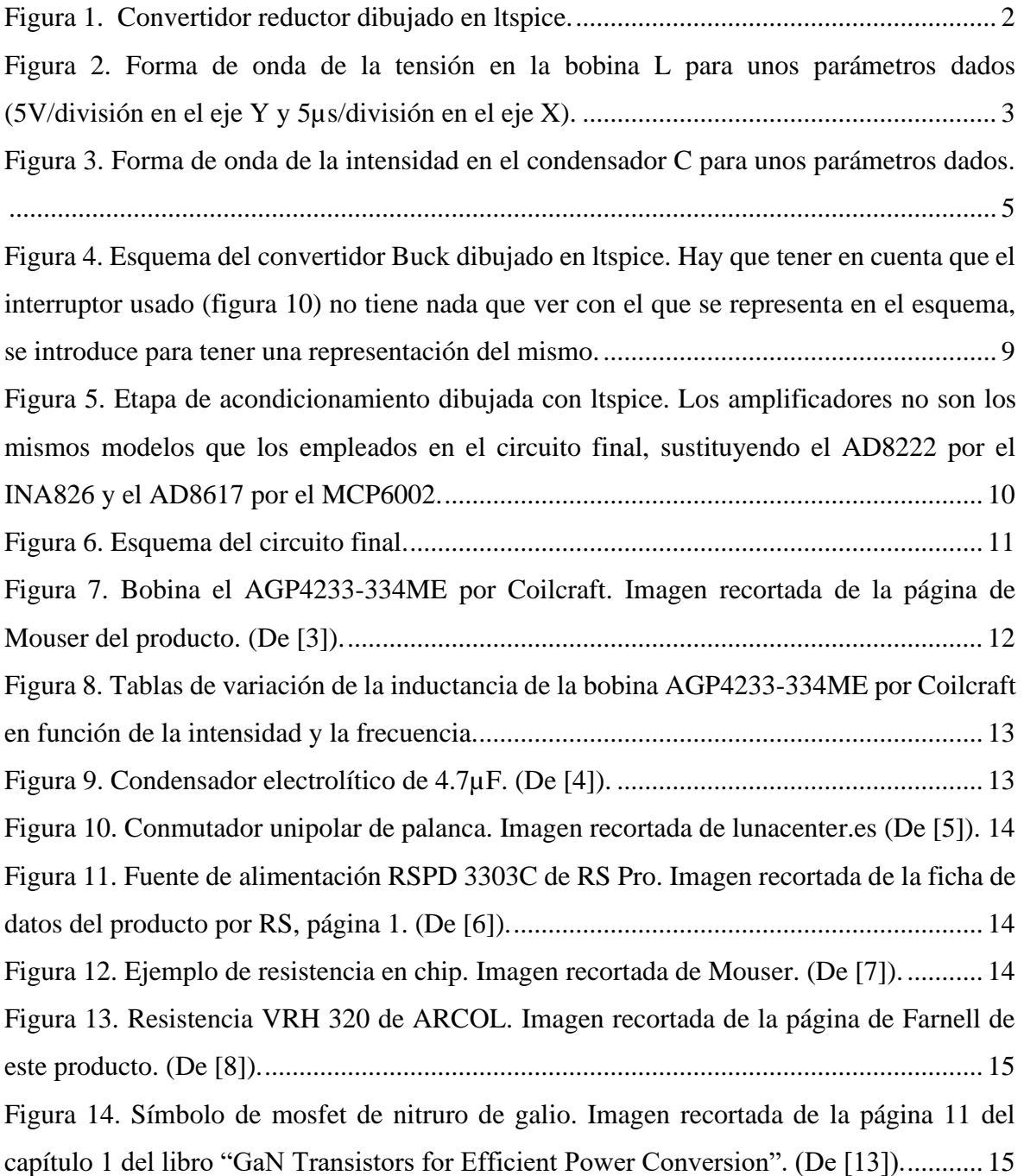

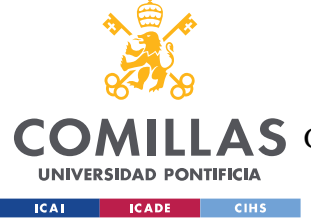

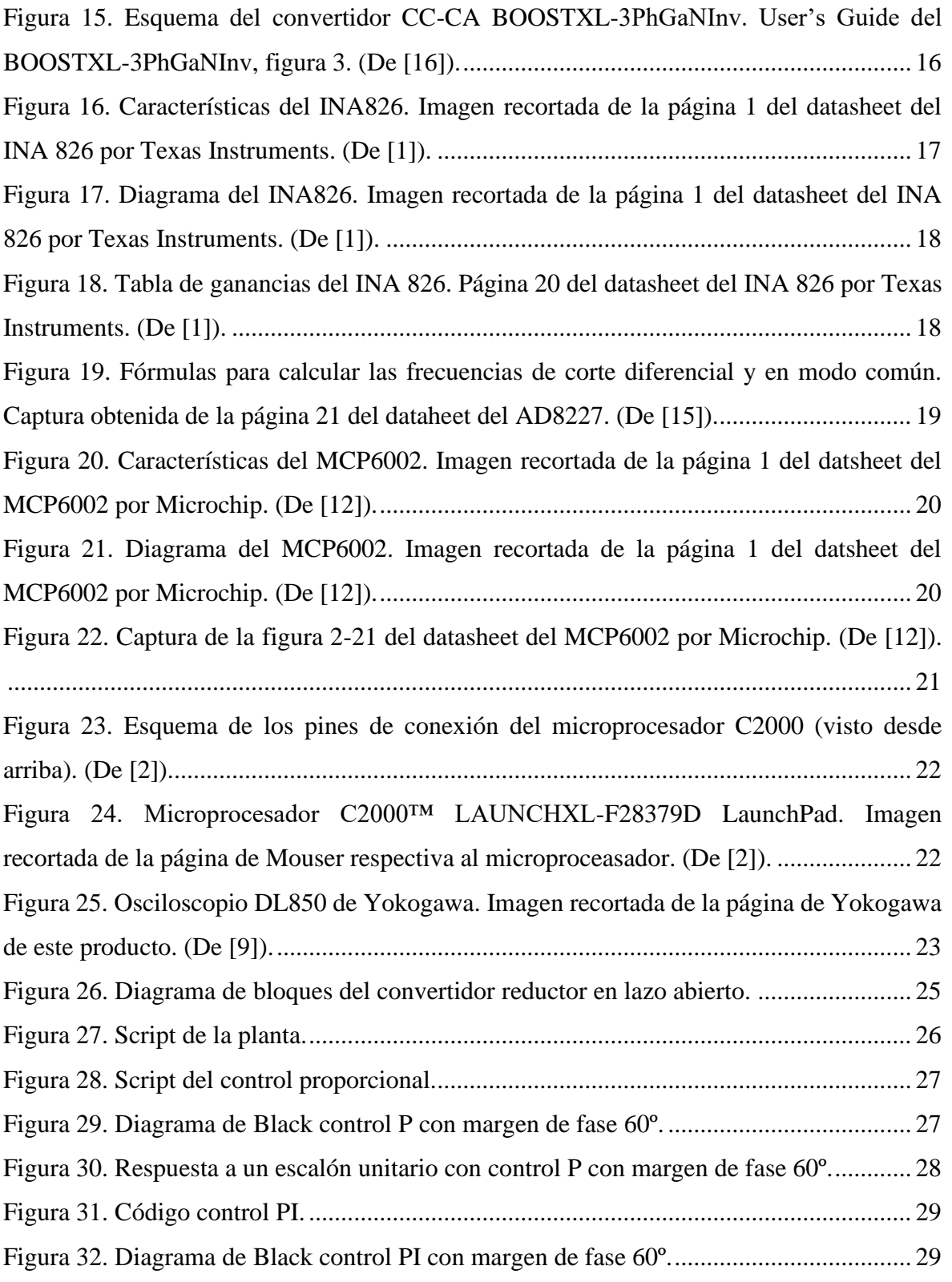

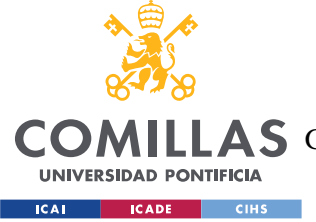

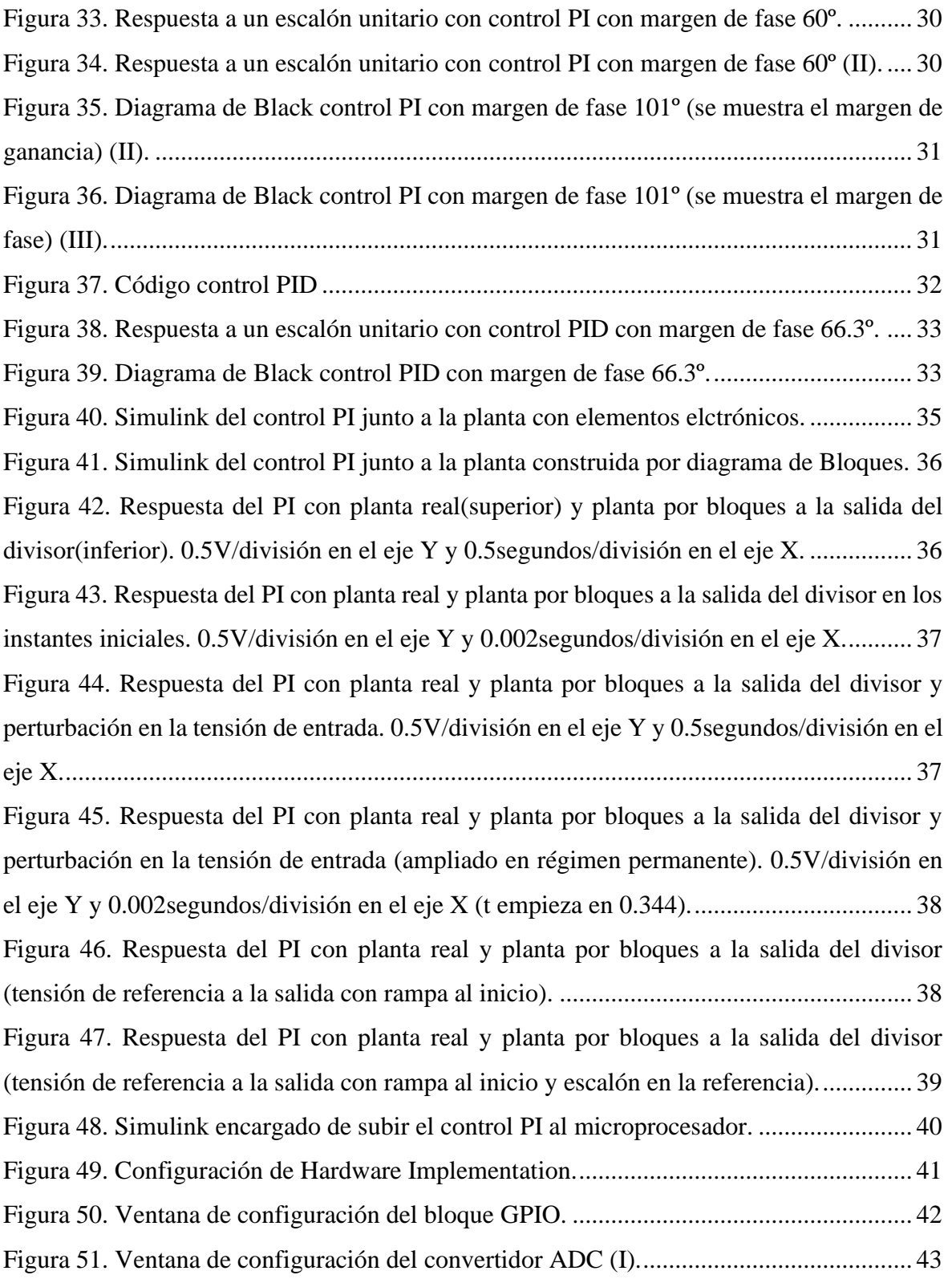

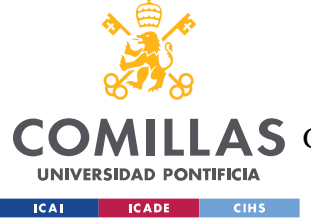

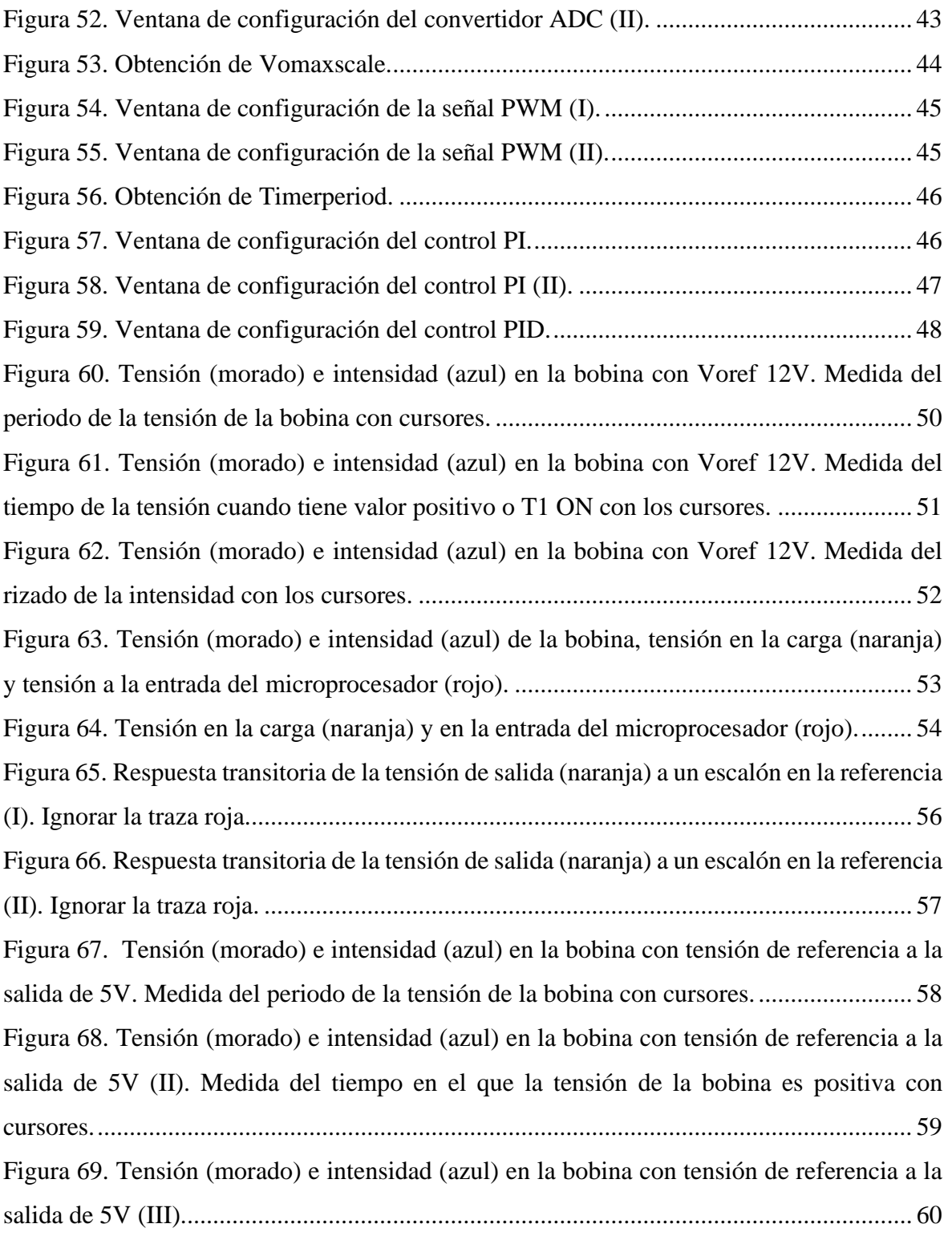

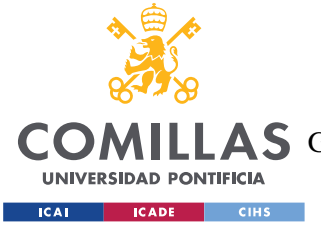

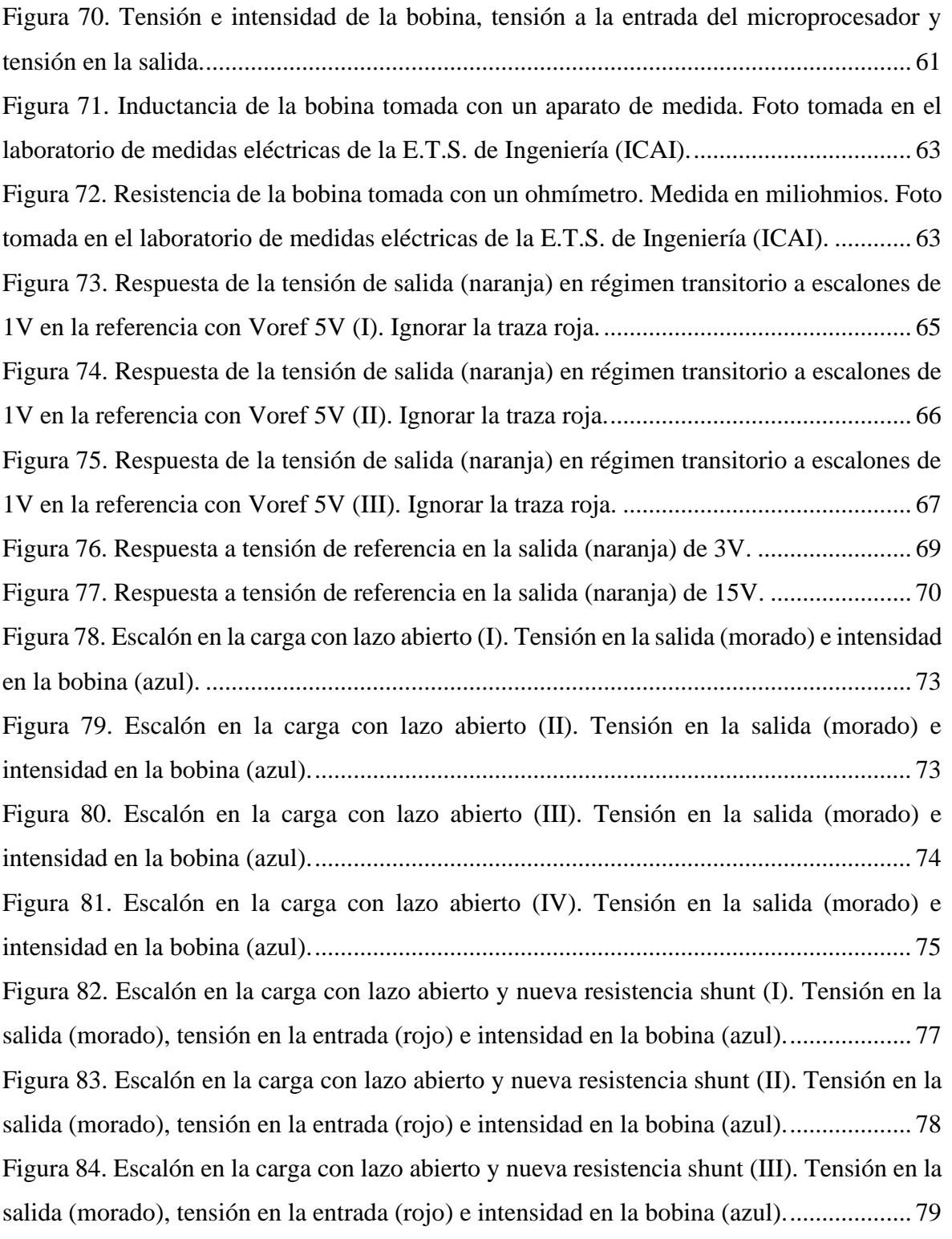

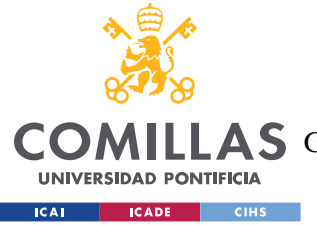

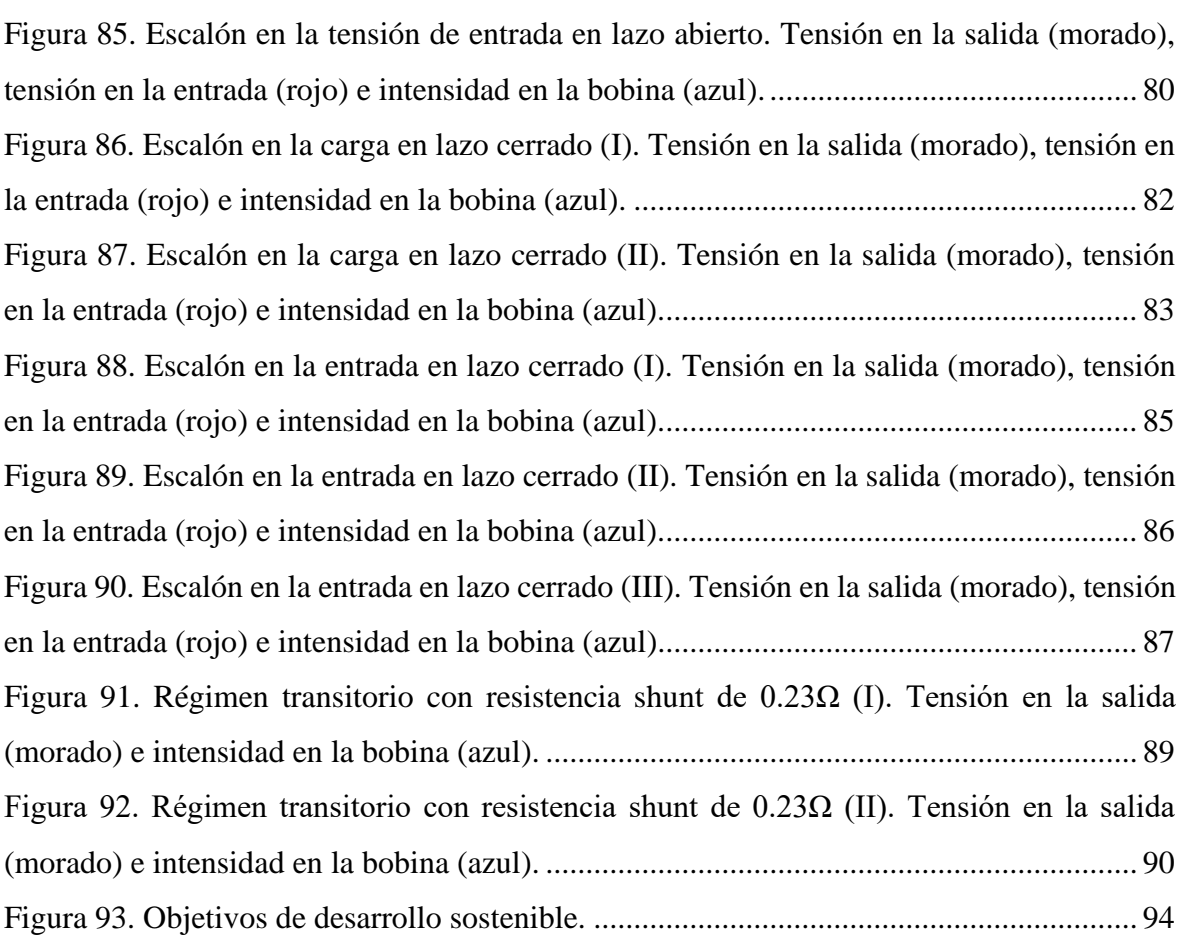

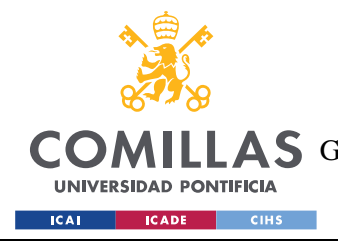

# *Índice de tablas*

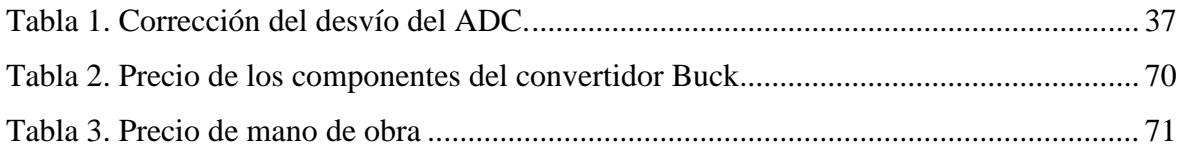

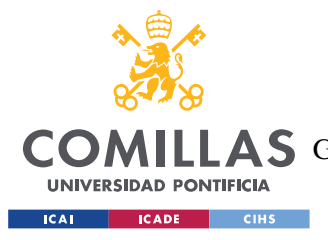

# **Capítulo 1. INTRODUCCIÓN**

### <span id="page-21-1"></span><span id="page-21-0"></span>*1.1 MOTIVACIÓN DEL PROYECTO*

Este proyecto despierta el interés personal de conocer con mayor detalle el funcionamiento de los convertidores de potencia CC-CC, su uso práctico y todos los pasos que hay que seguir para diseñar y construir uno. Además, también resulta interesante el aplicar un control por microprocesador y conseguir que este funcione con éxito más allá de la planta con la que se trabaje.

Por último, conocer más a fondo el campo en general de la electrónica hace de este proyecto uno atractivo para el autor del mismo, pues le da una versión algo más real, práctica y tangible de todos los conocimientos que ha ido acumulando a lo largo de la carrera, viendo como estos se materializan en algo fuera de la hoja de papel, la calculadora o los exámenes.

### <span id="page-21-2"></span>*1.2 OBJETIVOS*

Como ya se ha descrito, el objetivo de este proyecto consiste en diseñar, modelar, simular, construir y ensayar un convertidor CC-CC reductor, controlando la tensión de salida por medio de un control por microprocesador encargado de regular el factor de servicio del convertidor. El objetivo es llevar a cabo todo esto con éxito, consiguiendo que la tensión de salida sea igual a la de referencia y que tenga una buena respuesta ante perturbaciones. También se estudiarán las características del convertidor con diversos ensayos.

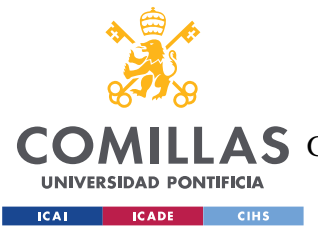

# <span id="page-22-0"></span>**Capítulo 2. TOPOLOGÍA DEL CIRCUITO**

### <span id="page-22-1"></span>*2.1 CONVERTIDOR CC-CC*

El convertidor reductor con el que vamos a trabajar tendrá una tensión de salida de 5V y 12V, 20V de entrada y una corriente nominal de 1A. La frecuencia de conmutación será de 50kHz.

El esquema del convertidor reductor se ilustra en la figura 1.

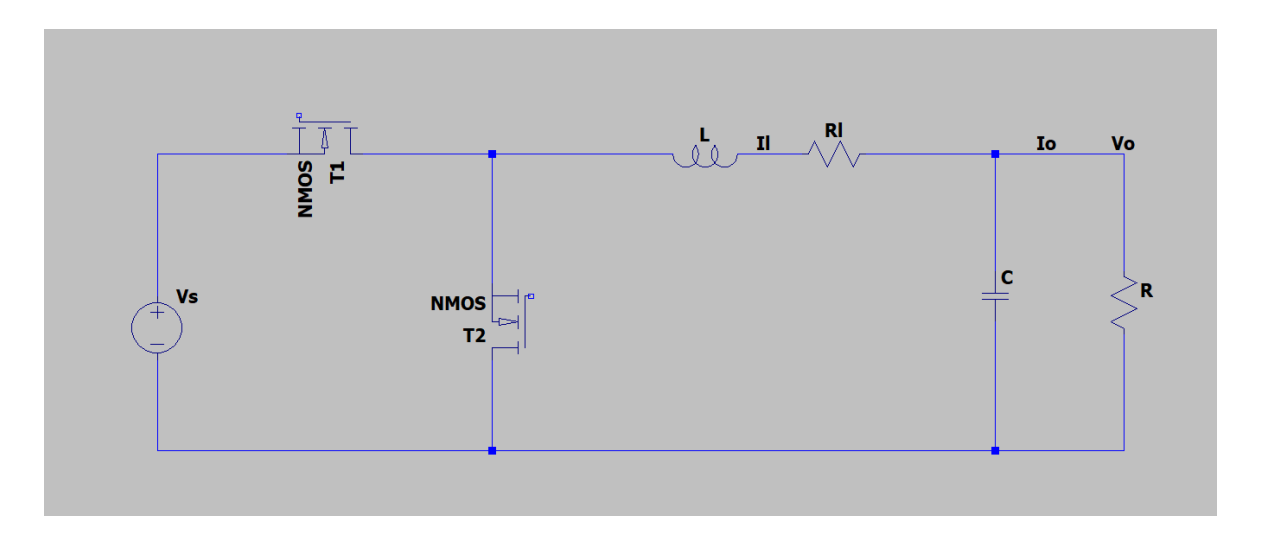

*Figura 1. Convertidor reductor dibujado en ltspice.*

<span id="page-22-2"></span>El circuito de la figura 1 está formado por una fuente de alimentación de corriente continua, un inversor que nos aporta los dos interruptores, concretamente dos mosfets de GaN, un condensador (C), una bobina (L) a la salida de los interruptores, una resistencia shunt (Rl) para medir la intensidad de la bobina y una resistencia de carga variable (R).

La relación entre la tensión de entrada y la de salida se obtiene a partir de la tensión de la bobina vl, que es de valor medio nulo:

$$
0 =  = (Vs - Vo) \times D - Vo \times (1 - D)
$$

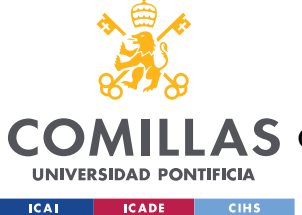

### *TOPOLOGÍA DEL CIRCUITO*

Siendo Vs la tensión de entrada, Vo la tensión de salida y D el factor de servicio del interruptor T1, es decir el tiempo que es T1 está cerrado u ON entre el periodo de conmutación.

Despejando Vo en función de Vs:

$$
Vo = Vs \times D
$$

Teniendo así la relación entre tensión de salida y de entrada en función del factor de servicio. Para hacer estos cálculos se han despreciado las pérdidas en Rl y los semiconductores.

Para decidir el valor de la bobina, se fija el rizado en la intensidad máximo deseado de la misma. En este caso se fija a un 20%. Se supone que la intensidad a la que trabajará la carga será de 1A para el convertidor original, sin divisor de tensión. Para ello, se emplea la siguiente fórmula:

$$
vl = L \times \frac{dil}{dt}
$$

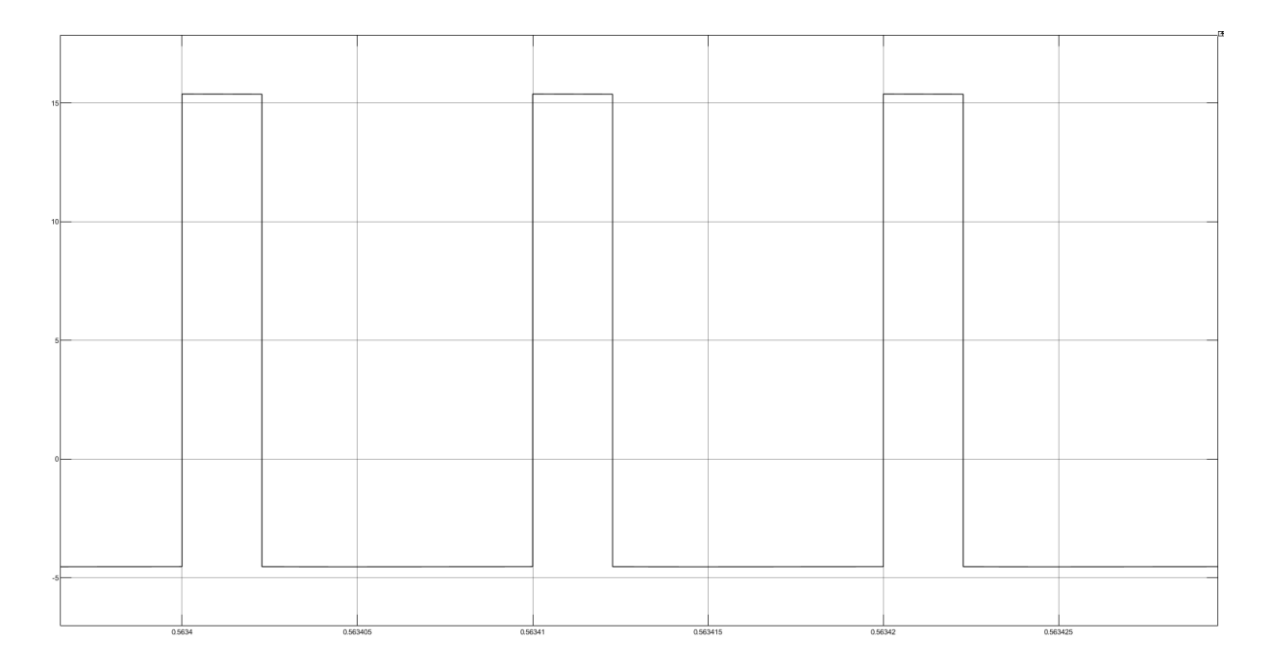

<span id="page-23-0"></span>*Figura 2. Forma de onda de la tensión en la bobina L para unos parámetros dados (5V/división en el eje Y y 5µs/división en el eje X).*

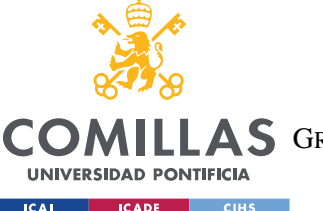

#### *TOPOLOGÍA DEL CIRCUITO*

Para la tensión de la bobina, utilizamos el valor que alcanza cuando T1 está ON, siendo el incremento de tiempo el factor de servicio por el periodo de conmutación. Originalmente la tensión de entrada sería de 20V y la frecuencia de conmutación de 100kHz. Para despejar el valor de la inductancia L de la bobina, primero se estudia que caso será el más desfavorable.

$$
\Delta i_L = \frac{Vs - Vo}{L} DT
$$

$$
\Delta i_L = \frac{VsD - VoD}{L}T = \frac{Vo - Vo^2/Vs}{L}T
$$

Para explorar cómo cambia el rizado de la corriente cuando tenemos distintos valores de la tensión de salida, calculamos la derivada de  $\Delta i_L$  respecto a Vo así:

$$
\frac{\delta \Delta i_L}{\delta V o} = \frac{T}{L} \left[ 1 - \frac{2 V o}{V s} \right]
$$

El valor de la derivada es positivo si  $\sqrt{6} < (1/2)\sqrt{8}$  y negativa si  $\sqrt{6} > (1/2)\sqrt{8}$ , lo que significa que  $\Delta i_L$  tendrá un máximo en Vo=(1/2)Vs, y este valor de tensión de salida será el que se utilizará para calcular la L mínima.

$$
Vo = \frac{Vs}{2} = \frac{20}{2} = 10V
$$

Una vez despejado Vo, siendo D=Vo/Vs, se calcula la L:

$$
L = \frac{Vs - Vo}{\Delta i_L} DT = \frac{(20 - 10) \times 0.5 \times \frac{1}{100000}}{1 \times 0.2} \approx 250 \mu H
$$

Siendo el valor de la L mínima necesaria para un valor de rizado de su intensidad del 20% igual a 250  $\mu$ H. El valor final de la bobina escogida es, según su fabricante, de 330  $\mu$ H, que resulta en los siguientes rizados en la intensidad de la bobina:

$$
\Delta i_{L_{12}} = \frac{(20 - 12) \times 0.6 \times \frac{1}{100000}}{330 \times 10^{-6}} \approx 0.145A
$$

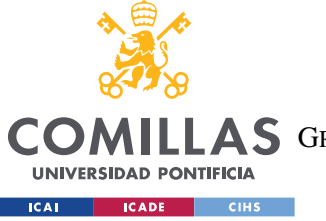

*TOPOLOGÍA DEL CIRCUITO*

$$
\Delta i_{L_5} = \frac{(20 - 5) \times 0.25 \times \frac{1}{100000}}{330 \times 10^{-6}} \approx 0.1136A
$$

El rizado para la tensión de referencia de 12V es de 0.145A, mientras que para 5V el rizado será de 0.1136A.

A continuación, para el condensador se sigue un proceso similar al de la bobina, fijando el valor de la tensión de rizado a un 1%. Se despeja de está formula:

$$
ic = C \times \frac{dvc}{dt}
$$

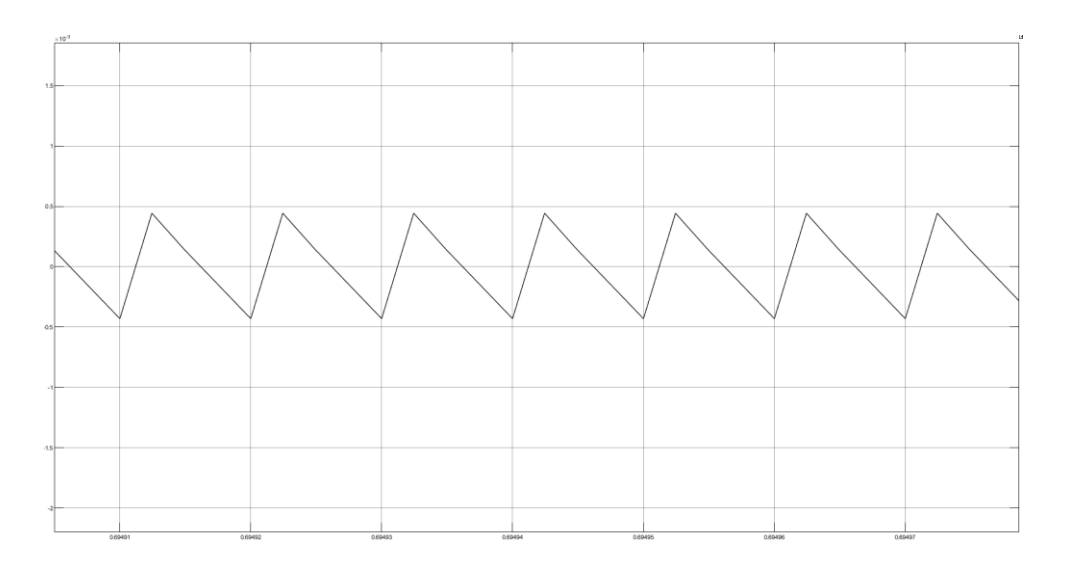

*Figura 3. Forma de onda de la intensidad en el condensador C para unos parámetros dados.* 

<span id="page-25-0"></span>Como se puede deducir a partir de la figura 3 (la información relevante es la forma de onda, no los valores de la figura), para despejar C, es necesario el valor medio de ic en el instante que se mantiene por encima de su valor medio total (siendo este nulo). El valor medio de ic en sus tramos de valor positivo es un triángulo de base T/2 y altura igual al rizado de la corriente en la bobina ente 2. Por lo que ic:

$$
ic = \frac{\frac{T}{2} \times \frac{\Delta i l}{2}}{2} = \frac{\Delta i l}{8} \times T
$$

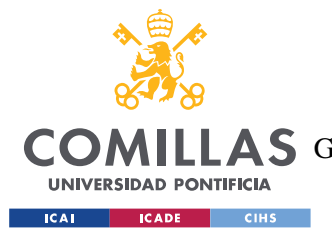

*TOPOLOGÍA DEL CIRCUITO*

Sustituyendo en la ecuación para despejar el valor del condensador:

$$
C = \frac{\Delta i l}{8} \times \frac{T}{5 \times 0.01} \approx 5 \mu F
$$

Con esto, el valor mínimo de la C es de 5  $\mu$ F.

Una vez establecidos los valores mínimos, ya se puede escoger el valor de la bobina y del condensador.

Finalmente, se fijan el valor de la bobina a  $330\mu$ H y el del condensador a  $14.12\mu$ F.

La resistencia de carga del circuito es variable, y la intensidad en la carga se situará entre alrededor de 0.5A y 1A.

A la hora de ensayar el circuito se cambió la frecuencia de conmutación de 100kHz a 50kHz, lo que supone unas tensiones e intensidades de rizado en la bobina y condensador distintas a las calculadas previamente. Los nuevos valores serían los siguientes:

$$
\Delta i_{L_5} = \frac{(20 - 5) \times 0.25 \times \frac{1}{50000}}{330 \times 10^{-6}} \approx 0.227A
$$
  

$$
\Delta i_{L_{12}} = \frac{(20 - 12) \times 0.6 \times \frac{1}{50000}}{330 \times 10^{-6}} \approx 0.291A
$$
  

$$
\Delta v c_{12} = ic \times \frac{\Delta t}{C} = \frac{\Delta i l_{12}}{8} \times \frac{T}{C} \approx 0.0515V
$$
  

$$
\Delta v c_5 = ic \times \frac{\Delta t}{C} = \frac{\Delta i l_5}{8} \times \frac{T}{C} \approx 0.04V
$$

Los nuevos rizados de la tensión en la bobina e intensidad en el condensador serán de 0.227A - 0.291A y 0.04V - 0.0515V para 5V y 12V de tensión de referencia, respectivamente.

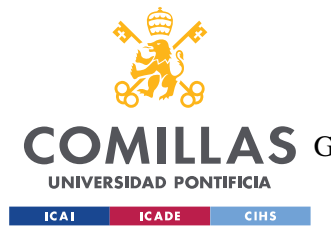

Dado que el objetivo principal de este convertidor es el de trabajar a 5V y 12V, es necesario reducir la tensión que llega a la entrada del microprocesador, pues la máxima tensión admitida a la entrada del microprocesador es de 3.3V por lo que se establece que la tensión que recibirá será de 2.5 V en ambos casos, requiriendo, por tanto, dos divisores de tensión distintos.

Puesto que es conveniente dejar un margen de tensión con respecto a los valores deseados, se fijan las tensiones máximas de salida del convertidor a 6.6V y 16.17V para las tensiones de 5V y 12V, respectivamente.

En el primer caso, la relación entre la tensión de salida del convertidor y la entrada del convertidor AC del microprocesador es de:

$$
\frac{6.6}{3.3} = 2
$$

Para conseguir esta tensión el divisor de tensión escogido tendrá la siguiente fórmula:

$$
6.6 \frac{1000}{1000 + 1000} = 3.3 \text{V}
$$

Las resistencias para el primer divisor de tensión serán ambas de 1000Ω.

En el segundo caso, se deseaba mantener la misma relación entre la tensión de salida y la tensión máxima de salida del convertidor que en la del caso anterior, que sería de:

$$
\frac{6.6}{5} = 1.32
$$

Que supondría la siguiente tensión de salida máxima:

$$
12 \times 1.32 = 15.84V
$$

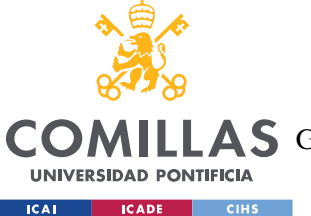

*TOPOLOGÍA DEL CIRCUITO*

Y resultaría, fijando la resistencia inferior del divisor a 1000Ω, en un divisor como este:

$$
15.84 \frac{1000}{1000 + 3800} = 3.3
$$
V

Por ello habría que emplear una resistencia de 1000Ω y una de 3800Ω, pero en el laboratorio lo más aproximado de lo que se disponía a esta segunda resistencia era de resistencias de 3900Ω, dando lugar a una tensión de salida máxima ligeramente superior:

$$
3.3\frac{3900+1000}{1000} = 16.17V
$$

Resultando en la ya mencionada tensión máxima de salida del convertidor de 16.17V

Para trabajar a una tensión de salida u otra, es necesario que el circuito trabaje con un divisor de tensión distinto, para ello, se coloca un interruptor entre la resistencia común de 1000Ω que consta en ambos divisores, y el interruptor permitirá elegir la resistencia superior del divisor que será de 3900Ω o 1000Ω.

Además, se incorpora una resistencia de 0.015 $\Omega$  a la salida de la bobina responsable de medir la intensidad que circula con la misma, que se saca con esta sencilla relación:

$$
il = \frac{V_{0.015}}{0.015}
$$

Introduciendo los valores calculados el esquema del circuito quedará tal y como se muestra en la figura 4.

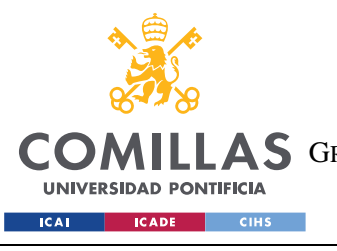

**UNIVERSIDAD PONTIFICIA COMILLAS**

ESCUELA TÉCNICA SUPERIOR DE INGENIERÍA (ICAI)

AS GRADO EN INGENIERÍA EN TECNOLOGÍAS DE TELECOMUNICACIÓN

*TOPOLOGÍA DEL CIRCUITO*

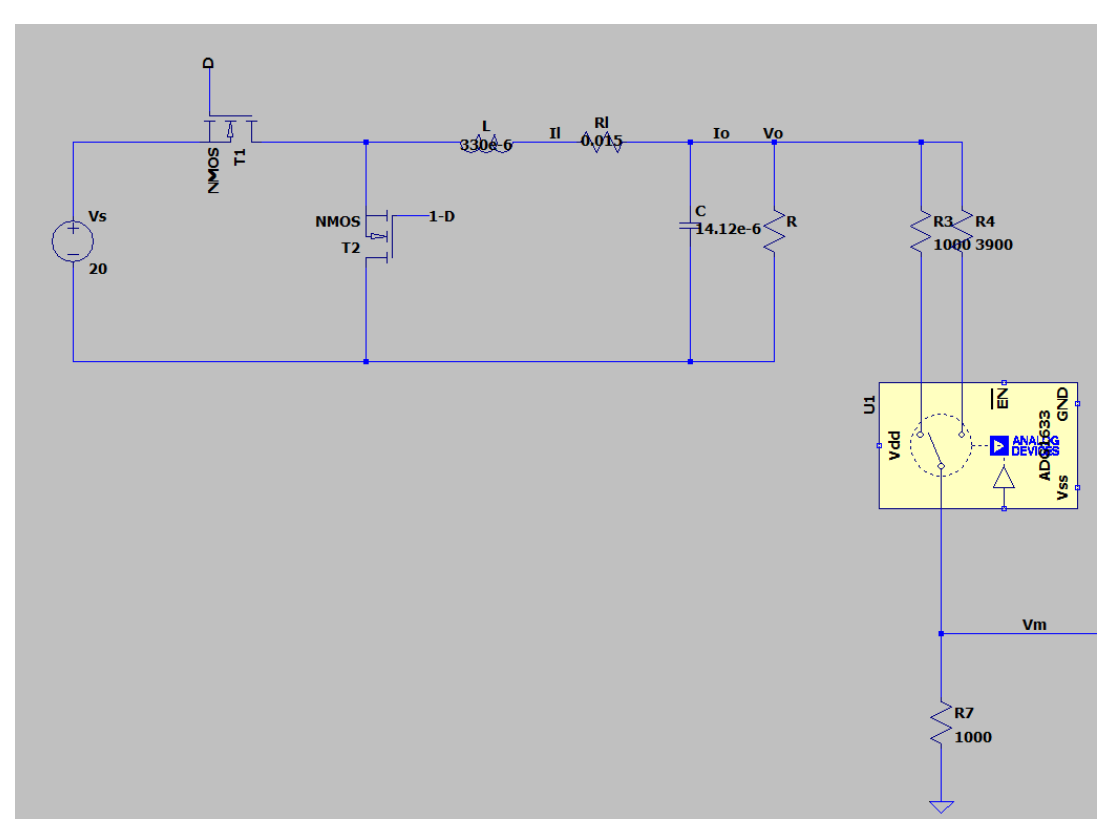

<span id="page-29-0"></span>*Figura 4. Esquema del convertidor Buck dibujado en ltspice. Hay que tener en cuenta que el interruptor usado (figura 10) no tiene nada que ver con el que se representa en el esquema, se introduce para tener una representación del mismo.*

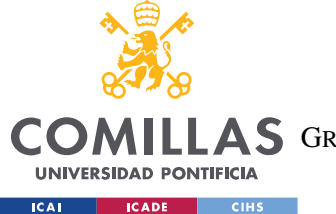

*TOPOLOGÍA DEL CIRCUITO*

## <span id="page-30-0"></span>*2.2 ETAPA DE ACONDICIONAMIENTO DE LA MEDIDA DE LA TENSIÓN DE SALIDA PARA LA REALIMENTACIÓN*

Una vez ya definidos los parámetros del convertidor reductor, la tensión que sale del divisor de tensión deberá pasar por un circuito que acondicione la señal y filtre frecuencias no deseadas.

La etapa de acondicionamiento aparece en la figura 5.

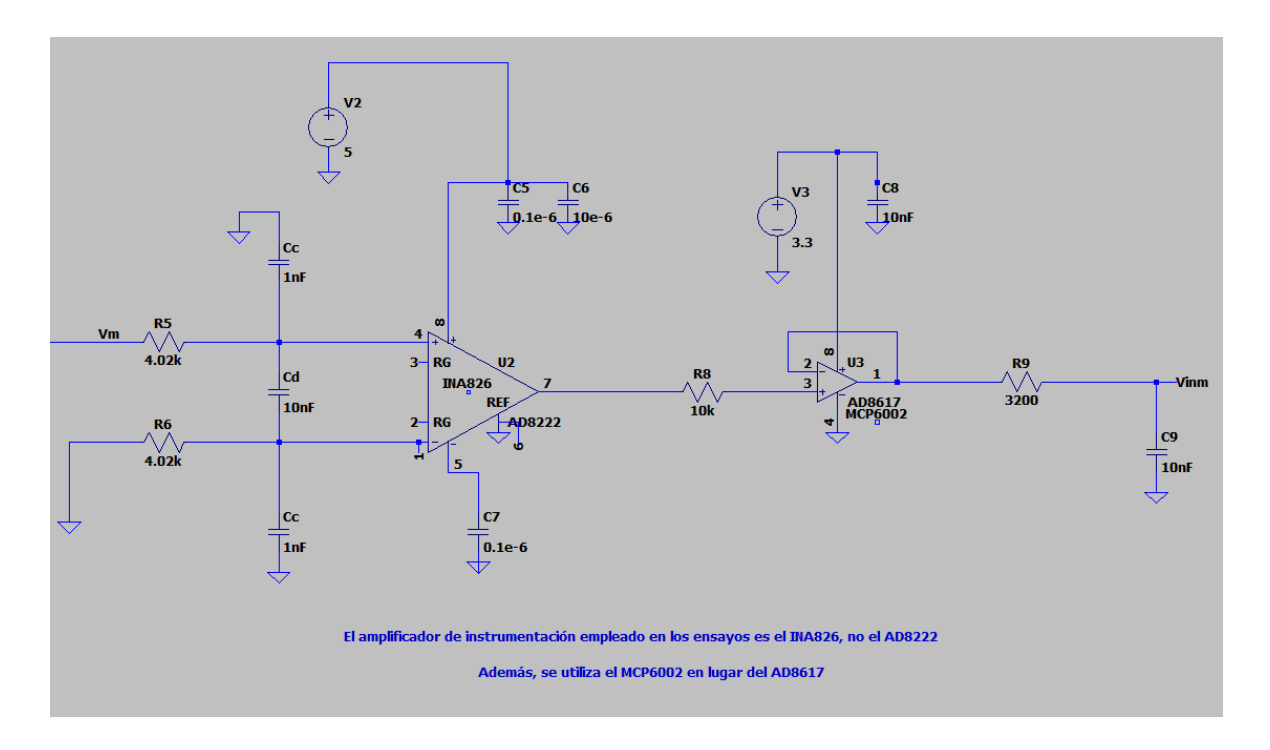

<span id="page-30-1"></span>*Figura 5. Etapa de acondicionamiento dibujada con ltspice. Los amplificadores no son los mismos modelos que los empleados en el circuito final, sustituyendo el AD8222 por el INA826 y el AD8617 por el MCP6002.*

El circuito de acondicionamiento está formado por un amplificador de instrumentación railto-rail alimentado entre 0V y 5V de ganancia 1.

A continuación, un amplificador rail-to-rail alimentado entre 0 y 3.3V con tensión de salida limitada a la tensión de alimentación superior, que en este caso es precisamente 3.3V por ser la tensión máxima que puede admitir el microprocesador, de forma que aseguramos su protección.

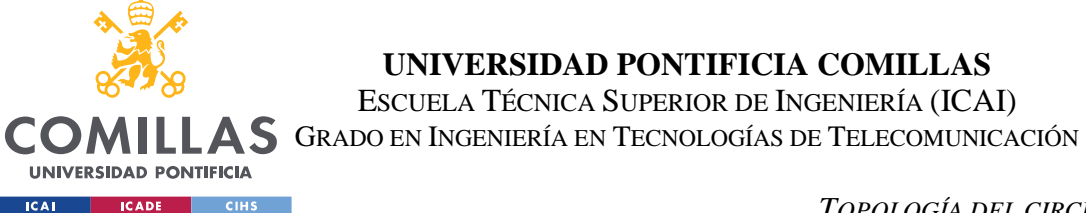

### *TOPOLOGÍA DEL CIRCUITO*

Por último, se barajó la posibilidad de trabajar con un filtro Bessel para filtrar la señal, pero finalmente se optó por un sencillo circuito de RC paso bajo (la resistencia R9 y el condensador C9 de la figura 5).

La frecuencia de corte del paso bajo se calcula con la fórmula:

$$
fc = \frac{1}{2 \times \pi \times R \times C}
$$

Para una frecuencia de corte de 5kHz, fijando la C a 10nF, la resistencia resultante es de aproximadamente 3200Ω, lo que nos deja una frecuencia de corte de 4973.6Hz.

El circuito final se muestra en la figura 6.

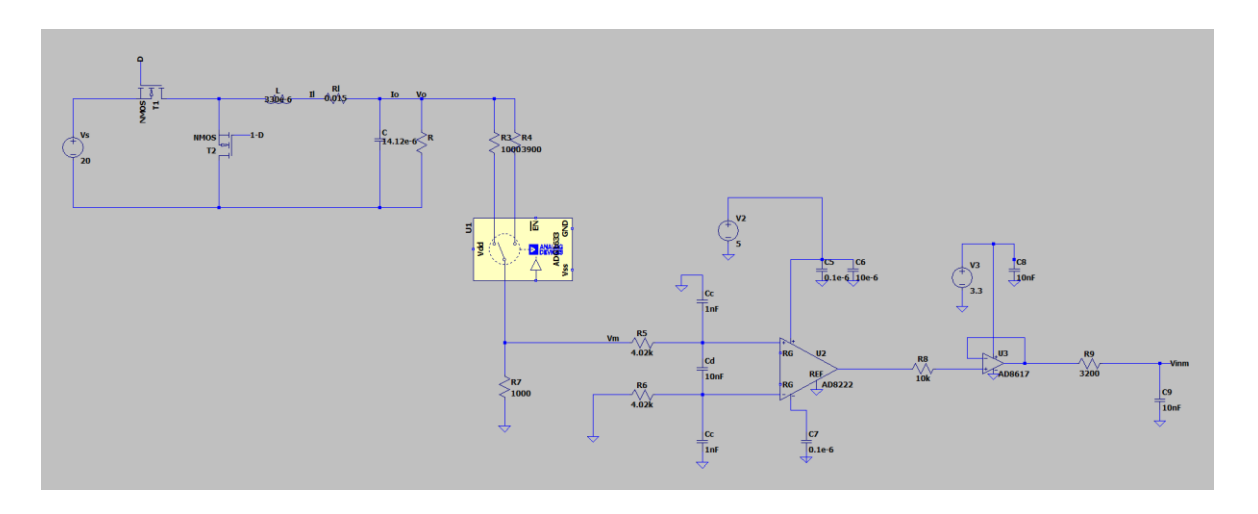

<span id="page-31-0"></span>*Figura 6. Esquema del circuito final.*

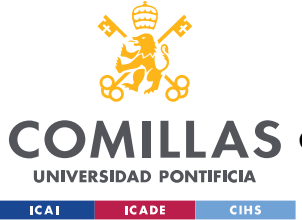

*SELECCIÓN DE COMPONENTES*

# <span id="page-32-0"></span>**Capítulo 3. SELECCIÓN DE COMPONENTES**

### <span id="page-32-1"></span>*3.1 COMPONENTES DEL CONVERTIDOR REDUCTOR*

En primer lugar, se escogen los componentes del convertidor reductor.

La bobina empleada se tuvo que comprar, pues no se disponía previamente de una con una inductancia que cumpliera los requisitos de diseño. El modelo es el AGP4233-334ME, fabricada por Coilcraft. Según el fabricante, tiene una inductancia de 330µH.

<span id="page-32-2"></span>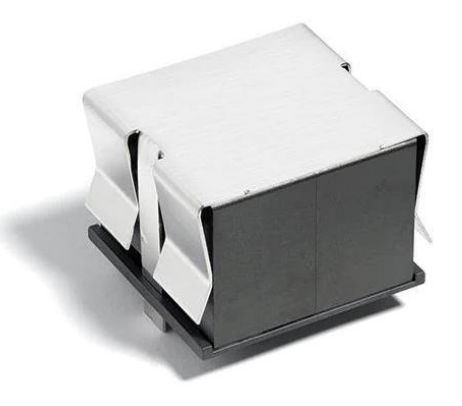

*Figura 7. Bobina el AGP4233-334ME por Coilcraft. Imagen recortada de la página de Mouser del producto. (De [3]).*

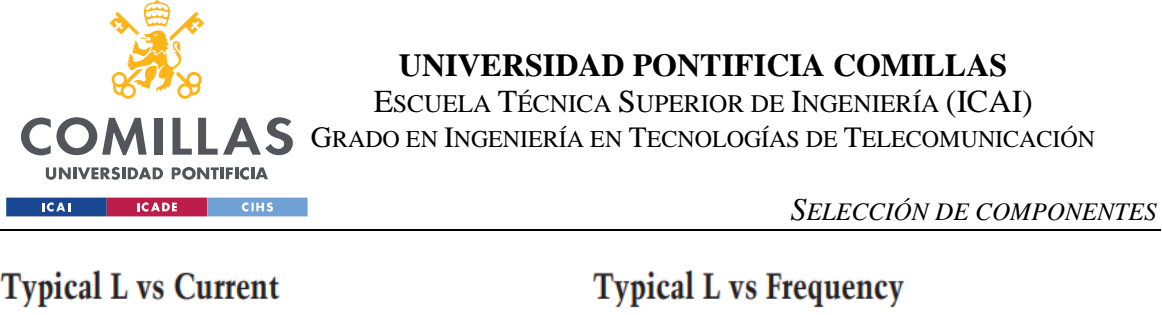

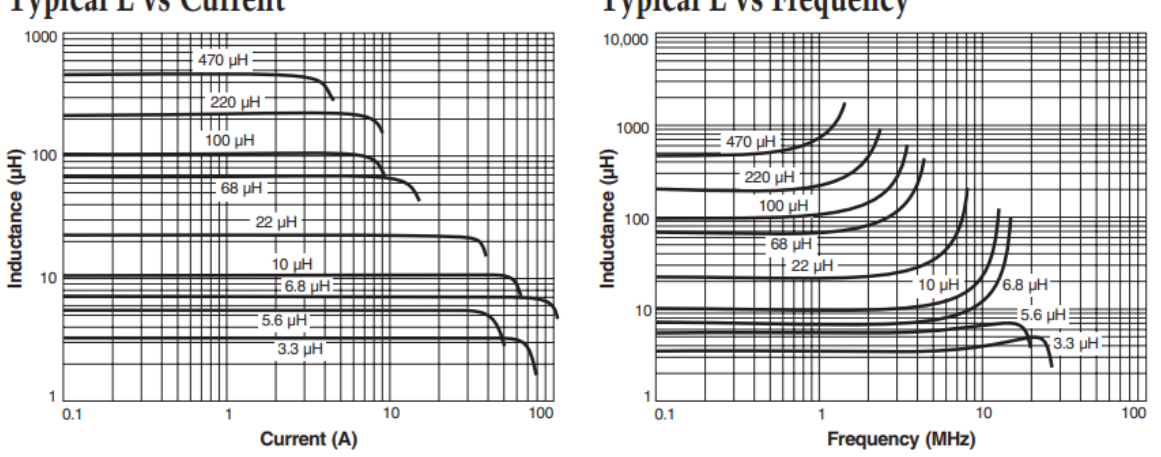

<span id="page-33-0"></span>*Figura 8. Tablas de variación de la inductancia de la bobina AGP4233-334ME por Coilcraft en función de la intensidad y la frecuencia.*

En la figura 8 se puede ver que para 1A y 50kHz el valor de la inductancia para bobinas de entre 470µH y 220µH (en este caso es de 330µH) se mantiene constante.

En cuanto a los condensadores, se utilizan 3 condensadores electrolíticos de 4.7µF de tensión 50V y 2 condensadores de papel de 10nF en paralelo, teniendo una capacidad total de 14.12  $\mu$ F.

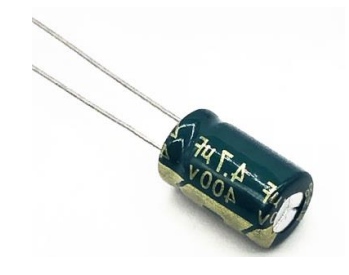

*Figura 9. Condensador electrolítico de 4.7µF. (De [4]).*

<span id="page-33-1"></span>Para las resistencias del divisor de tensión, se utilizan las resistencias de película de carbono de ¼ de vatio del taller de la universidad con los valores calculados previamente.

El interruptor para elegir el divisor de tensión a usar es un conmutador unipolar de palanca. Se utiliza uno que soporta corrientes de 3A y 28V en continua.

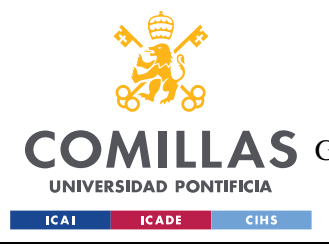

*SELECCIÓN DE COMPONENTES*

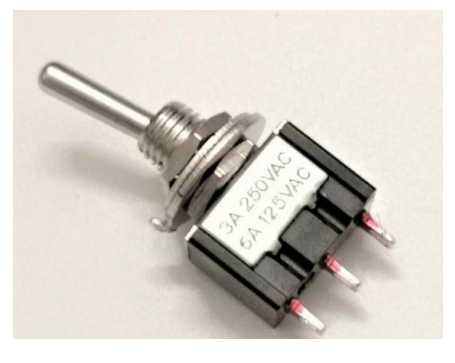

*Figura 10. Conmutador unipolar de palanca. Imagen recortada de lunacenter.es (De [5]).*

<span id="page-34-0"></span>La fuente de alimentación es el modelo RSPD 3303C de RS Pro. La universidad ya contaba con una.

#### **FUENTE DE ALIMENTACIÓN de PROGRAMABLE RS Pro SPD3303C**

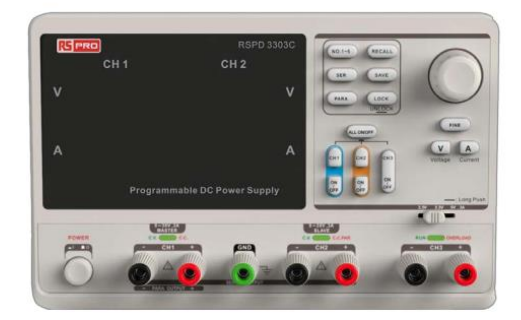

*Figura 11. Fuente de alimentación RSPD 3303C de RS Pro. Imagen recortada de la ficha de datos del producto por RS, página 1. (De [6]).*

<span id="page-34-1"></span>Para la resistencia shunt de 0.015Ω se elige una resistencia en chip.

<span id="page-34-2"></span>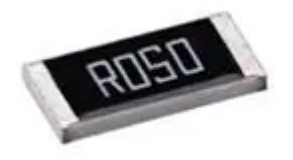

*Figura 12. Ejemplo de resistencia en chip. Imagen recortada de Mouser. (De [7]).*

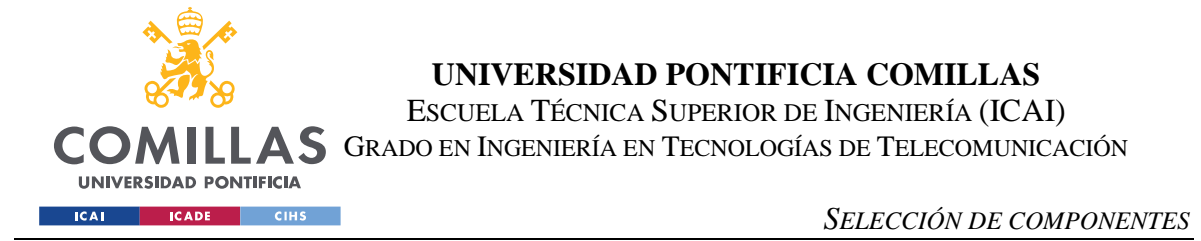

La resistencia de carga variable utilizada en los ensayos es el modelo VRH 320 de ARCOL encontrado en la universidad.

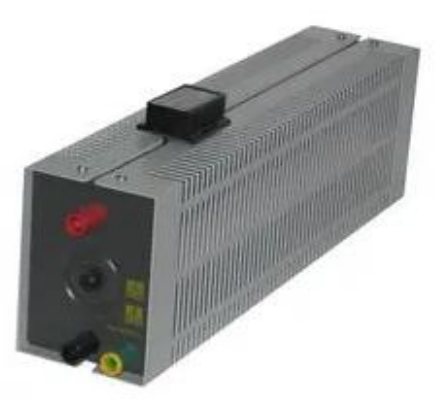

*Figura 13. Resistencia VRH 320 de ARCOL. Imagen recortada de la página de Farnell de este producto. (De [8]).*

<span id="page-35-0"></span>Una vez visto el circuito, cabe mencionar también que los interruptores que se emplearán en el convertidor reductor serán unos mosfets de GaN que forman parte de un inversor trifásico. Este inversor ya viene unido con el microprocesador y su modelo es el *BOOSTXL-3PhGaNInv, Texas Instruments*.

El símbolo del mosfet de nitruro de galio se muestra en la figura 14.

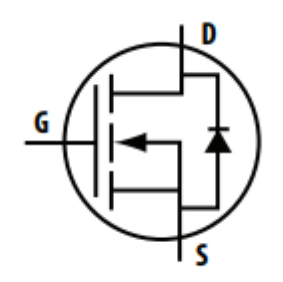

Figure 1.8: Standard symbol for an enhancement mode MOSFET or eGaN FET.

<span id="page-35-1"></span>*Figura 14. Símbolo de mosfet de nitruro de galio. Imagen recortada de la página 11 del capítulo 1 del libro "GaN Transistors for Efficient Power Conversion". (De [13]).*
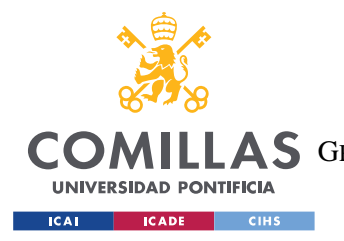

El esquema de este inversor aparece en la figura 17.

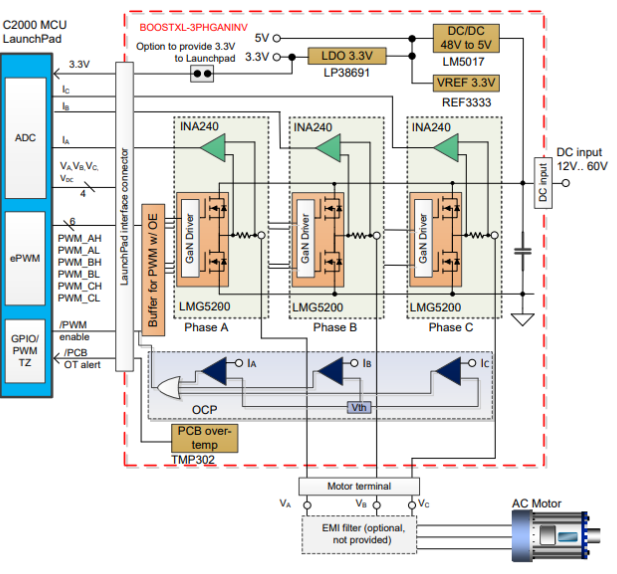

Figure 3. BOOSTXL-3PhGaNInv EVM Block Diagram

*Figura 15. Esquema del convertidor CC-CA BOOSTXL-3PhGaNInv. User's Guide del BOOSTXL-3PhGaNInv, figura 3. (De [16]).*

## *3.2 COMPONENTES DEL CIRCUITO DE ACONDICIONAMIENTO.*

Para encontrar los componentes necesarios del circuito de acondicionamiento, en concreto los amplificadores, se debe buscar en las páginas de vendedores de componentes con presencia en España, para que los pedidos realizados se demoren pocos días en llegar. Lo más conveniente es encargar componentes que se encuentren en stock, pues algunos componentes pueden tardar hasta varios meses en llegar. Las empresas que se investigaron para este proyecto fueron principalmente Farnell y Mouser.

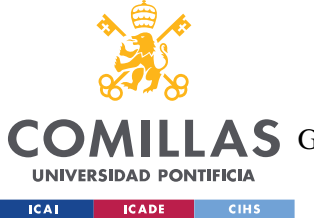

#### *SELECCIÓN DE COMPONENTES*

Por fortuna, para este caso la universidad ya contaba con amplificadores que cumplían con los requisitos de este circuito.

El amplificador de instrumentación es el INA 826, que ofrece un gran rechazo al ruido en modo común, así como un alto factor de rechazo a fuente de alimentación, que representa el rechazo a la variación de la tensión de salida del amplificador en caso de que la tensión de alimentación varíe [14].

#### 1 Features

- Input common-mode range: Includes V-
- Common-mode rejection:
	- $104$  dB, min (G = 10)
	- $100$  dB, min at 5 kHz (G = 10)
- Power-supply rejection: 100 dB, min  $(G = 1)$
- Low offset voltage: 150 µV, max
- Gain drift: 1 ppm/°C (G = 1), 35 ppm/°C (G > 1)
- Noise: 18 nV/ $\sqrt{Hz}$ , G  $\geq$  100
- Bandwidth: 1 MHz (G = 1), 60 kHz (G = 100)
- Inputs protected up to ±40 V
- Rail-to-rail output
- Supply current: 200 µA
- Supply range:
	- Single supply: 3 V to 36 V
	- Dual supply:  $\pm 1.5$  V to  $\pm 18$  V
- · Specified temperature range:
	- $-40^{\circ}$ C to +125 $^{\circ}$ C
- Packages: 8-pin VSSOP, SOIC, and WSON

*Figura 16. Características del INA826. Imagen recortada de la página 1 del datasheet del INA 826 por* 

*Texas Instruments. (De [1]).*

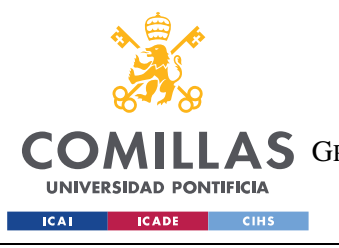

ESCUELA TÉCNICA SUPERIOR DE INGENIERÍA (ICAI) **A S** GRADO EN INGENIERÍA EN TECNOLOGÍAS DE TELECOMUNICACIÓN

*SELECCIÓN DE COMPONENTES*

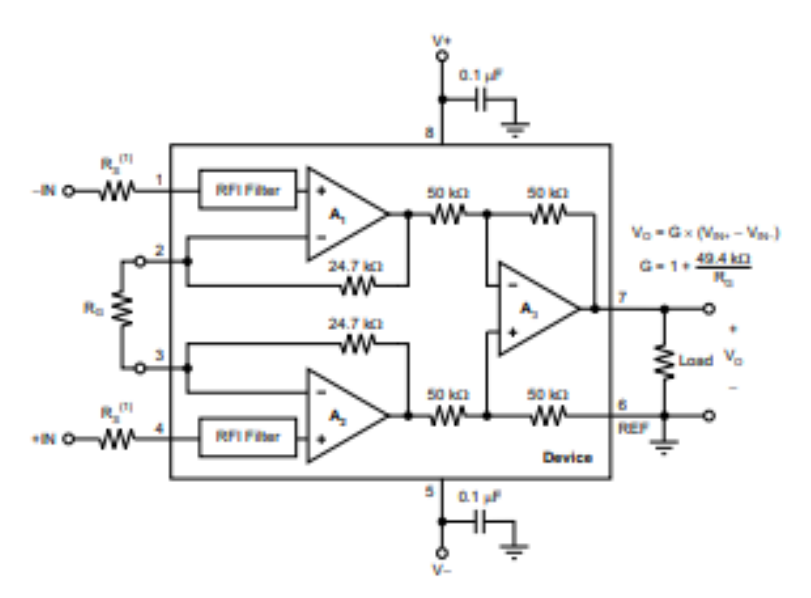

*Figura 17. Diagrama del INA826. Imagen recortada de la página 1 del datasheet del INA 826 por Texas Instruments. (De [1]).*

En la figura 16 se aprecia que el INA 826 es rail-to-rail, de instrumentación, admite tensiones 5V y además en la figura 17 se incluye un diagrama con las patas de conexión y los componentes internos que nos ayudan a entender su funcionamiento y como realizar el montaje posterior del prototipo.

| <b>DESIRED GAIN (V/V)</b> | $R_G(\Omega)$                | NEAREST 1% $R_G(\Omega)$ |
|---------------------------|------------------------------|--------------------------|
|                           | $\qquad \qquad \blacksquare$ | $\overline{\phantom{a}}$ |
| 2                         | 49.4 k                       | 49.9 k                   |
| 5                         | 12.35 k                      | 12.4k                    |
| 10                        | 5.489 k                      | 5.49 k                   |
| 20                        | 2.600 k                      | 2.61k                    |
| 50                        | 1.008k                       | 1 <sub>k</sub>           |
| 100                       | 499                          | 499                      |
| 200                       | 248                          | 249                      |
| 500                       | 99                           | 100                      |
| 1000                      | 49.5                         | 49.9                     |

*Figura 18. Tabla de ganancias del INA 826. Página 20 del datasheet del INA 826 por Texas Instruments. (De [1]).*

Como se puede ver en la figura 18, al dejar la resistencia Rg que aparece en la figura 17 abierta, la ganancia del INA 826 es de 1 como se requería.

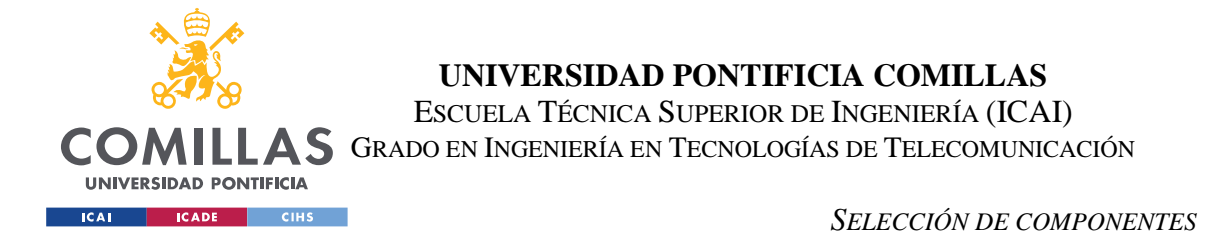

Además, en la figura 19 se aportan las fórmulas para calcular la frecuencia de corte diferencial y en modo común en el montaje que se ha usado.

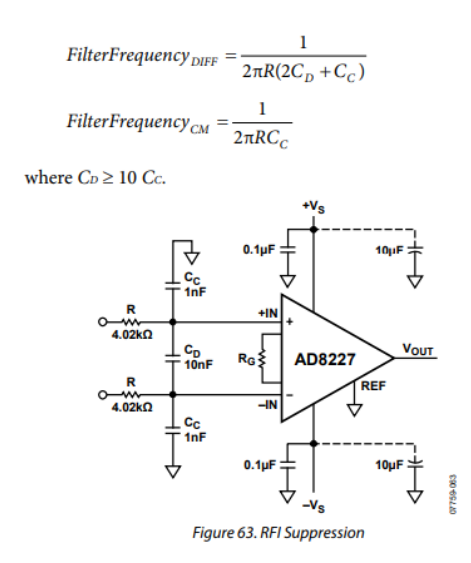

*Figura 19. Fórmulas para calcular las frecuencias de corte diferencial y en modo común. Captura obtenida de la página 21 del dataheet del AD8227. (De [15]).*

$$
F_{DIFF} = \frac{1}{2\pi R(2C_D + C_C)} = \frac{1}{2\pi \times 4020 \times (2 \times 10 \times 10^{-9} + 1 \times 10^{-9})} \approx 1885.27 Hz
$$

$$
F_{CM} = \frac{1}{2\pi RC_C} = \frac{1}{2\pi \times 4020 \times 1 \times 10^{-9}} = 39.59 kHz
$$

Obteniendo finalmente unas frecuencias de corte de 1885.27Hz para señales diferenciales y 39.59kHz en modo común.

Por otra parte, el amplificador rail-to-rail encargado de limitar la tensión de entrada al microprocesador a 3.3V escogido es el MCP6002.

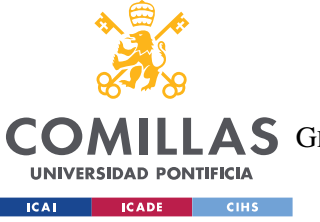

ESCUELA TÉCNICA SUPERIOR DE INGENIERÍA (ICAI)

**AS** GRADO EN INGENIERÍA EN TECNOLOGÍAS DE TELECOMUNICACIÓN

*SELECCIÓN DE COMPONENTES*

### **Features**

- Available in SC-70-5 and SOT-23-5 packages
- · Gain Bandwidth Product: 1 MHz (typ.)
- · Rail-to-Rail Input/Output
- Supply Voltage: 1.8V to 5.5V
- Supply Current:  $I_Q = 100 \mu A$  (typ.)
- Phase Margin: 90° (typ.)
- Temperature Range:
	- Industrial: -40°C to +85°C
	- Extended: -40°C to +125°C
- · Available in Single, Dual and Quad Packages

*Figura 20. Características del MCP6002. Imagen recortada de la página 1 del datsheet del MCP6002 por Microchip. (De [12]).*

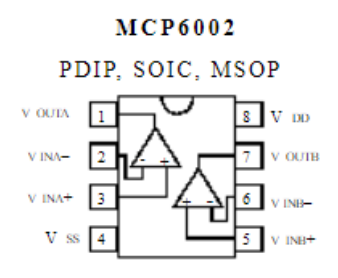

*Figura 21. Diagrama del MCP6002. Imagen recortada de la página 1 del datsheet del MCP6002 por Microchip. (De [12]).*

De nuevo, el amplificador es rail-to-rail y se garantiza el funcionamiento a la tensión requerida de 3.3V.

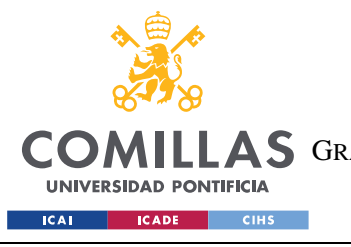

*SELECCIÓN DE COMPONENTES*

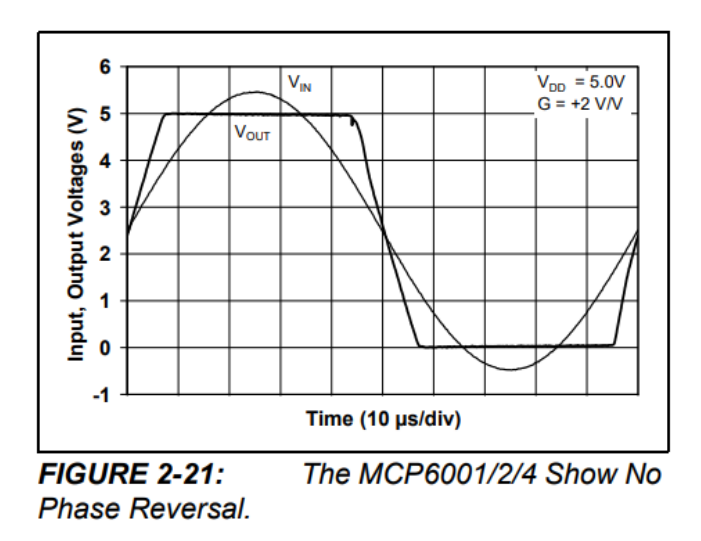

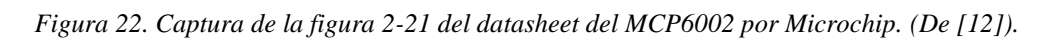

En la gráfica de la figura 22 se puede ver como con una tensión de alimentación de 5V, en caso de que la entrada supere este valor, la tensión de salida queda limitada a 5V, justo la característica que se buscaba.

*"The rail-to-rail input and output capability of the MCP6001/2/4 op amp is ideal for unitygain buffer applications.", MCP6002 datasheet página 15 por Microchip [12].*

Según la cita anterior también se asegura el buen funcionamiento del MCP6002 como buffer con ganancia 1.

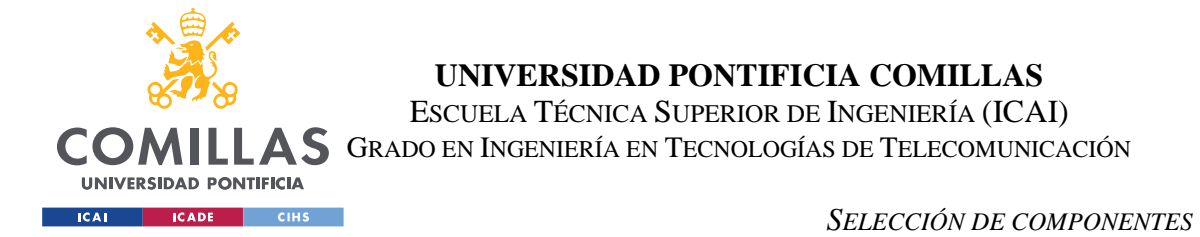

El microprocesador con el que se trabaja es el *C2000™ LAUNCHXL-F28379D LaunchPad*. Cuenta con el siguiente esquema de pines de conexión:

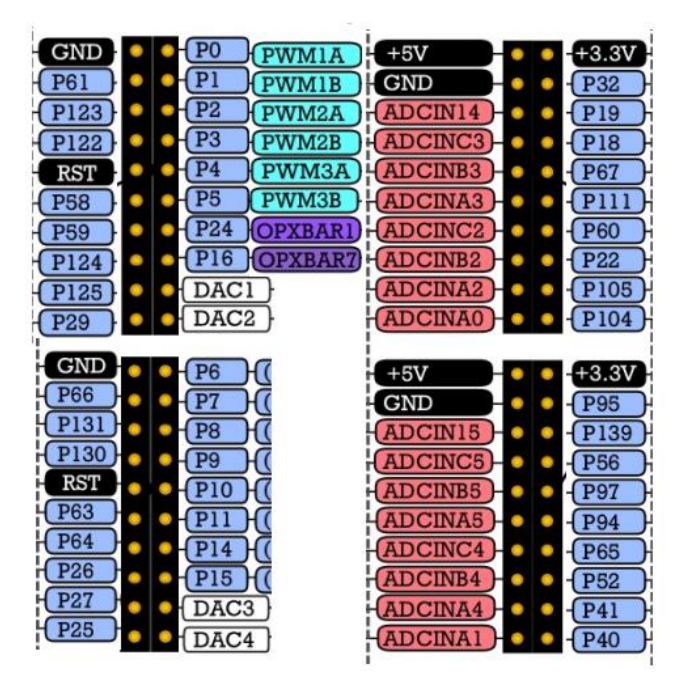

*Figura 23. Esquema de los pines de conexión del microprocesador C2000 (visto desde arriba). (De [2]).*

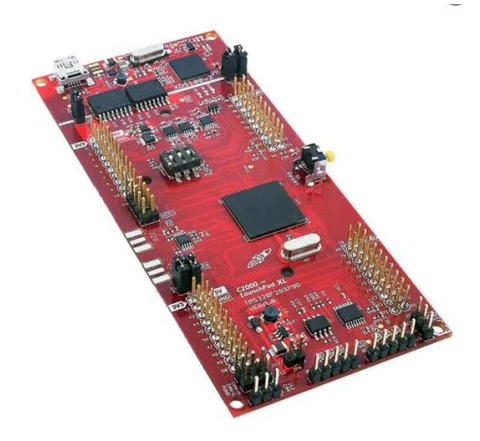

*Figura 24. Microprocesador C2000™ LAUNCHXL-F28379D LaunchPad. Imagen recortada de la página de Mouser respectiva al microproceasador. (De [2]).*

Para el convertidor reductor se han usado los pines de alimentación a 5V y 3.3V para alimentar los amplificadores INA826 y MCP6002, respectivamente, así como el pin de

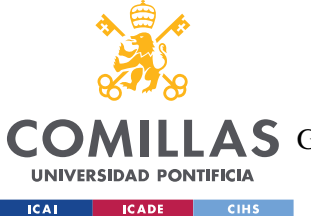

*SELECCIÓN DE COMPONENTES*

tensión 0 GND. La salida del circuito de acondicionamiento, que se encuentra a la salida del filtro RC se conecta al pin ADCINC2, que operará como un conversor ADC.

Es importante tener en cuenta que el inversor y el microprocesador comparten algunos pines en común, por lo que estos pines no se podrán usar a la hora de montar el circuito.

El osciloscopio utilizado en las medidas es el YOKOGAWA DL850.

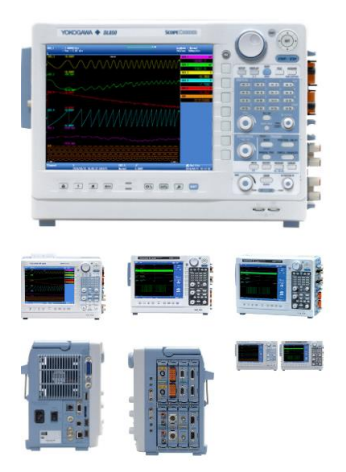

*Figura 25. Osciloscopio DL850 de Yokogawa. Imagen recortada de la página de Yokogawa de este producto. (De [9]).*

Es un osciloscopio con 16 canales. Los canales están aislados a tierra, lo que nos permite comparar señales sin necesidad de tener un punto de tierra común para ambas. Registra 100KS/s (muestras por segundo).

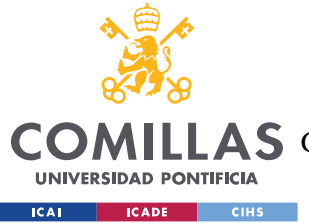

# **Capítulo 4. SIMULACIÓN Y CONTROLES DIGITALES**

Una vez vista la topología del circuito, falta la parte digital encargada de recibir la tensión a la salida del circuito de acondicionamiento, que entra por un convertidor ADC del microprocesador C2000. Dado que el convertidor de 12 bits no mantiene el valor decimal de la tensión, hay que asegurarse de volver a convertirlo al valor de tensión que recibe el microprocesador. Una vez hecho esto, la tensión entra el control con el que vamos a trabajar en lazo cerrado. La herramienta a emplear para simular y ejecutar los controles digitales y garantizar la tensión de salida del convertidor será el software de MATLAB 2021b. La salida del control será un PWM con el valor del factor de servicio D que regula la tensión de salida del inversor.

## *4.1 MODELADO DE LA PLANTA*

En primer lugar, nos apoyamos de la herramienta Simulink para simular el sistema en lazo abierto y obtener las matrices de estado de la planta. Los parámetros del Simulink los definimos en un script general llamado DCDC\_Buck\_Param.

Para construir el lazo abierto en un diagrama de bloques se debe calcular el diagrama previamente. Esto se obtiene a partir de las siguientes ecuaciones:

$$
L\frac{di_L}{dt} = Vs \times D - R_L \times i_L - Vo
$$

$$
C\frac{dV_o}{dt} = i_L - \frac{V_o}{R}
$$

Estas dos ecuaciones representan la tensión de la bobina y la intensidad del condensador del circuito del convertidor reductor, despejadas a partir del esquema del convertidor en la figura 1. Dado que Vs y D son variables en función del tiempo, hay que linealizar las ecuaciones anteriores, que resulta en:

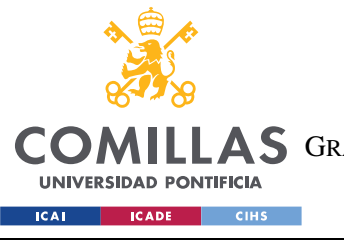

*SIMULACIÓN Y CONTROLES DIGITALES*

$$
L\frac{d\Delta i_L}{dt} = \Delta V s \times D^o + V s^o \times \Delta D - R_L \times \Delta i_L - \Delta V o
$$

$$
C\frac{d\Delta V o}{dt} = \Delta i_L - \frac{\Delta V o}{R}
$$

El superíndice " º " significa que el valor dela variable es en el punto de trabajo donde se linealiza .

Una vez linealizado, aplicamos la transformada de Laplace.

$$
L \times s \times I_L(s) = Vs(s) \times D^o + Vs^o \times D(s) - R_L \times I_L(s) - Vo(s)
$$
  

$$
C \times s \times Vo(s) = I_L(s) - \frac{Vo(s)}{R}
$$

Con estas dos ecuaciones ya podemos dibujar el diagrama de bloques de la planta del circuito en Simulink.

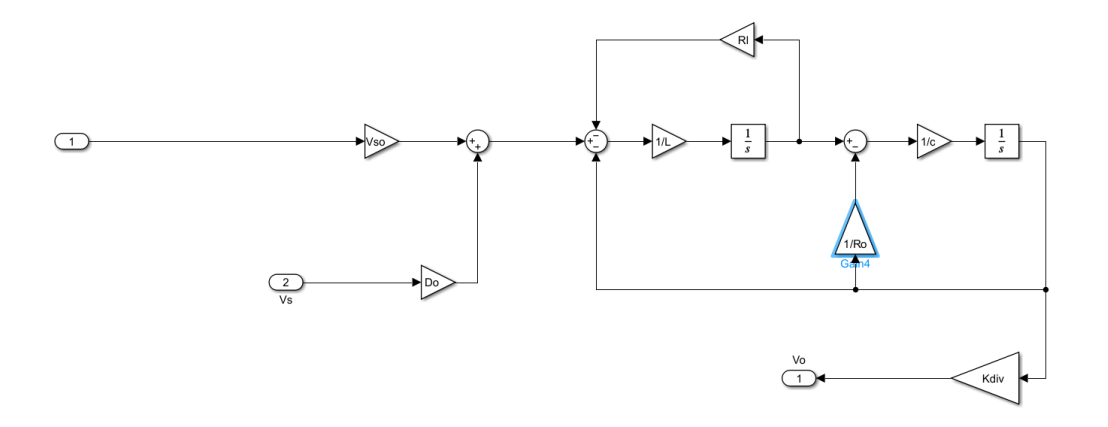

*Figura 26. Diagrama de bloques del convertidor reductor en lazo abierto.*

La entrada 1 del Simulink representa el valor del factor de servicio que sale del control y la salida 1 el valor de la tensión en la entrada del microprocesador.

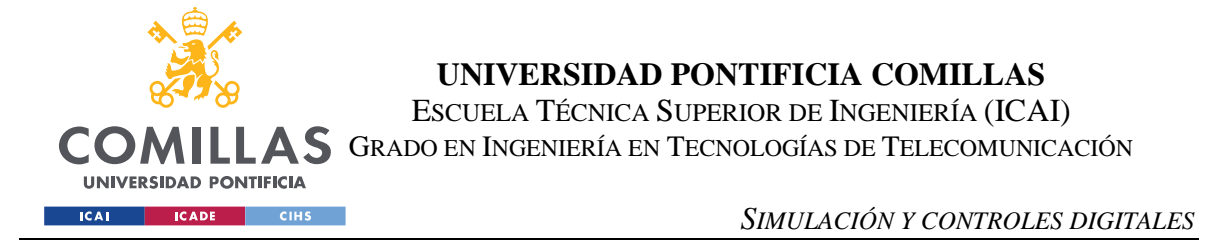

A la hora de trabajar con esta planta, hay que tener en cuenta la función de transferencia del filtro RC del circuito de acondicionamiento y también el retraso que genera el periodo de muestreo. Esto se incluye a la planta del Simulink lazo abierto en el script.

```
Rf = 3200:
Cf = 10e - 9;nf=1df=Rf*CF*s+1tffiltro=1/(Rf*Cf*s+1)[numf,denf]=tfdata(tffiltro);
[A, B, C, D]<sup>-</sup>linmod('lazoabierto')
[num, den]=ss2tf(A,B,C,D,1)
Pla=minreal(tf(num,den))
P<sub>E</sub>minreal(tf(num,den,'IODelay',T_s/2))
P=tffiltro*P
[nump,denP]<sub>E</sub>tfdata(P,'v')
P2 = tf(numP,denP)
```
*Figura 27. Script de la planta.*

El periodo de muestreo con el que vamos a trabajar será 5 veces mayor al periodo del PWM, que coincide con el periodo de conmutación.

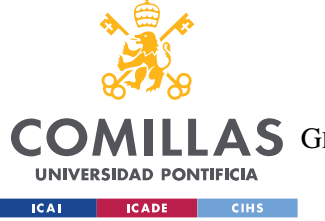

*SIMULACIÓN Y CONTROLES DIGITALES*

# *4.2 DISEÑO DEL CONTROL P Y SIMULACIÓN*

Una vez ya se ha diseñado el circuito en lazo abierto se comienza por realizar un control P y simular cómo se comporta la tensión de salida.

El código es sencillo y lo diseñamos con un margen de fase de 60º.

```
Fm_p Fm = 60;wo p fm = fsolve(\mathcal{Q}(w) -180 + Fm p fm -180/pi*angle(freqresp(P,w)), 0.1)
Kp = 1/abs(freqresp(P, wo p fm))[Ap, Bp, Cp, Dp]=linmod('controlp');
[num, den]=ss2tf(Ap,Bp,Cp,Dp,1);cp=minreal(tf(num,den))
nichols(Kp*P)
```
*Figura 28. Script del control proporcional.*

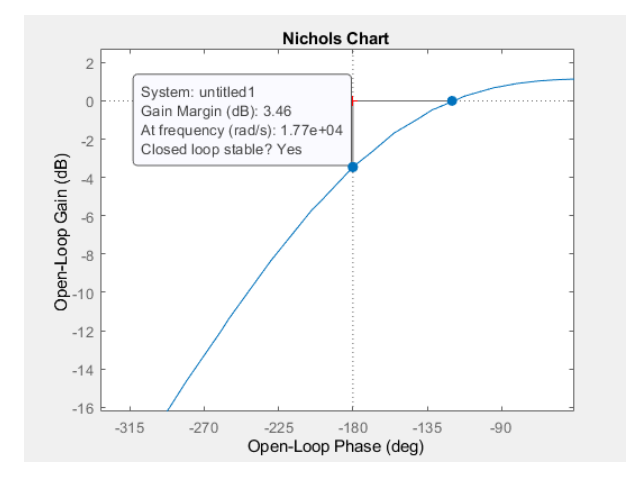

*Figura 29. Diagrama de Black control P con margen de fase 60º.*

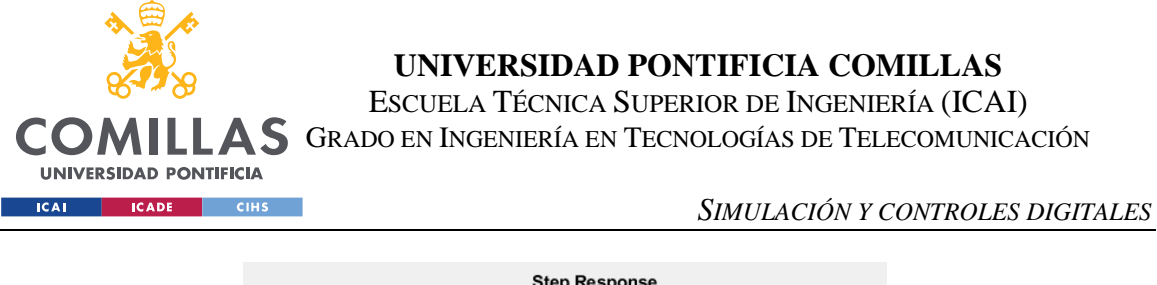

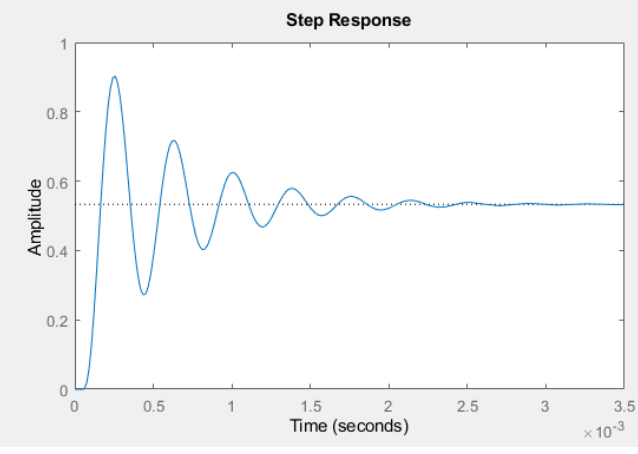

*Figura 30. Respuesta a un escalón unitario con control P con margen de fase 60º.*

El Nichols de la figura 30 muestra un margen de ganancia relativamente pequeño, de 3.46 dB. La respuesta al escalón unitario en la Fig. 33 es indicativa tanto de una respuesta poco amortiguada, como del error de seguimiento a la referencia; la tensión de salida no es igual al de referencia. La velocidad es aceptable, del orden de milisegundos, pero el amortiguamiento y el error de seguimiento hacen el uso de este control inviable.

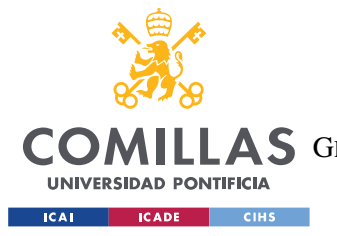

*SIMULACIÓN Y CONTROLES DIGITALES*

# *4.3 DISEÑO DEL CONTROL PI Y SIMULACIÓN*

Dado que el control P no es capaz de conseguir error en la salida nulo, hará falta un control PI con acción integral que garantice error nulo a la salida para referencia y perturbaciones constantes. De nuevo se especifica un margen de fase de 60º y puesto que la velocidad angular de cruce del control P es de 1165 rad/s, es posible reducir la del PI a un 40% de la del control P sin comprometer la respuesta.

El código del control PI no es mucho más complejo que el del control P:

```
Fm pi fm = 60wo pi fm = 0.4*wo p fm
Fc pi fm = -180 + Fm pi fm -180/pi*angle(freqresp(P, wo pi fm))Ac pi fm \frac{1}{2} 1/abs(freqresp(P, wo pi fm))
I integral = tand(90 + Fc pi fm)/wo pi fm
K_integral = (Ac_pi_fm*I_integral*wo_pi_fm)/sqrt(1 + (I_integral*wo_pi_fm)^2)
b integral \frac{1}{2} 1
```
### *Figura 31. Código control PI.*

La respuesta a un escalón unitario y el diagrama de Black correspondientes al control PI se muestran en las figuras 32 y 33:

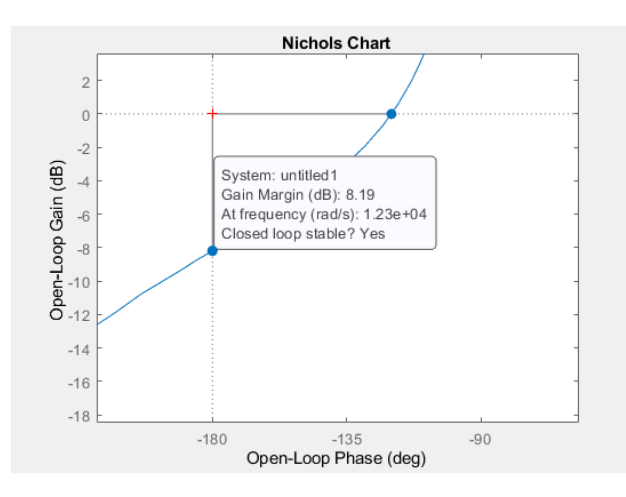

*Figura 32. Diagrama de Black control PI con margen de fase 60º.*

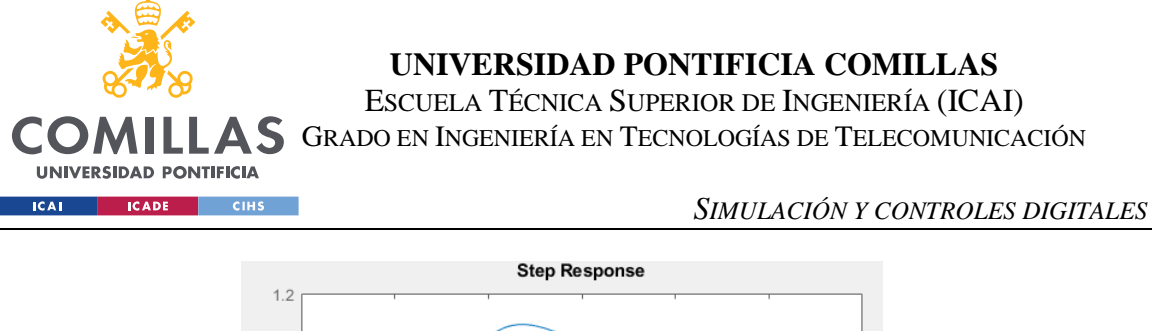

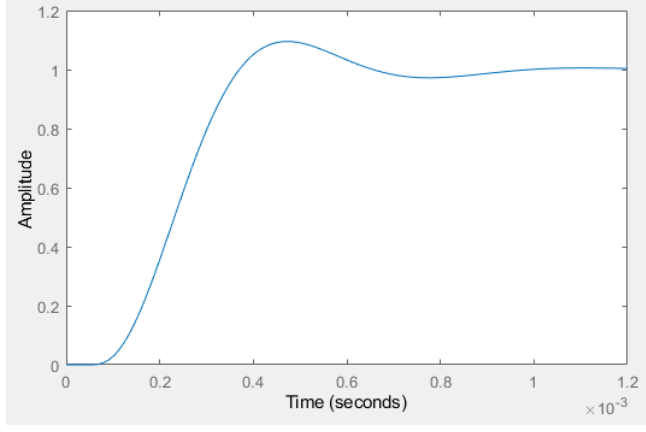

*Figura 33. Respuesta a un escalón unitario con control PI con margen de fase 60º.*

En el Black se tiene una respuesta con margen de ganancia más holgado que en el control P, con 8.19dB, mientras que la respuesta al escalón unitario esta vez tiene error nulo, siendo algo más lenta que el control P al haber reducido la velocidad a un 40%, pero sigue siendo del orden de milisegundos. El sobrepaso es del 10% y aparentemente estable, sin embargo, a la hora de ensayar este control la realidad demuestra que, ante cambios en la referencia o perturbaciones, el control pierde estabilidad y comienza a oscilar, por lo que, para asegurar el funcionamiento de este control se divide la acción integral entre 10, consiguiendo una respuesta menos veloz pero mucho más estable. El periodo de muestreo con el que vamos a trabajar es de 0.1 ms.

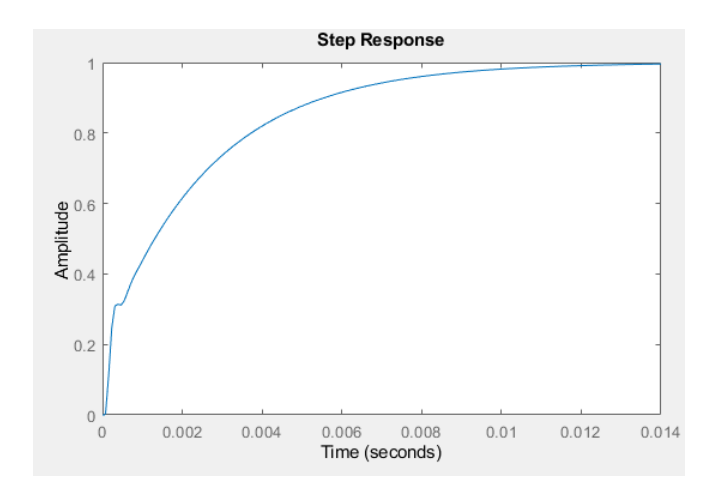

*Figura 34. Respuesta a un escalón unitario con control PI con margen de fase 60º (II).*

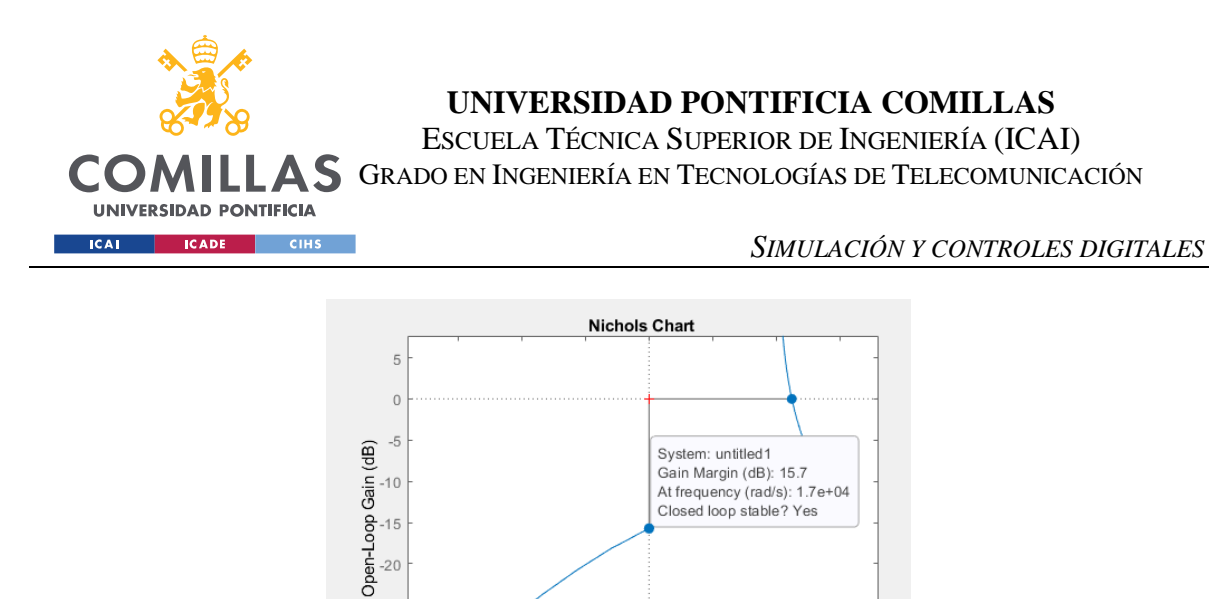

*Figura 35. Diagrama de Black control PI con margen de fase 101º (se muestra el margen de ganancia) (II).*

 $-180$ 

Open-Loop Phase (deg)

 $-135$ 

 $-90$ 

 $-45$ 

 $-225$ 

 $-25$  $-30$  $-35$ 

 $-315$ 

 $-270$ 

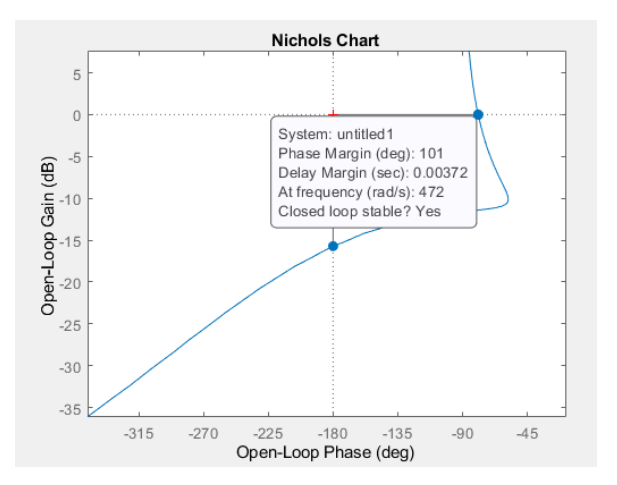

*Figura 36. Diagrama de Black control PI con margen de fase 101º (se muestra el margen de fase) (III).*

El tiempo de establecimiento es de unos 14 milisegundos, y los nuevos márgenes de fase y amplitud son de 101º y 15.7dB respectivamente, casi el doble que los anteriores en ambos casos. Aunque la respuesta es más lenta, todavía es rápido de sobra para los ensayos a realizar, y la estabilidad conseguida permite introducir perturbaciones y escalones en la referencia sin comprometer la respuesta en lo más mínimo.

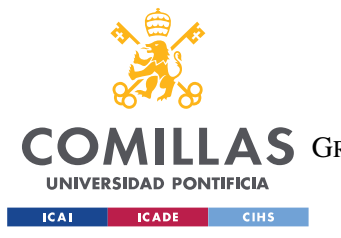

*SIMULACIÓN Y CONTROLES DIGITALES*

# *4.4 DISEÑO CONTROL PID Y SIMULACIÓN*

A pesar de no haber necesidad, se diseña también un control PID para estudiar cómo responde el sistema. La ventaja que puede aportar este control con respecto al PI es un aumento en la rapidez de la respuesta, pero como el PI es suficientemente veloz no hay una necesidad concreta para emplear el PID.

El código del PID es el siguiente:

% Margen de fase  $Fm\_pidE$  60 % Pulsacion de cruce del PID wo\_pid= 1\*wo\_p\_fm % Factor de filtrado  $f = 0.1$ % Fase de la accion integral  $X$  Fir=-10 w % Maximo adelanto de fase  $Fix\frac{1}{6}(180/pi)*asin((1-f)/(1+f))$ % Fase del control Fic=-180+Fm\_pid-(180/pi)\*angle(freqresp(P,wo\_pid)) % Fase de la accion diferencial % Fis=Fic-Fic FireFic-Fia % Maximo factor de filtrado  $X f = (1-sind(Fia))/(1+sind(Fia))$ % Ganancia del control Ac<sub>21</sub>/abs(freqresp(P,wo\_pid)) %% Parametros del control en formato SERIE I=tand(90+Fir)/wo\_pid  $I = I * 0.5$ % D=((1/f-1)/2/tand(Fia)-sqrt(((1/f-1)/2/tand(Fia))^2-1/f))/wo\_pid;  $D=((1/f-1)/2/tand(Fia))/wo_pid;$  $D = D^* \Theta . 1$ Kp=Ac\*I\*wo\_pid/sqrt(1+(I\*wo\_pid)^2)\*sqrt(1+(f\*D\*wo\_pid)^2)/sqrt(1+(D\*wo\_pid)^2)  $Kp=Kp*0.5$ % Funcion de transferencia del control analogico cpid=  $Kp*(1+I^*s)/(I^*s)*(1+D^*s)/(1+f^*D^*s);$ 

*Figura 37. Código control PID*

Con este control sucede lo mismo que con el PI en cuanto a inestabilidad, por lo que se disminuye el valor de la acción integral, dando lugar a los siguientes Black y ltiview (respuesta a escalón unitario).

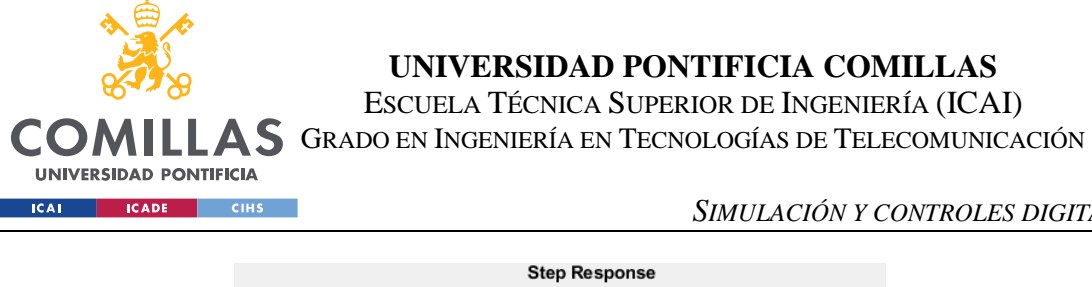

*SIMULACIÓN Y CONTROLES DIGITALES*

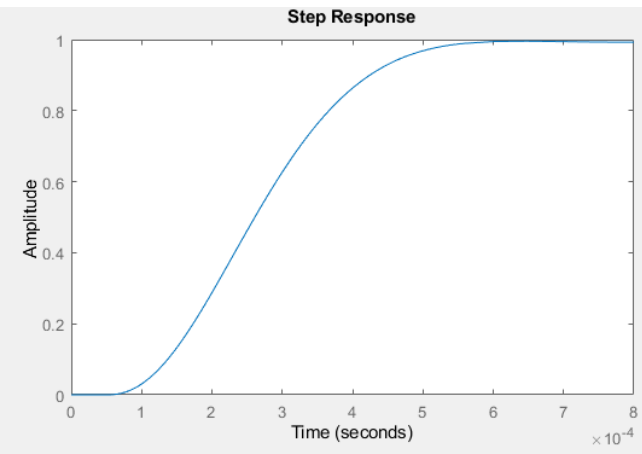

*Figura 38. Respuesta a un escalón unitario con control PID con margen de fase 66.3º.*

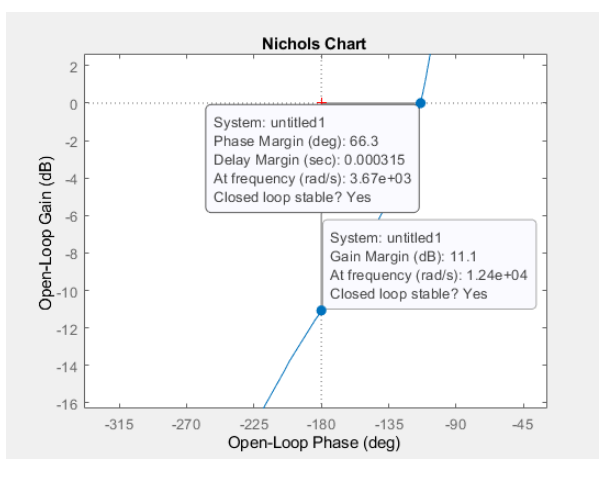

*Figura 39. Diagrama de Black control PID con margen de fase 66.3º.*

Según el diagrama de Black y la respuesta al escalón, se debería esperar una respuesta de 0.7 milisegundos, sin error en el seguimiento a la referencia y, de acuerdo al Black, se tiene un margen de fase de 66.3º y un margen de amplitud de 11.1 dB, pero a la hora de ensayar el control la respuesta en la salida tiende a 0.

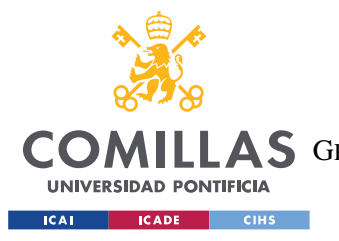

*SIMULACIÓN Y CONTROLES DIGITALES*

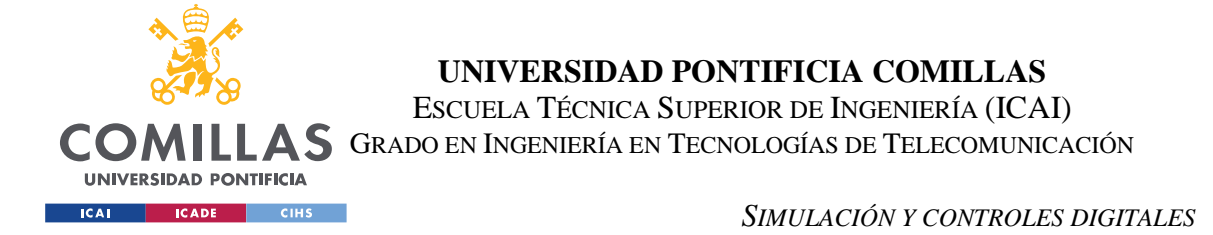

# *4.5 SIMULACIÓN DEL PI CON PLANTA MODELADA CON SIMSCAPE*

Para simular la respuesta del control PI con la planta real, se utiliza la herramienta Simscape, dentro de Simulink, que permite utilizar los componentes reales del convertidor reductor. Las simulaciones son en tiempo continuo.

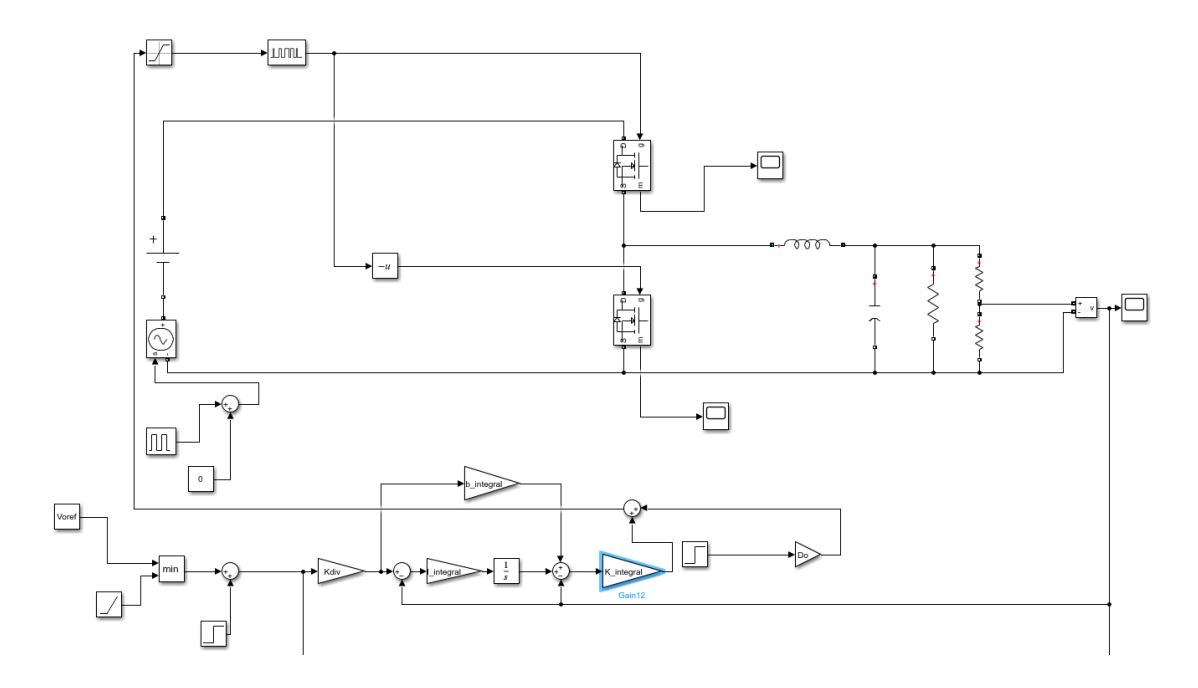

*Figura 40. Simulink del control PI junto a la planta con elementos elctrónicos.*

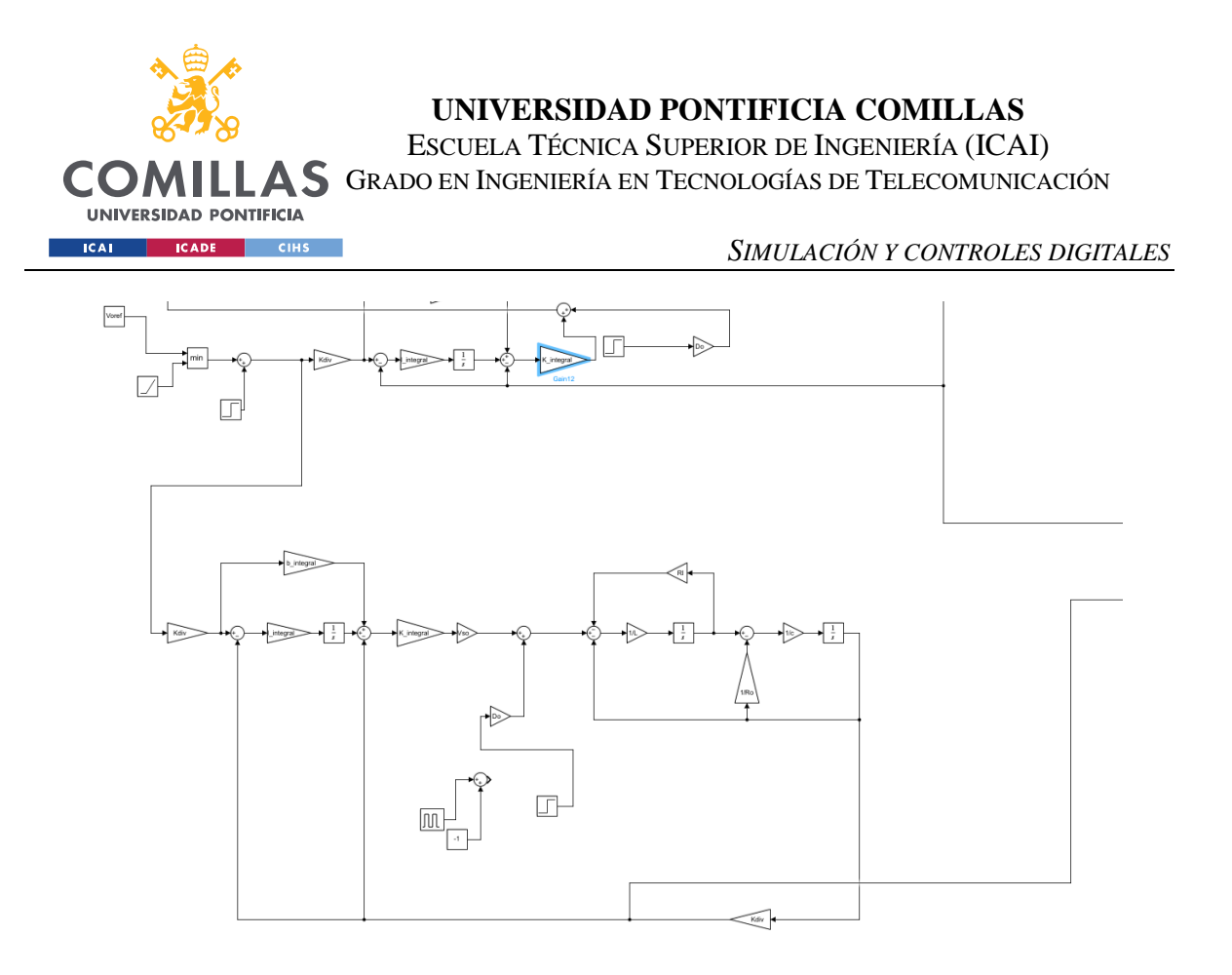

*Figura 41. Simulink del control PI junto a la planta construida por diagrama de Bloques.*

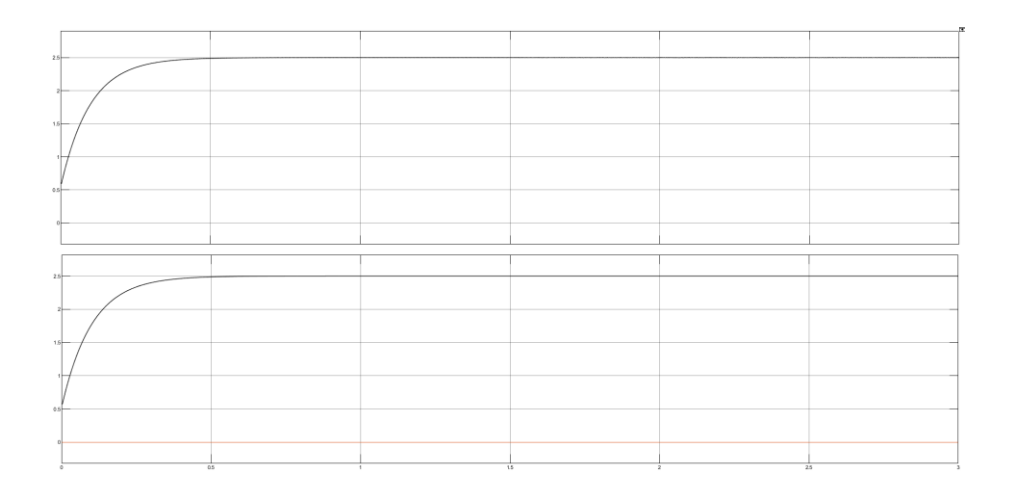

*Figura 42. Respuesta del PI con planta real(superior) y planta por bloques a la salida del divisor(inferior). 0.5V/división en el eje Y y 0.5segundos/división en el eje X.*

Las respuestas a la salida del divisor de tensión de las plantas construidas con Simscape y el diagrama de bloques utilizado en el Simulink "lazoabierto.slx" coinciden, por lo que se

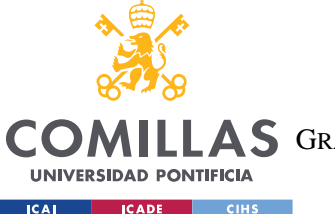

*SIMULACIÓN Y CONTROLES DIGITALES*

espera que el control PI funcione con la planta real de forma similar a la simulación. Además, la respuesta a la salida del divisor de tensión es la esperada, con un valor de 2.5V, siendo el valor de la tensión de salida de 5V, justo el valor de la referencia.

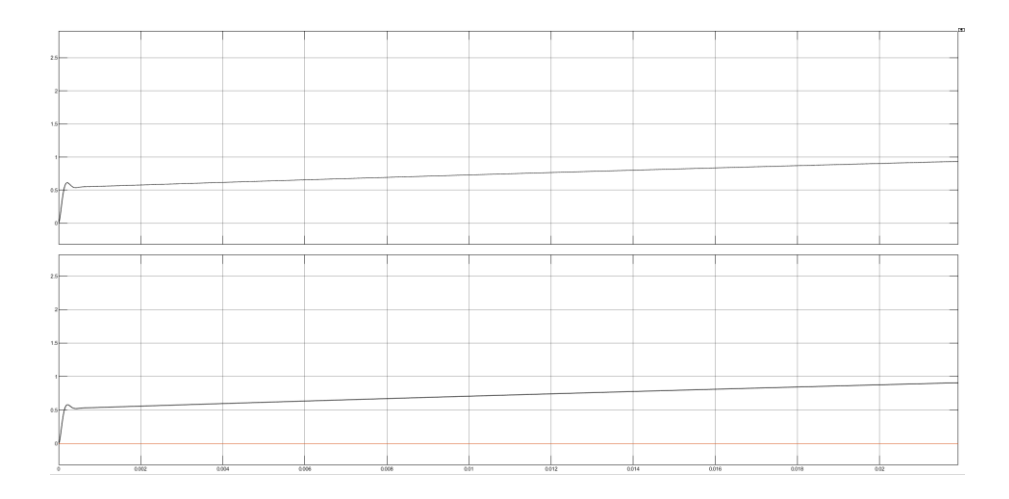

*Figura 43. Respuesta del PI con planta real y planta por bloques a la salida del divisor en los instantes iniciales. 0.5V/división en el eje Y y 0.002segundos/división en el eje X.*

La figura 43, producto de ampliar los instantes iniciales de la respuesta de la figura 42, se aprecia un pequeño pico en la tensión del divisor de tensión, pero de valor muy pequeño e imperceptible sin ampliar la imagen.

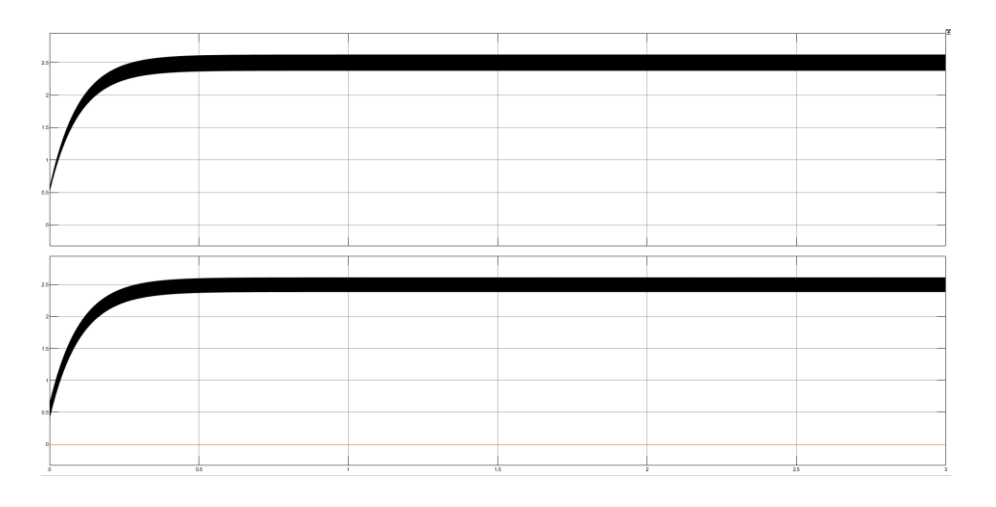

*Figura 44. Respuesta del PI con planta real y planta por bloques a la salida del divisor y perturbación en la tensión de entrada. 0.5V/división en el eje Y y 0.5segundos/división en el eje X.*

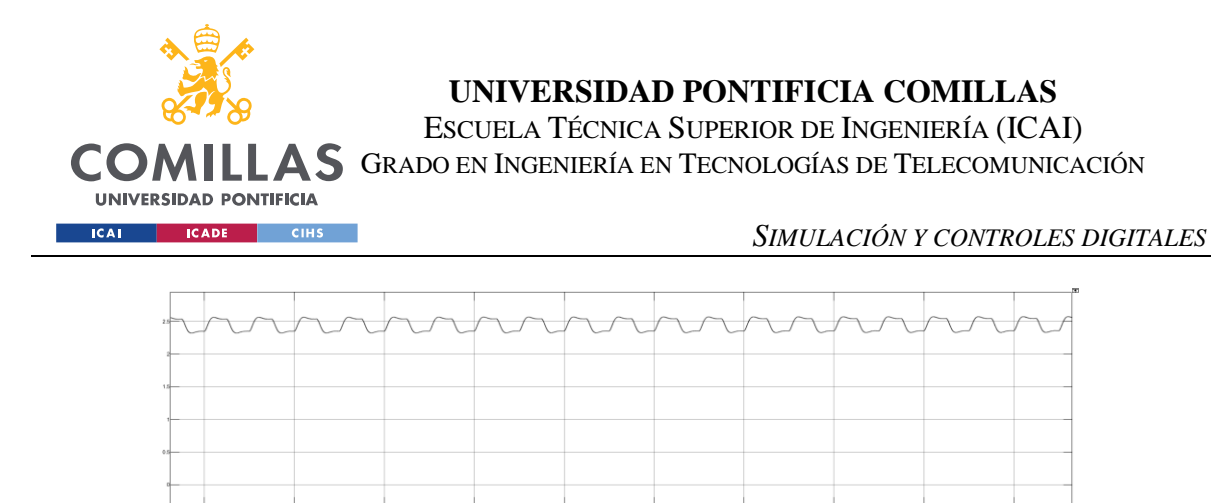

*Figura 45. Respuesta del PI con planta real y planta por bloques a la salida del divisor y perturbación en la tensión de entrada (ampliado en régimen permanente). 0.5V/división en el eje Y y 0.002segundos/división en el eje X (t empieza en 0.344).*

En la simulación de la figura 45 se introduce una señal cuadrada en la tensión de entrada que oscila entre +1V y-1V. La respuesta en régimen permanente mantiene el valor de la referencia, teniendo un mayor rizado producto de la perturbación a la entrada. La frecuencia de esta perturbación es de 1kHz.

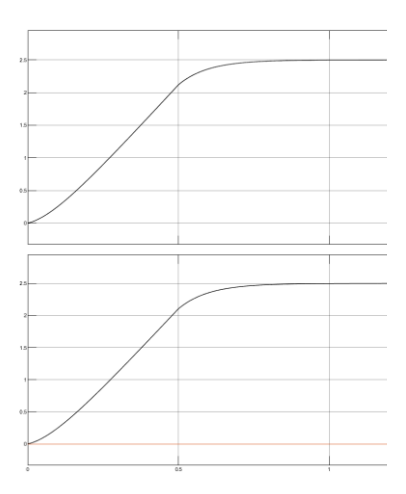

*Figura 46. Respuesta del PI con planta real y planta por bloques a la salida del divisor (tensión de referencia a la salida con rampa al inicio).*

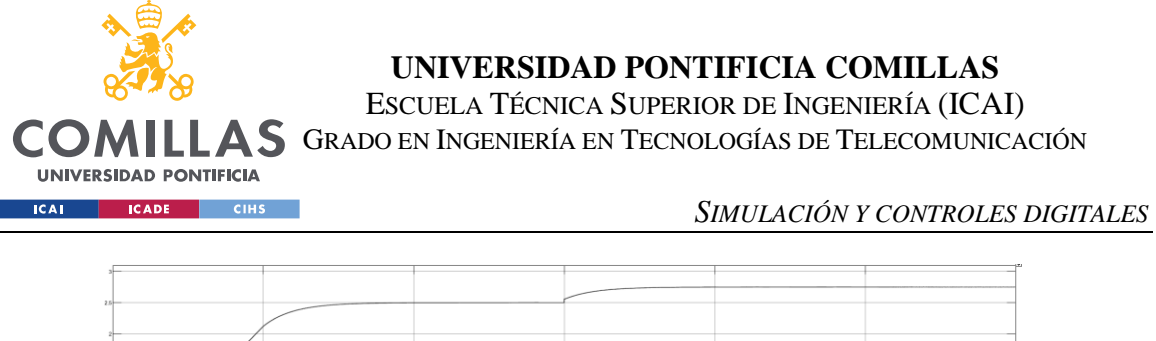

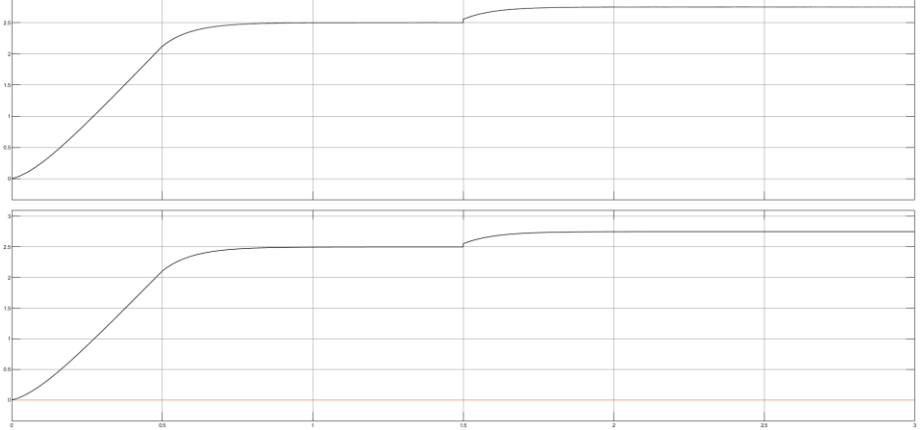

*Figura 47. Respuesta del PI con planta real y planta por bloques a la salida del divisor (tensión de referencia a la salida con rampa al inicio y escalón en la referencia).*

Se realizan un par más de simulaciones, con una tensión en la referencia en rampa que tarda medio segundo en alcanzar su valor final de 5V. También se añade un escalón de 1V en la referencia a los 1.5 segundos. La salida sigue la referencia sin problemas en todo momento.

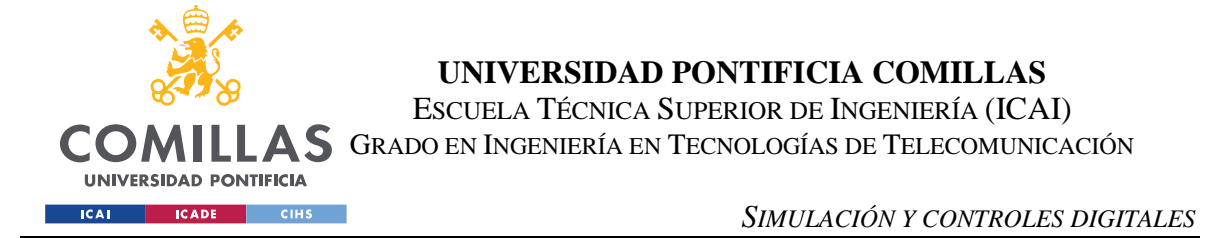

# *4.6 DISEÑO DEL SIMULINK UTILIZADO EN LOS ENSAYOS*

Una vez comprobado el correcto funcionamiento del control PI con la planta simulada por Simscape, se procede a diseñar el Simulink encargado de descargar el control PI en el microprocesador.

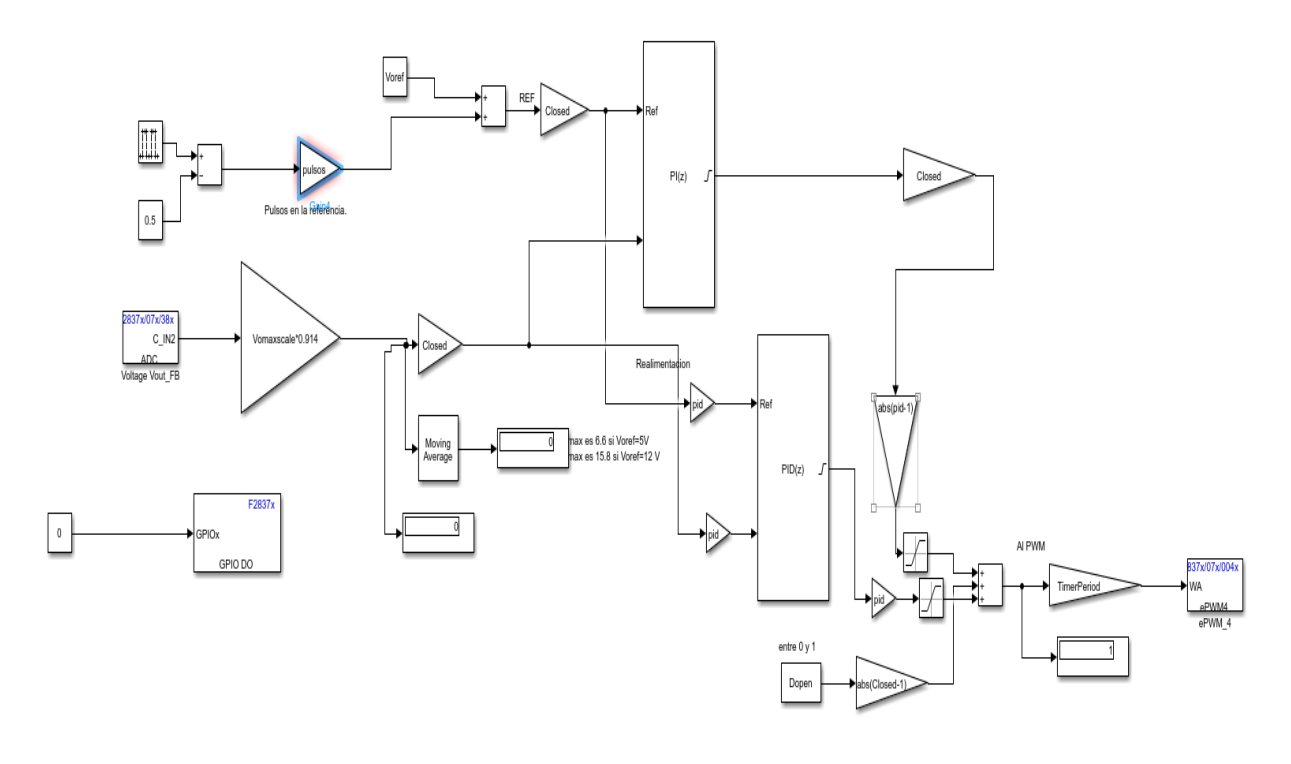

*Figura 48. Simulink encargado de subir el control PI al microprocesador.*

El Simulink recibe el nombre de "DCDC\_Buck.slx". Se incluyen una serie de ganancias que permiten funcionar en lazo abierto o cerrado según se escoja. Para ello, basta con asignar la ganancia "Closed" a 0 (lazo abierto) o 1 (lazo cerrado) desde el archivo "DCDC\_Buck\_param.m". De forma similar, el control puede ser PI o PID en función de la ganancia "pid", trabajando con el control PI cuando se le asigna valor 0 y PID con valor 1. Los displays permiten estudiar los valores a la salida del convertidor ADC una vez han sido ajustados a su valor real y el valor del factor de servicio a la entrada del PWM (valores de D entre 0 y 1). Por otra parte, se pueden incluir pulsos en la tensión de referencia asignando valor 1 a la variable "pulsos". Todos los valores del factor de servicio (salida del PI, PID y

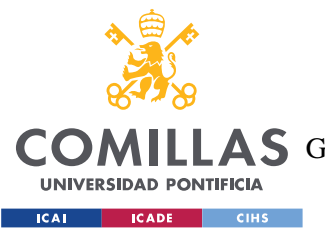

*SIMULACIÓN Y CONTROLES DIGITALES*

lazo abierto) están saturados entre 0 y 1. Para subir el programa al microprocesador se utiliza la opción "Deploy to hardware" y para ver el resultado en los displays durante la prueba "Monitor & Tune".

Para poder descargar el programa en el microprocesador, en la pestaña de Modeling, dentro de la casilla de Model Settings, es necesario configurar el apartado de Hardware Implementation de acuerdo a la figura 49.

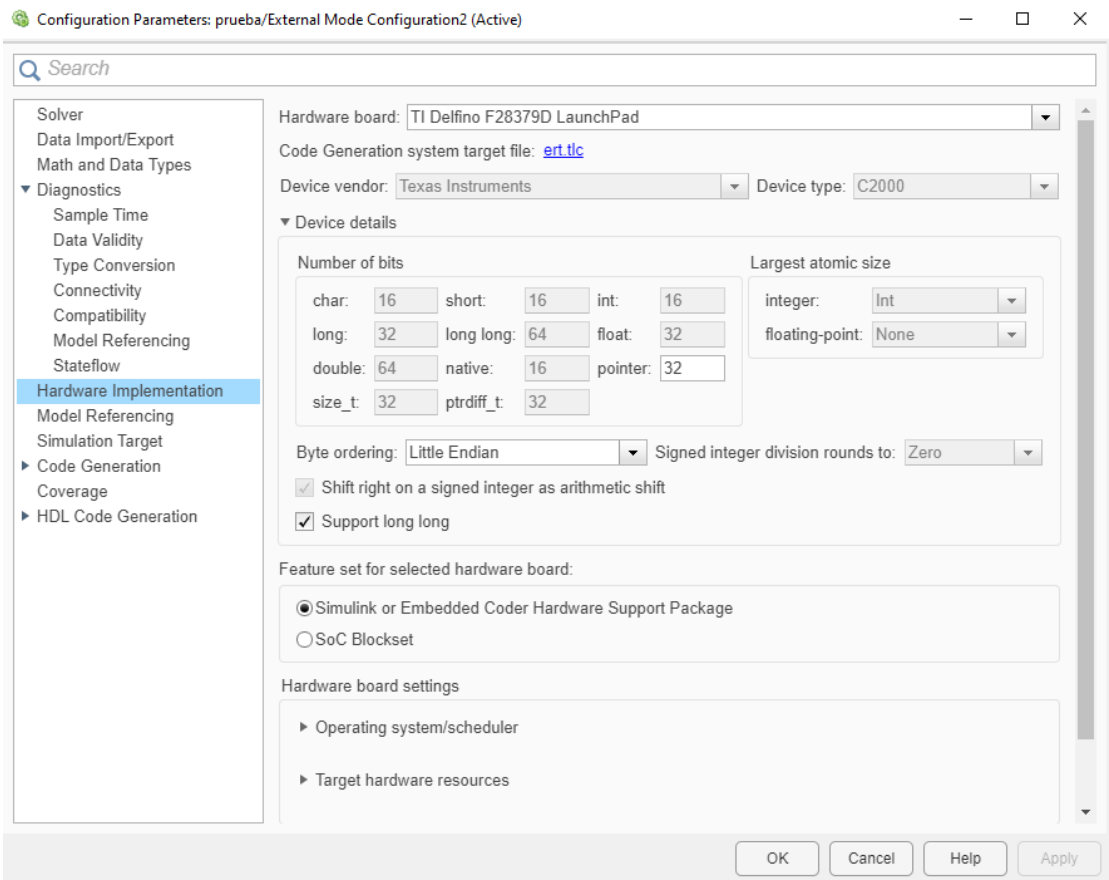

*Figura 49. Configuración de Hardware Implementation.*

A continuación, se adjuntan una serie de capturas de bloques relevantes que aparecen en "DCDC\_Buck.slx".

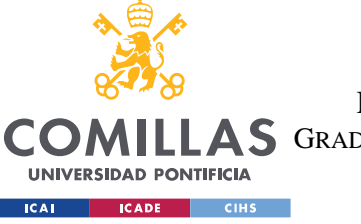

ESCUELA TÉCNICA SUPERIOR DE INGENIERÍA (ICAI)

**A S** GRADO EN INGENIERÍA EN TECNOLOGÍAS DE TELECOMUNICACIÓN

*SIMULACIÓN Y CONTROLES DIGITALES*

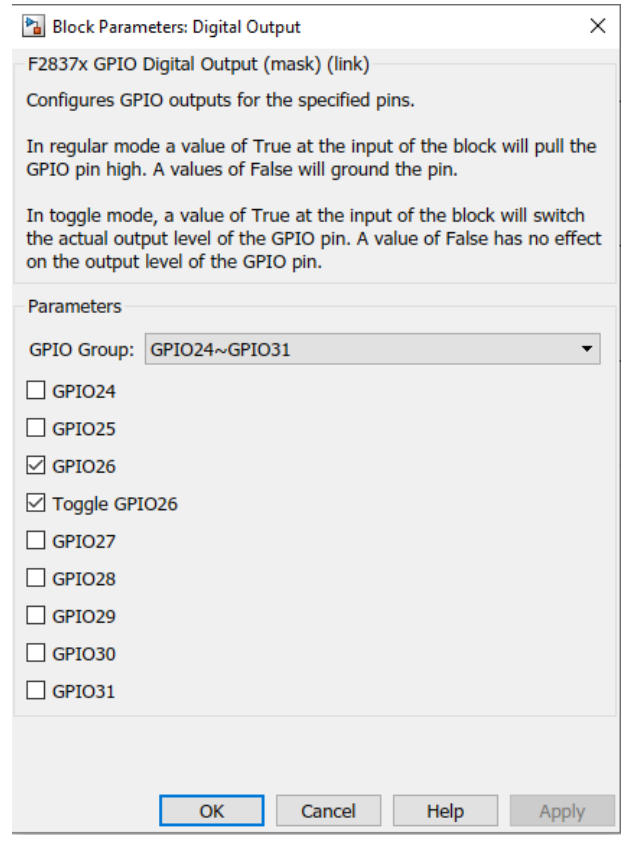

*Figura 50. Ventana de configuración del bloque GPIO.*

Es de vital importancia incluir el bloque **F2837x GPIO Digital Output** mostrado en la figura 48 (esquina inferior izquierda). Dentro de este bloque se han de seleccionar las casillas "GPIO 26" y "Toggle GPIO 26". A la entrada de este bloque se ha de tener una constante de valor 0. La función de este bloque es la habilitar el uso de los interruptores del inversor conectado al microprocesador. Sin este bloque, el microprocesador simplemente tendrá el PWM funcionando, pero sin conectarlo al inversor, por lo que la tensión a la salida del inversor será nula.

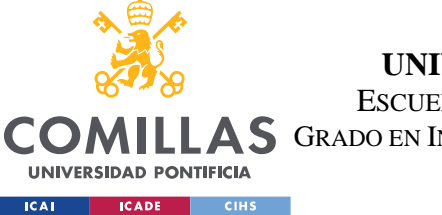

ESCUELA TÉCNICA SUPERIOR DE INGENIERÍA (ICAI)

**A S** GRADO EN INGENIERÍA EN TECNOLOGÍAS DE TELECOMUNICACIÓN

#### *SIMULACIÓN Y CONTROLES DIGITALES*

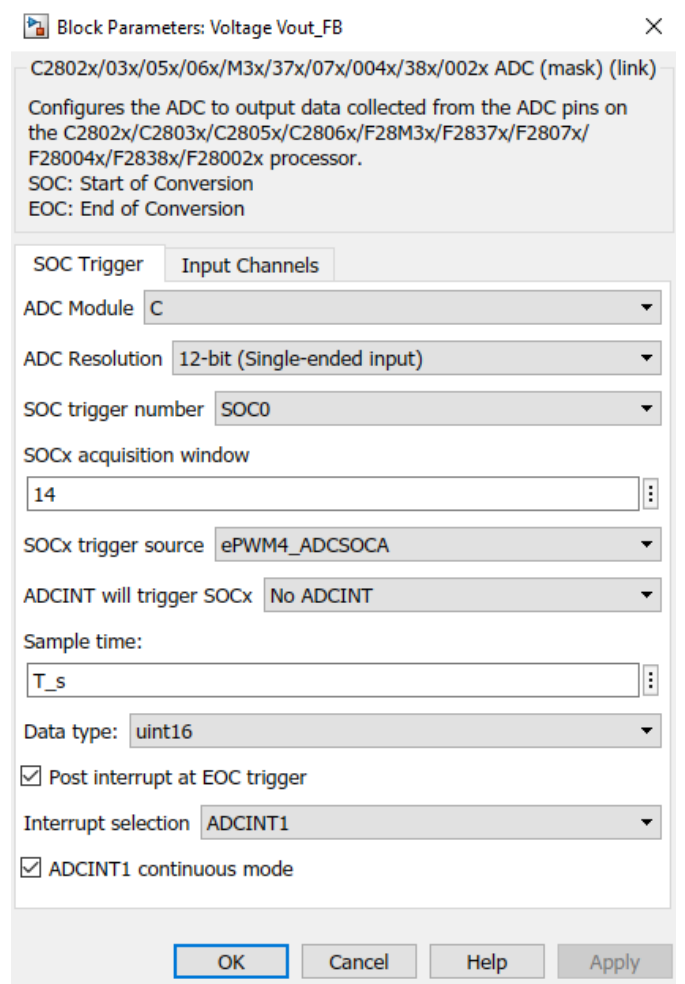

*Figura 51. Ventana de configuración del convertidor ADC (I).*

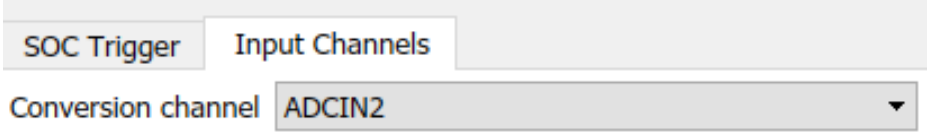

#### *Figura 52. Ventana de configuración del convertidor ADC (II).*

En las figuras 51 y 52 se indican los parámetros a configurar del bloque del convertidor ADC. Cabe destacar que, a la hora de ensayar el circuito, el valor del convertidor está ligeramente desviado con respecto al valor medido con el osciloscopio a la entrada del convertidor ADC, por lo que se registró una tabla con valores a distintos factores de servicio en lazo abierto para calibrar el valor del ADC.

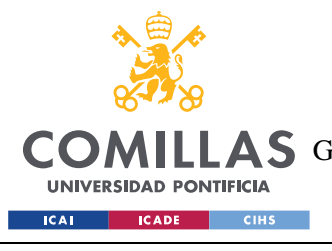

ESCUELA TÉCNICA SUPERIOR DE INGENIERÍA (ICAI) A S GRADO EN INGENIERÍA EN TECNOLOGÍAS DE TELECOMUNICACIÓN

*SIMULACIÓN Y CONTROLES DIGITALES*

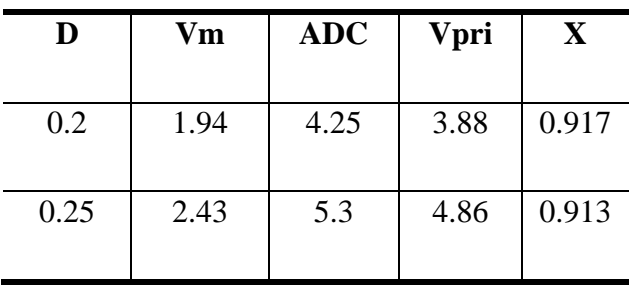

*Tabla 1. Corrección del desvío del ADC.*

Siendo D el factor de servicio, Vm la tensión de entrada en el microprocesador, ADC la medida a la salida del convertidor ADC después de haber sido multiplicado por Vomaxscale (figura 53), Vpri el valor de la tensión previo al divisor de tensión ideal (se consigue dividiendo Vm entre la relación entrada/salida del divisor de tensión, en este caso 0.5) y X la relación Vpri/ADC. Haciendo la media de las dos medidas de X, se obtiene que para corregir el desvío del convertidor ADC basta con multiplicar la salida de este por 0.9149.

```
if Voref \leq 6.6Vomax=6.6:
elseif Voref \leq 16.17Vomax=16.17;
else
    Vomax=0:
end
% Vomax=16.17
Vomaxscale=Vomax/(2^(12));
```
*Figura 53. Obtención de Vomaxscale.*

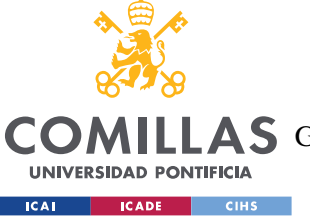

ESCUELA TÉCNICA SUPERIOR DE INGENIERÍA (ICAI)

LLAS GRADO EN INGENIERÍA EN TECNOLOGÍAS DE TELECOMUNICACIÓN

#### *SIMULACIÓN Y CONTROLES DIGITALES*

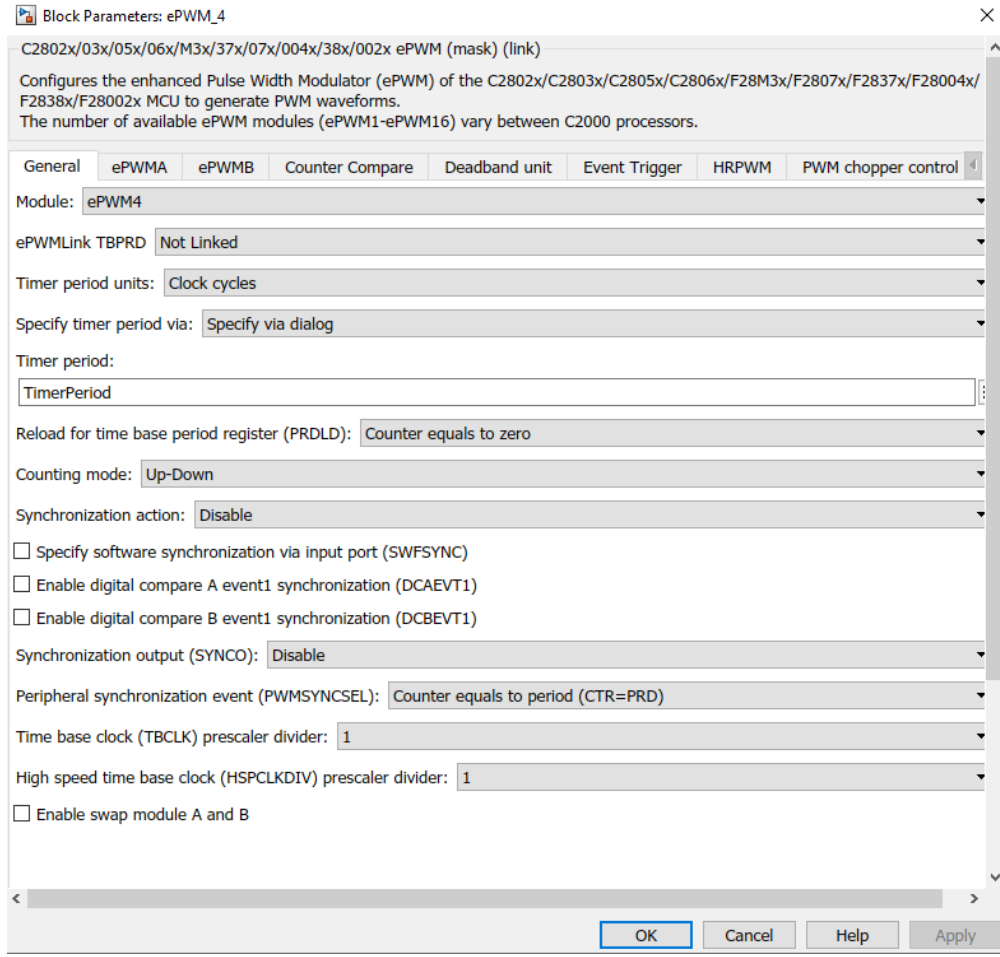

#### *Figura 54. Ventana de configuración de la señal PWM (I).*

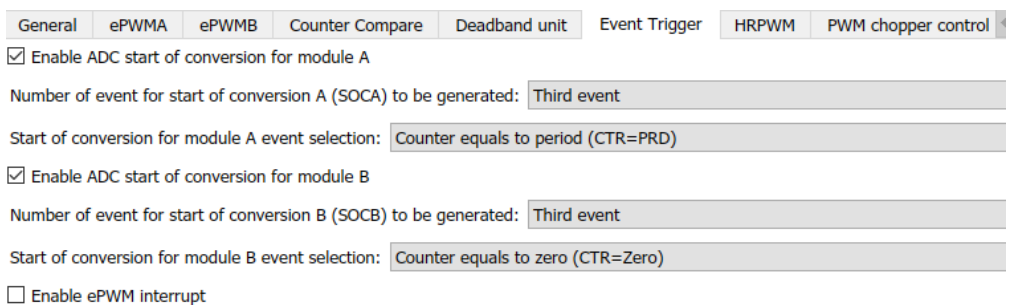

*Figura 55. Ventana de configuración de la señal PWM (II).*

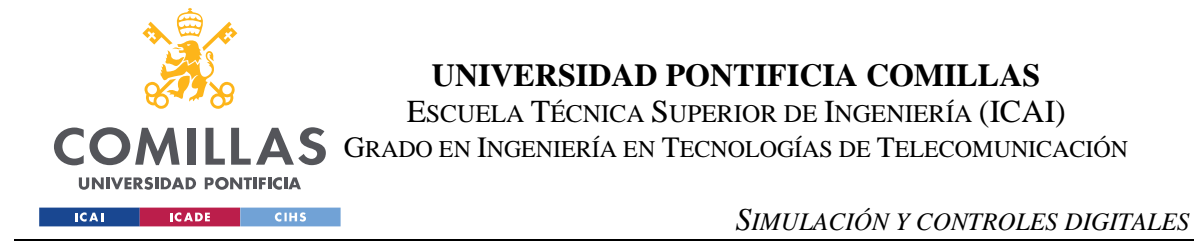

Para configurar el PWM basta con copiar los ajustes mostrados en la figura 54 y 55. También hay que incluir la ganancia Timerperiod (figura 56) para pasar el valor del factor de servicio (entre 0 y 1) al valor de la entrada del PWM.

> Freq\_clock=200e6; Freq\_Conmutacion=50e3; T\_pwm = 1/Freq\_Conmutacion;  $T_s = 5*T_pwm;$ TimerPeriod=Freq\_clock/(Freq\_Conmutacion\*4);

> > *Figura 56. Obtención de Timerperiod.*

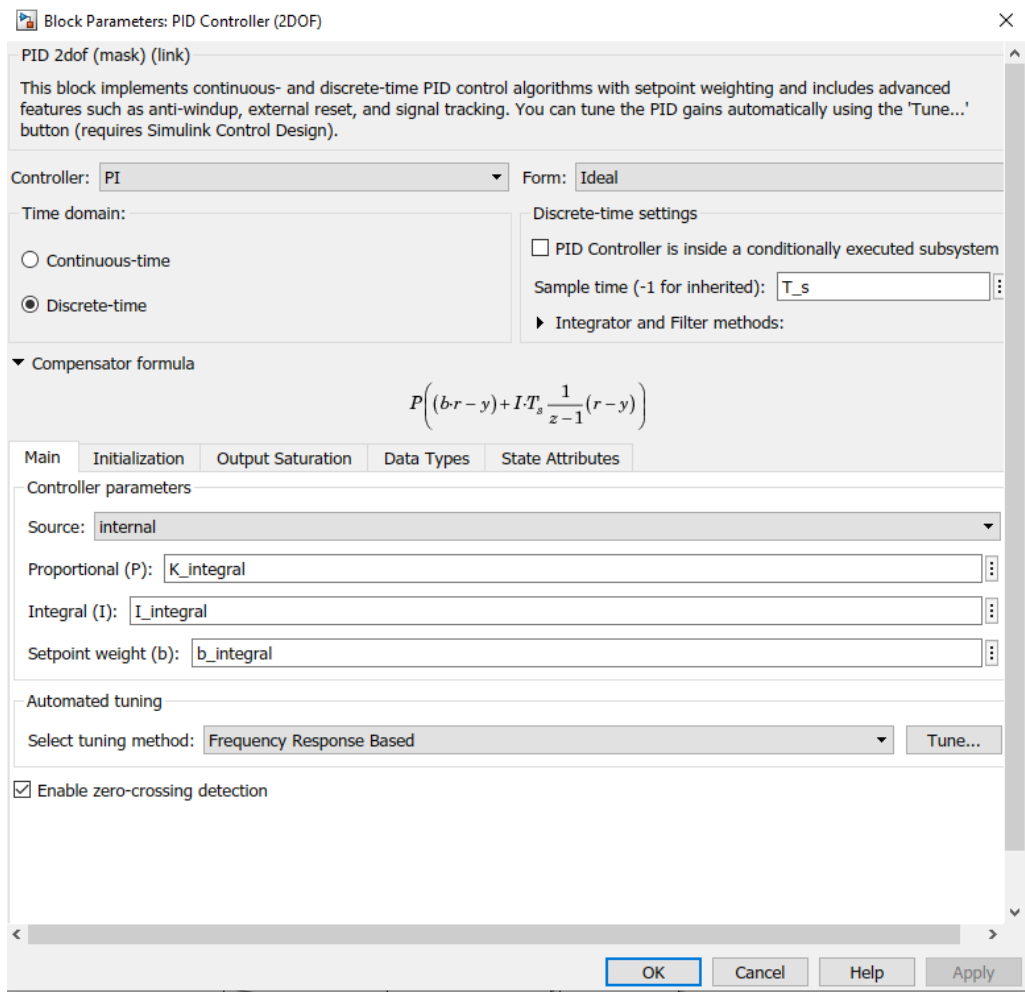

*Figura 57. Ventana de configuración del control PI.*

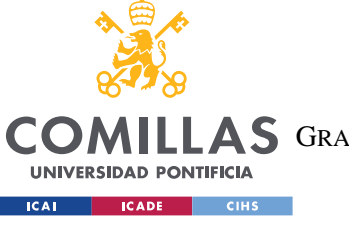

ESCUELA TÉCNICA SUPERIOR DE INGENIERÍA (ICAI)

COMILLAS GRADO EN INGENIERÍA EN TECNOLOGÍAS DE TELECOMUNICACIÓN

#### *SIMULACIÓN Y CONTROLES DIGITALES*

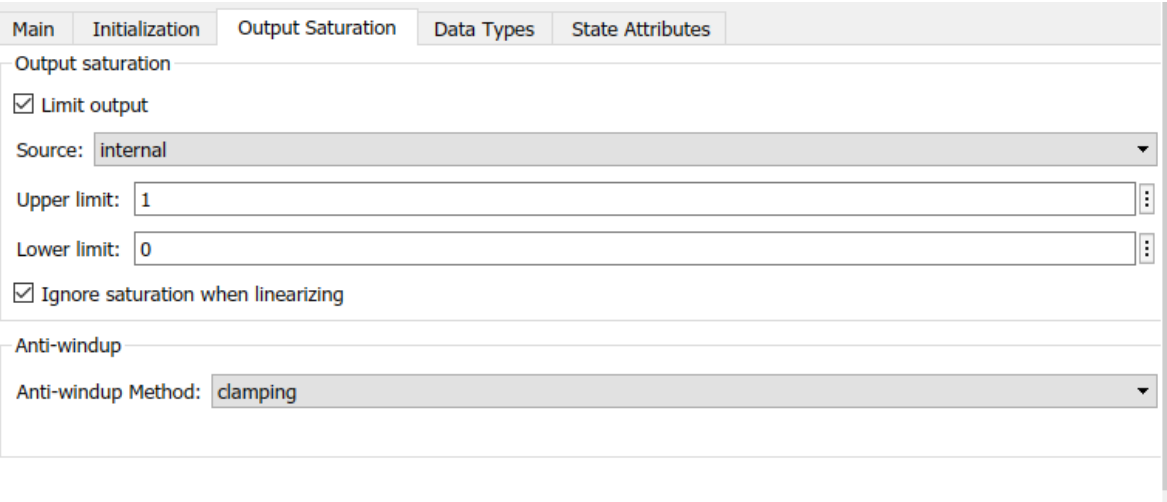

*Figura 58. Ventana de configuración del control PI (II).*

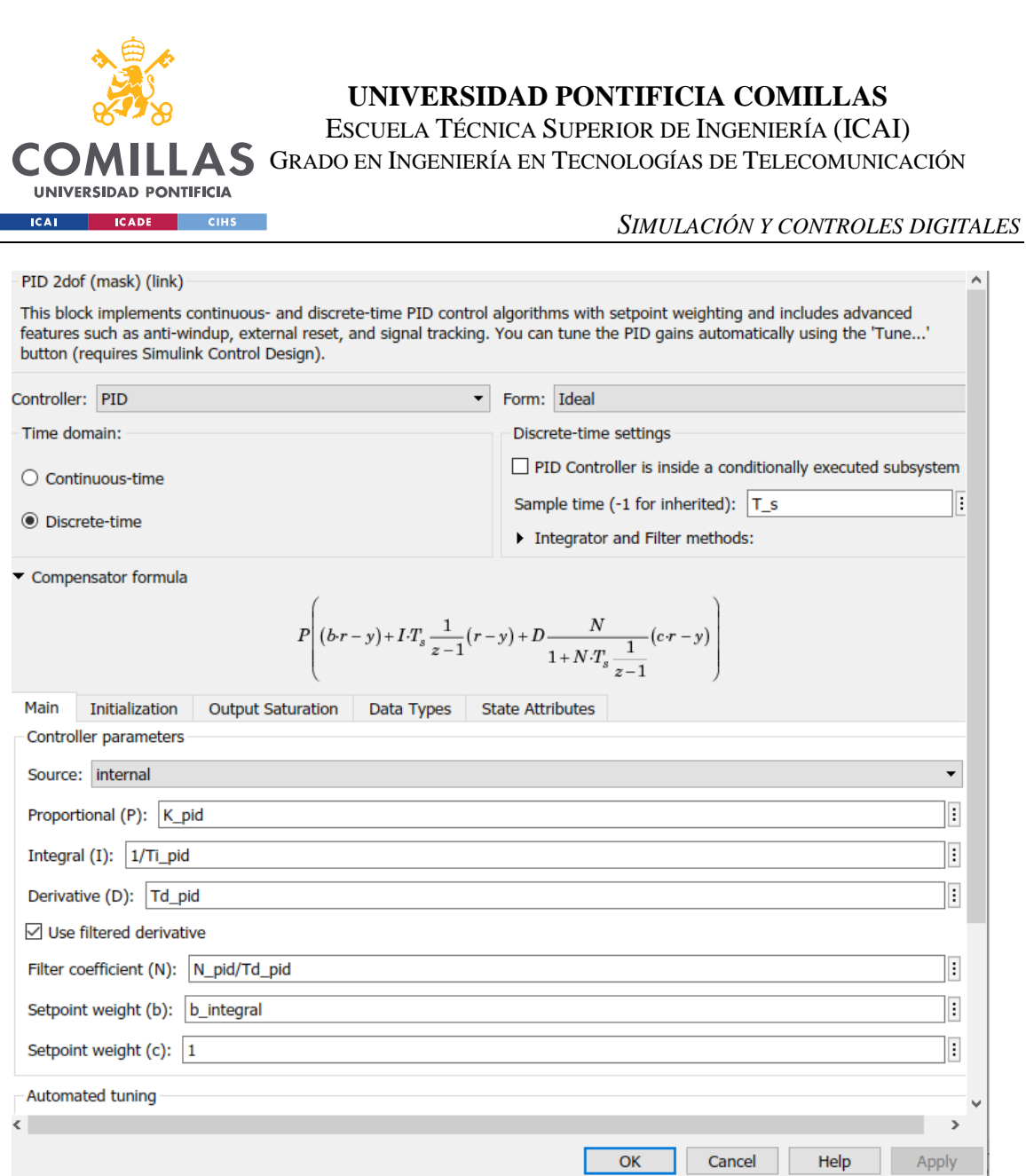

*Figura 59. Ventana de configuración del control PID.*

Para configurar los controles PI y PID se siguen las instrucciones de las figuras 57, 58 y 59. La figura 58 es común a ambos controles. Hay que tener en cuenta que los parámetros del control dependen de las fórmulas mostradas en las figuras 57 y 59, por lo que es posible que algunos parámetros del script tengan que ser ajustados como se muestra en las figuras ya mencionadas.

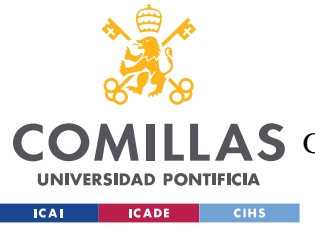

*ENSAYOS Y ANÁLISIS DE RESULTADOS*

# **Capítulo 5. ENSAYOS Y ANÁLISIS DE RESULTADOS**

En este capítulo se estudiarán las respuestas del convertidor reductor con control PI para distintas tensiones de referencia, en régimen permanente, transitorio, respuestas a escalones en la carga y tensión de entrada, etc.

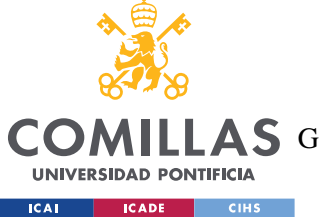

*ENSAYOS Y ANÁLISIS DE RESULTADOS*

# *5.1 ENSAYO CON LAZO CERRADO Y TENSIÓN DE SALIDA 12 V EN RÉGIMEN PERMANENTE*

Para el primer ensayo comprobamos el funcionamiento en lazo cerrado del control PI y una tensión de referencia en la salida de 12V. El interruptor se coloca de forma que la relación del divisor de tensión sea de 0.238 con respecto a la salida. La tensión de entrada son 20V.

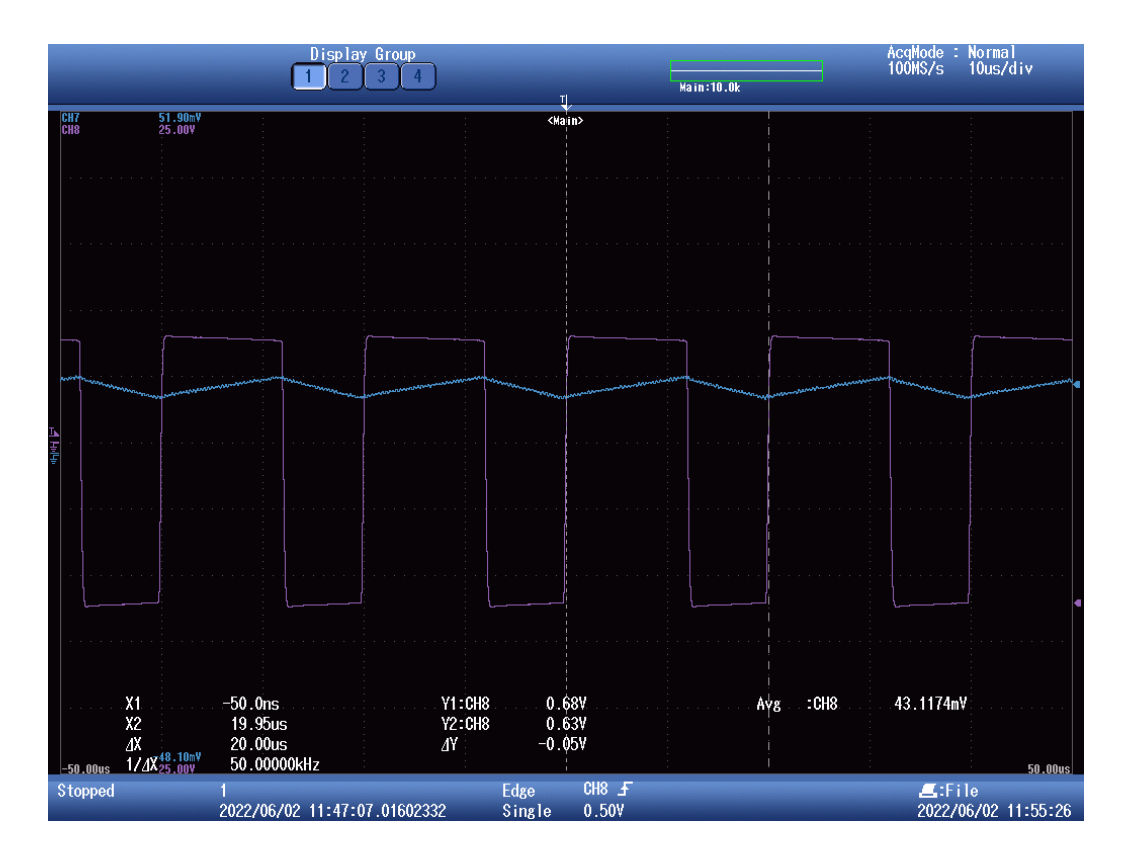

*Figura 60. Tensión (morado) e intensidad (azul) en la bobina con Voref 12V. Medida del periodo de la tensión de la bobina con cursores.*

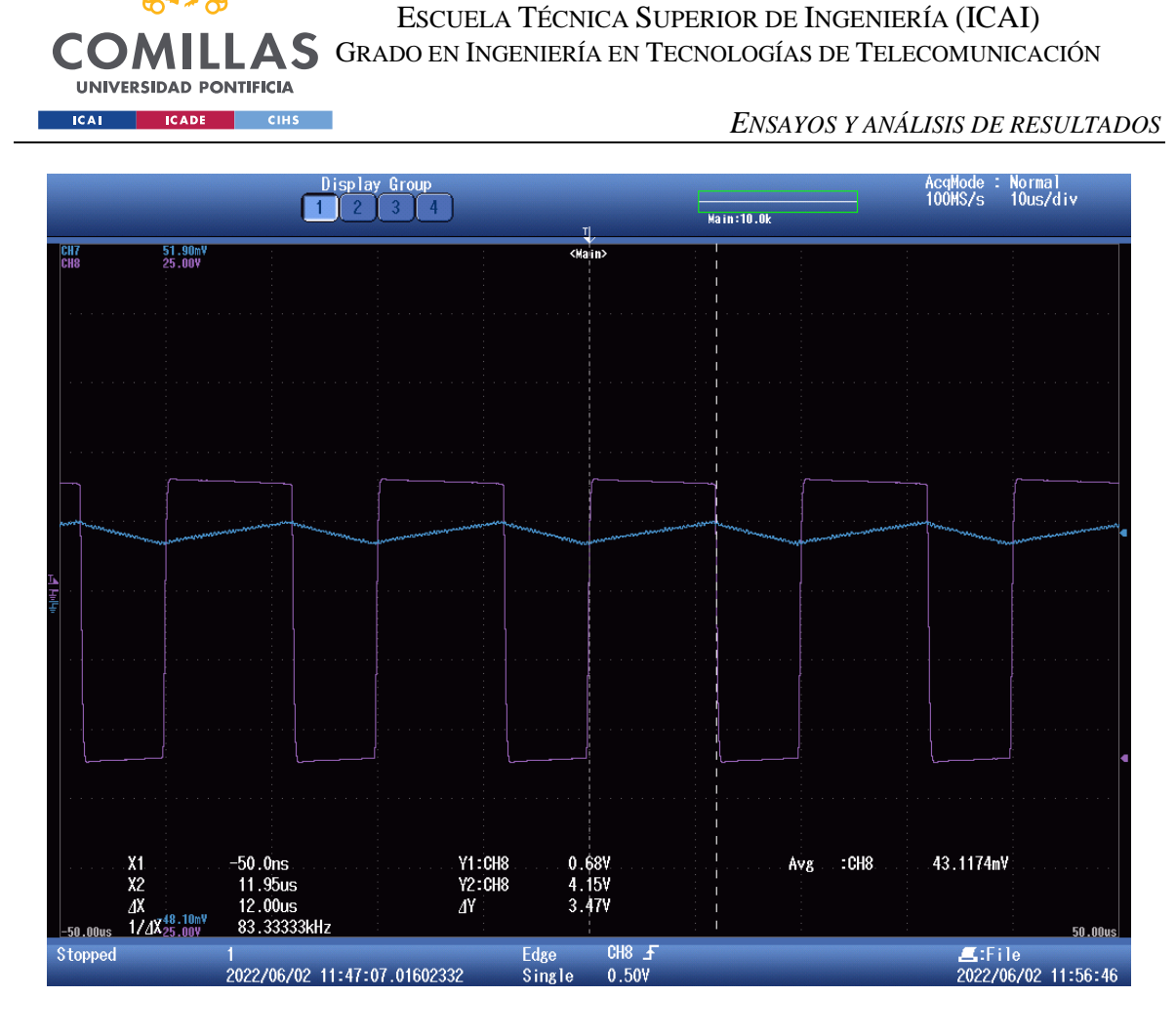

*Figura 61. Tensión (morado) e intensidad (azul) en la bobina con Voref 12V. Medida del tiempo de la tensión cuando tiene valor positivo o T1 ON con los cursores.*

Se puede ver que la tensión en la bobina tiene un periodo de 20 microsegundos (50kHz), que coincide con el periodo de conmutación. La tensión tiene un ligero rizado mientras se ve que la intensidad en la bobina tiene un claro rizado. Cuando la tensión en la bobina es positiva, la intensidad tiene pendiente positiva, cosa que sucede en el caso contrario, con tensión en la bobina negativa, la intensidad es decreciente, como cabe esperar.

Además, en la figura 61 se ve que el tiempo en el que la tensión de la bobina es positiva es de 12 microsegundos, lo que supone un factor de servicio de:

$$
D = \frac{12 \times 10^{-6}}{20 \times 10^{-6}} = 0.6
$$

Justo el factor de servicio esperado.
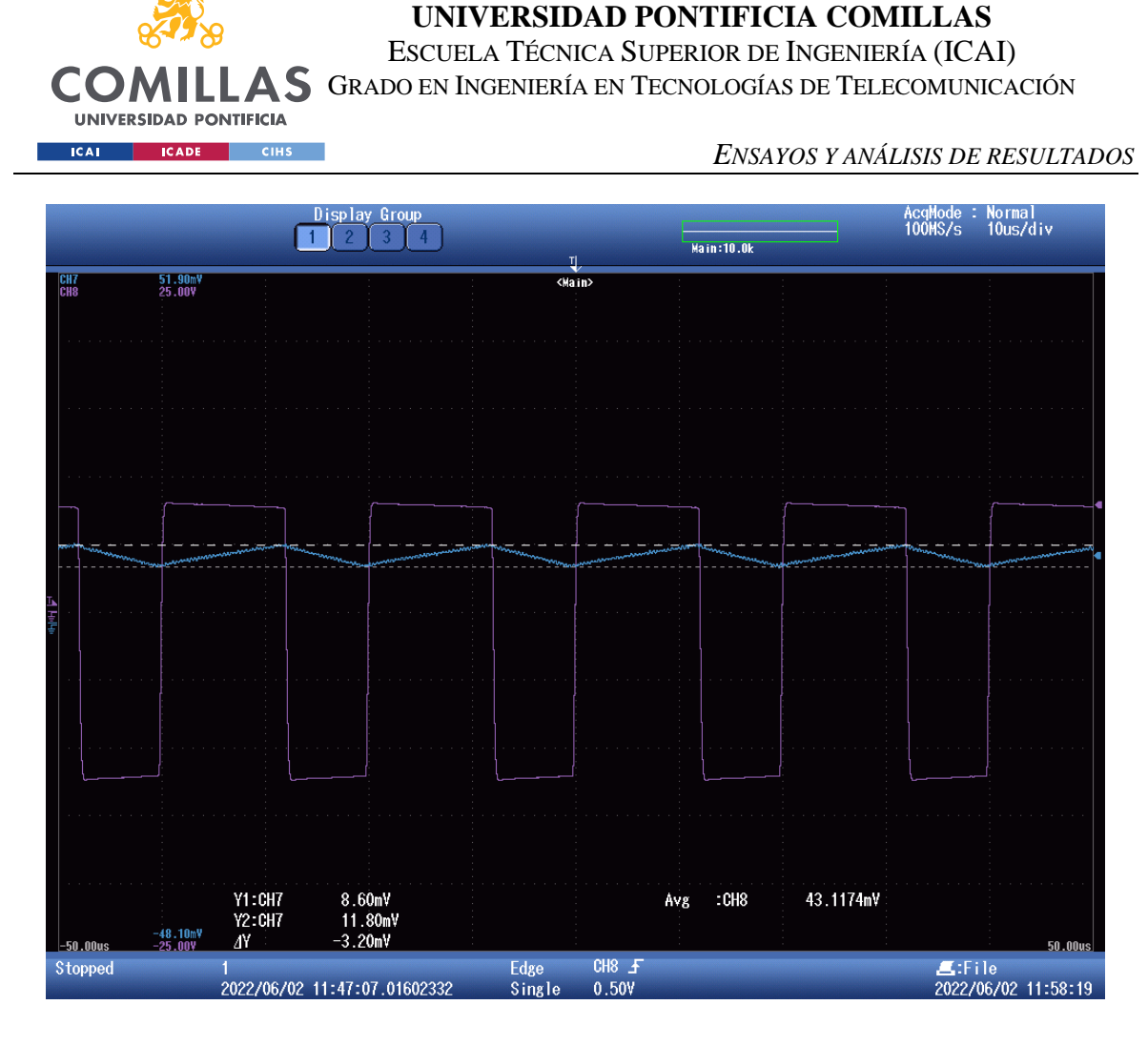

*Figura 62. Tensión (morado) e intensidad (azul) en la bobina con Voref 12V. Medida del rizado de la intensidad con los cursores.*

En la figura 62 tenemos un rizado en la intensidad de:

$$
\Delta i_L = \frac{3.2 \times 10^{-3}}{0.015} \approx 0.213A
$$

$$
I_L = \frac{11.8 \times 10^{-3} + 8.6 \times 10^{-3}}{2 \times 0.015} \approx 0.68A
$$

$$
\Delta i_L\% = \frac{0.213}{0.68} \approx 0.31
$$

Estos cálculos son necesarios ya que la intensidad de la bobina que se ve en las capturas en realidad es la medida de la tensión de la resistencia shunt, por lo que hay que dividir entre el valor de esta resistencia para obtener la auténtica intensidad en la bobina.

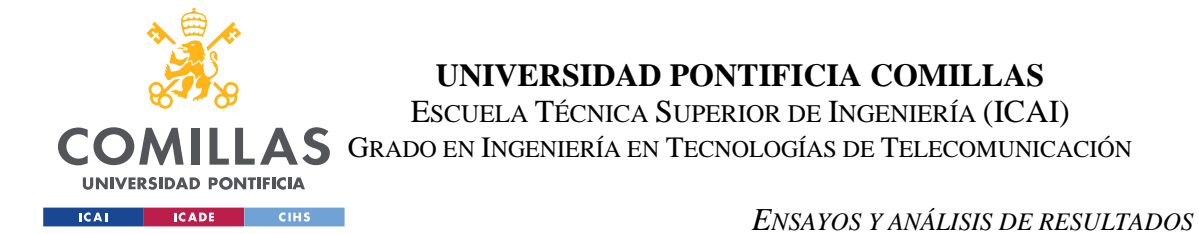

El rizado en la intensidad de la bobina es del 31%. El valor absoluto teórico era de 0.29A, siendo la medida del ensayo de 0.213.

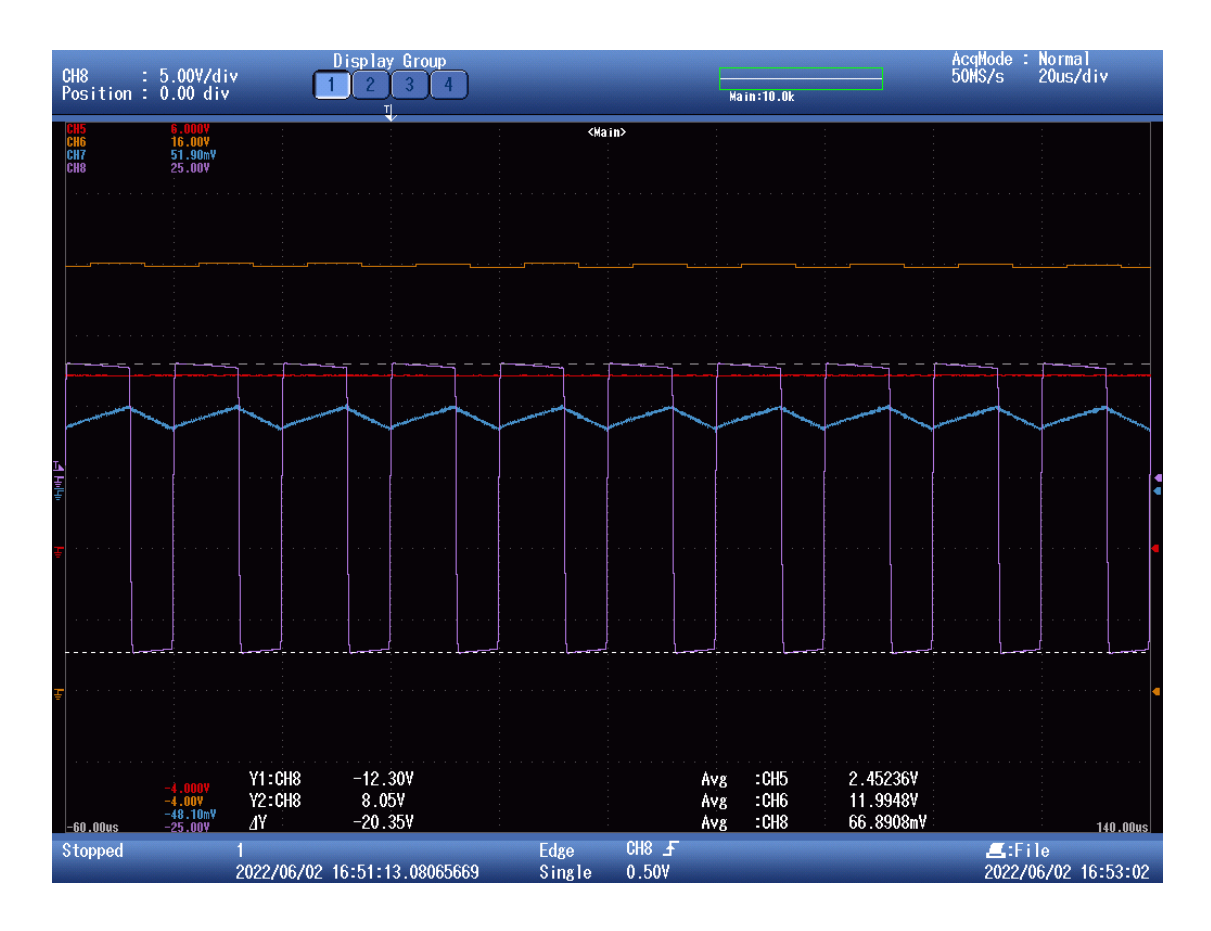

*Figura 63. Tensión (morado) e intensidad (azul) de la bobina, tensión en la carga (naranja) y tensión a la entrada del microprocesador (rojo).*

Según la figura 63, la tensión de la bobina cuando el mosfet T1 está en ON es de 8.05V, con lo que podemos calcular el valor resultante de la inductancia de la bobina con tensión de referencia 12V.

$$
L = \frac{V_L \times D \times T}{\Delta i_L} = \frac{8.05 \times 0.6 \times \frac{1}{50000}}{0.213} \approx 453.52 \mu H
$$

El valor de la inductancia obtenido es de  $453.52 \mu$ H, bastante alejado de los  $330 \mu$ H esperados.

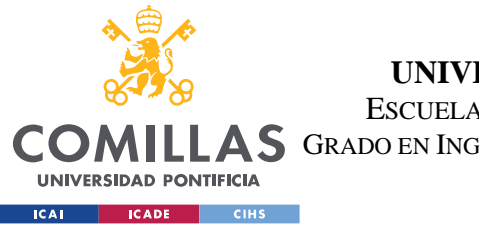

ESCUELA TÉCNICA SUPERIOR DE INGENIERÍA (ICAI)

**A S** GRADO EN INGENIERÍA EN TECNOLOGÍAS DE TELECOMUNICACIÓN

*ENSAYOS Y ANÁLISIS DE RESULTADOS*

|                                        |                               |                              | Display Group                    |              |               |            |        | AcqMode : Average<br>2kS/s 500ms/div |
|----------------------------------------|-------------------------------|------------------------------|----------------------------------|--------------|---------------|------------|--------|--------------------------------------|
| CH5 : 2.00V/div<br>Position : 0.88 div |                               | $\mathcal{P}$                | $\overline{3}$<br>$\overline{4}$ |              | Ц,            | Main:10.0k |        |                                      |
| <b>CH<sub>b</sub></b>                  | $\frac{8.24V}{14.40V}$        |                              |                                  |              | <main></main> |            |        |                                      |
|                                        |                               |                              |                                  |              |               |            |        |                                      |
|                                        |                               |                              |                                  |              |               |            |        |                                      |
|                                        |                               |                              |                                  |              |               |            |        |                                      |
|                                        |                               |                              |                                  |              |               |            |        |                                      |
|                                        |                               |                              |                                  |              |               |            |        |                                      |
|                                        |                               |                              |                                  |              |               |            |        |                                      |
|                                        |                               |                              |                                  |              |               |            |        |                                      |
|                                        |                               |                              |                                  |              |               |            |        |                                      |
|                                        |                               |                              |                                  |              |               |            |        |                                      |
|                                        |                               |                              |                                  |              |               |            |        |                                      |
|                                        |                               |                              |                                  |              |               |            |        |                                      |
|                                        |                               |                              |                                  |              |               |            |        |                                      |
|                                        |                               |                              |                                  |              |               |            |        |                                      |
|                                        |                               |                              |                                  |              |               |            |        |                                      |
|                                        |                               |                              |                                  |              |               |            |        |                                      |
|                                        |                               |                              |                                  |              |               |            |        |                                      |
|                                        |                               |                              |                                  |              |               |            |        |                                      |
|                                        |                               |                              |                                  |              |               |            |        |                                      |
|                                        |                               |                              |                                  |              |               |            |        |                                      |
|                                        | Avs80.0ms CH5 -5.60V 2.44968V |                              | Avg CH6                          | 12.0159V     | $CH5$ $F$     |            | E:File | 2500.0 <sub>ms</sub>                 |
| Stopped                                |                               | 2022/06/02 12:11:29.25075114 |                                  | Edge<br>Auto | 2.44V         |            |        | 2022/06/02 12:11:38                  |

*Figura 64. Tensión en la carga (naranja) y en la entrada del microprocesador (rojo).*

La figura 64 demuestra que el control PI cumple su función de mantener la tensión a 12V en régimen permanente. La entrada del microprocesador tiene un valor de 2.45V, que el resultado de aplicar el divisor de tensión a la salida:

$$
12 \times \frac{1000}{1000 + 3900} \approx 2.4489.
$$
  

$$
Vo = D \times Vs = 0.6 \times 20 = 12
$$

La etapa de acondicionamiento cumple con su función de mantener el valor a la salida del divisor de tensión ya que este se mantiene constante hasta entrar en el microprocesador. Además, el valor teórico y real de la tensión de salida coinciden. Con esto se puede ver que el circuito y el control PI cumplen con su función esperada, si bien el rizado a 12V supera el

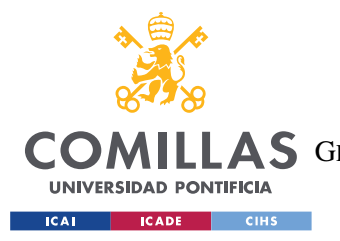

**UNIVERSIDAD PONTIFICIA COMILLAS** ESCUELA TÉCNICA SUPERIOR DE INGENIERÍA (ICAI) COMILLAS GRADO EN INGENIERÍA EN TECNOLOGÍAS DE TELECOMUNICACIÓN

*ENSAYOS Y ANÁLISIS DE RESULTADOS*

20% que se había diseñado para 5V. Vistas las medidas en régimen permanente, se analiza la respuesta al transitorio.

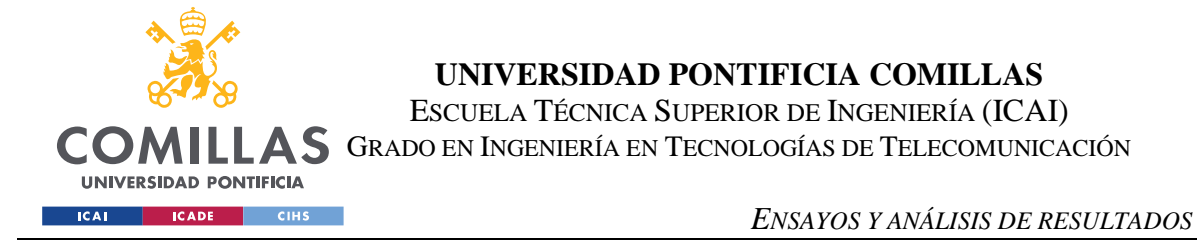

# *5.2 ENSAYO EN LAZO CERRADO CON RÉGIMEN TRANSITORIO A ESCALONES DE +0.5V Y -0.5V EN LA REFERENCIA Y TENSIÓN DE REFERENCIA 12V.*

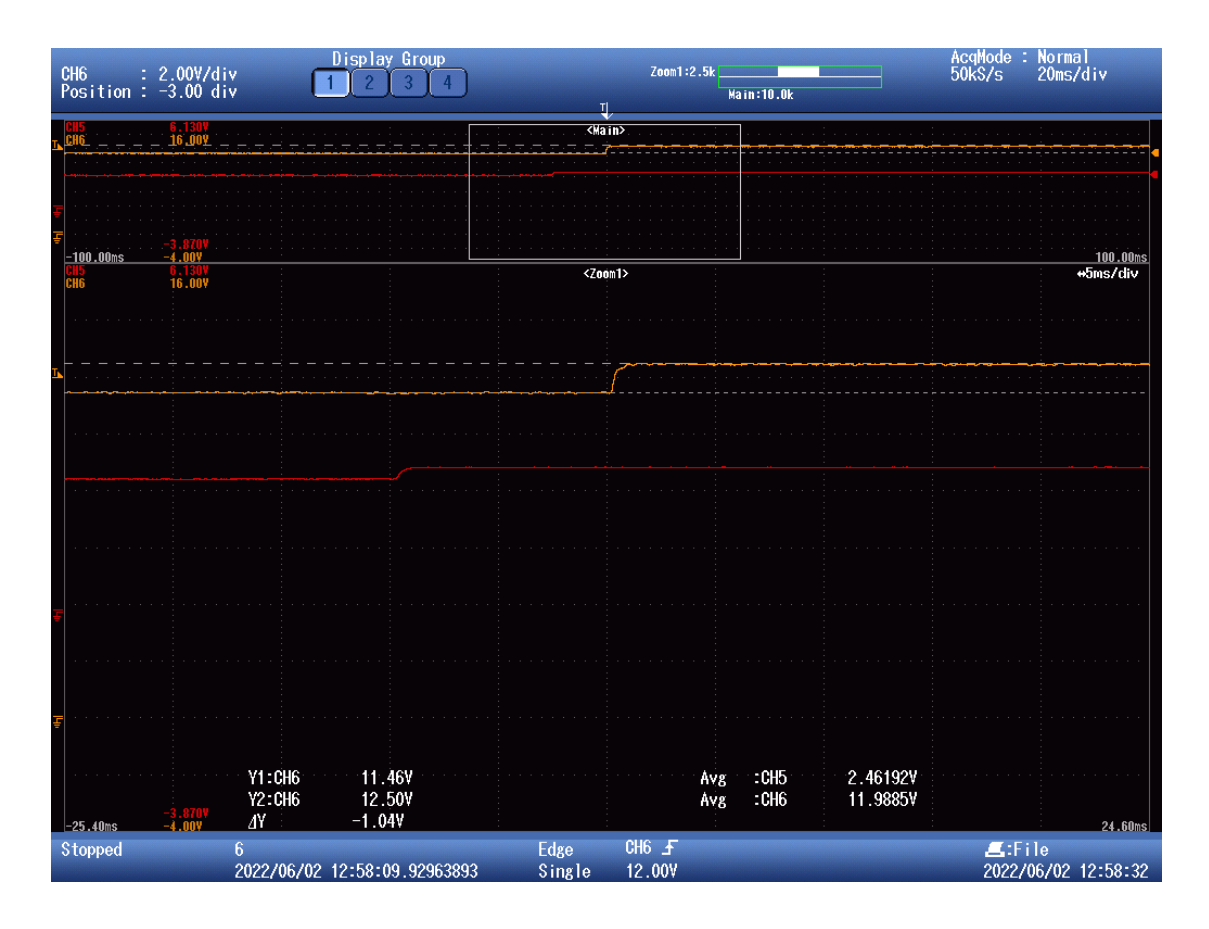

*Figura 65. Respuesta transitoria de la tensión de salida (naranja) a un escalón en la referencia (I). Ignorar la traza roja.*

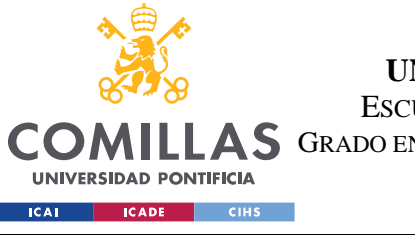

ESCUELA TÉCNICA SUPERIOR DE INGENIERÍA (ICAI)

**A S** GRADO EN INGENIERÍA EN TECNOLOGÍAS DE TELECOMUNICACIÓN

### *ENSAYOS Y ANÁLISIS DE RESULTADOS*

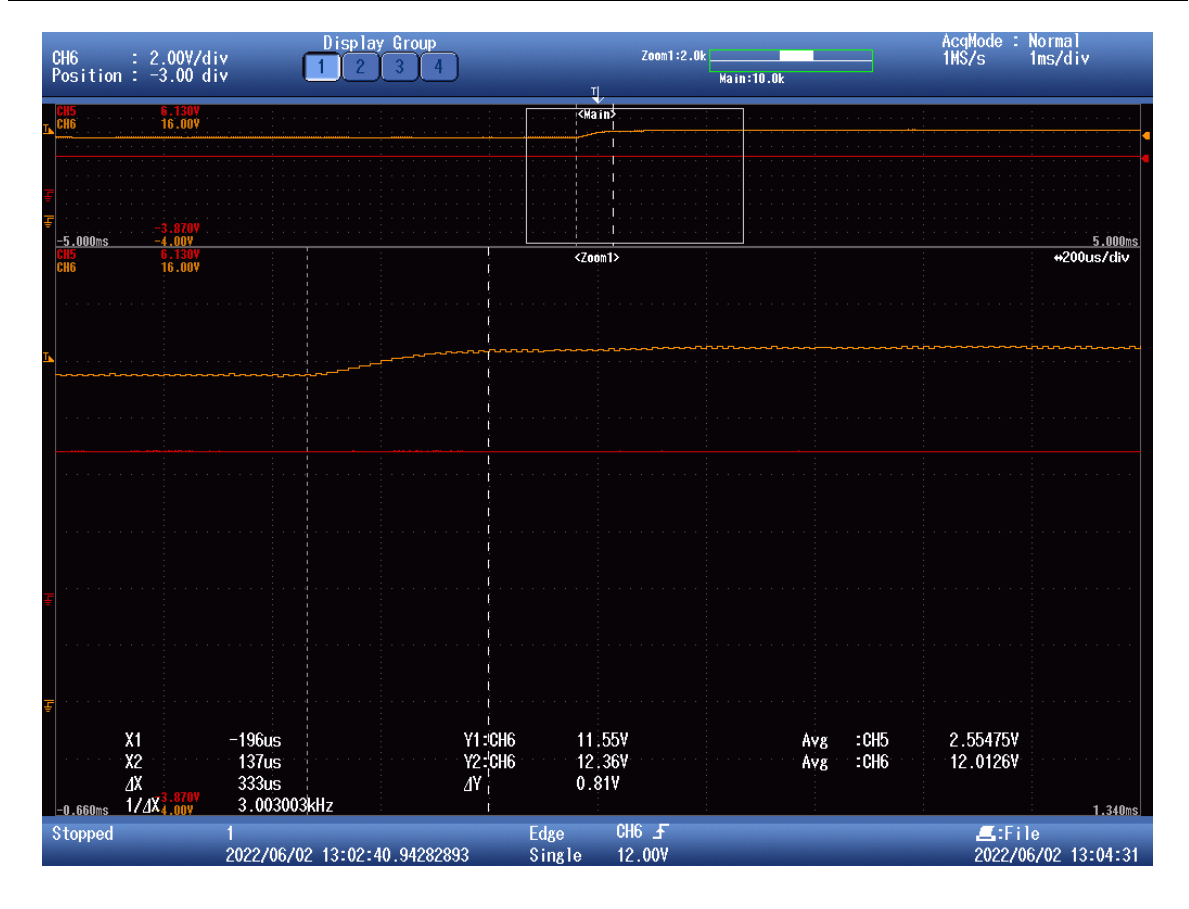

*Figura 66. Respuesta transitoria de la tensión de salida (naranja) a un escalón en la referencia (II). Ignorar la traza roja.*

En este ensayo la referencia con valor medio de 12V varía entre 12.5V y 11.5V cada 0.5 segundos. En la figura 65 se ve que efectivamente, el sistema sigue la referencia y los cursores indican una respuesta de 11.46V y 12.5V. En la figura 66 se puede ver que la respuesta del sistema es suficientemente rápida, con un tiempo de establecimiento estimado de 0.33 milisegundos.

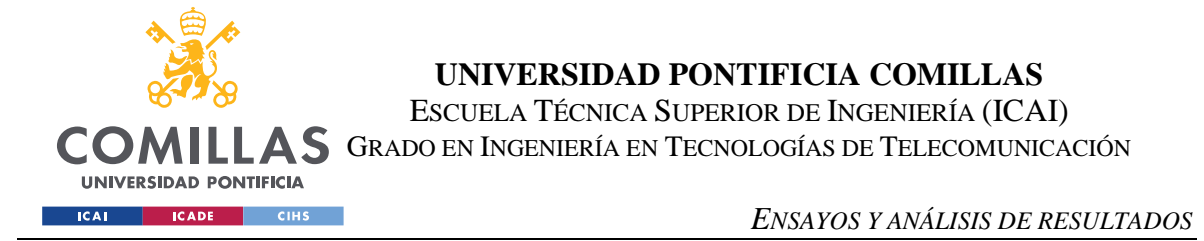

# *5.3 ENSAYO EN LAZO CERRADO CON TENSIÓN DE REFERENCIA 5V.*

### *RESPUESTA EN RÉGIMEN PERMANENTE.*

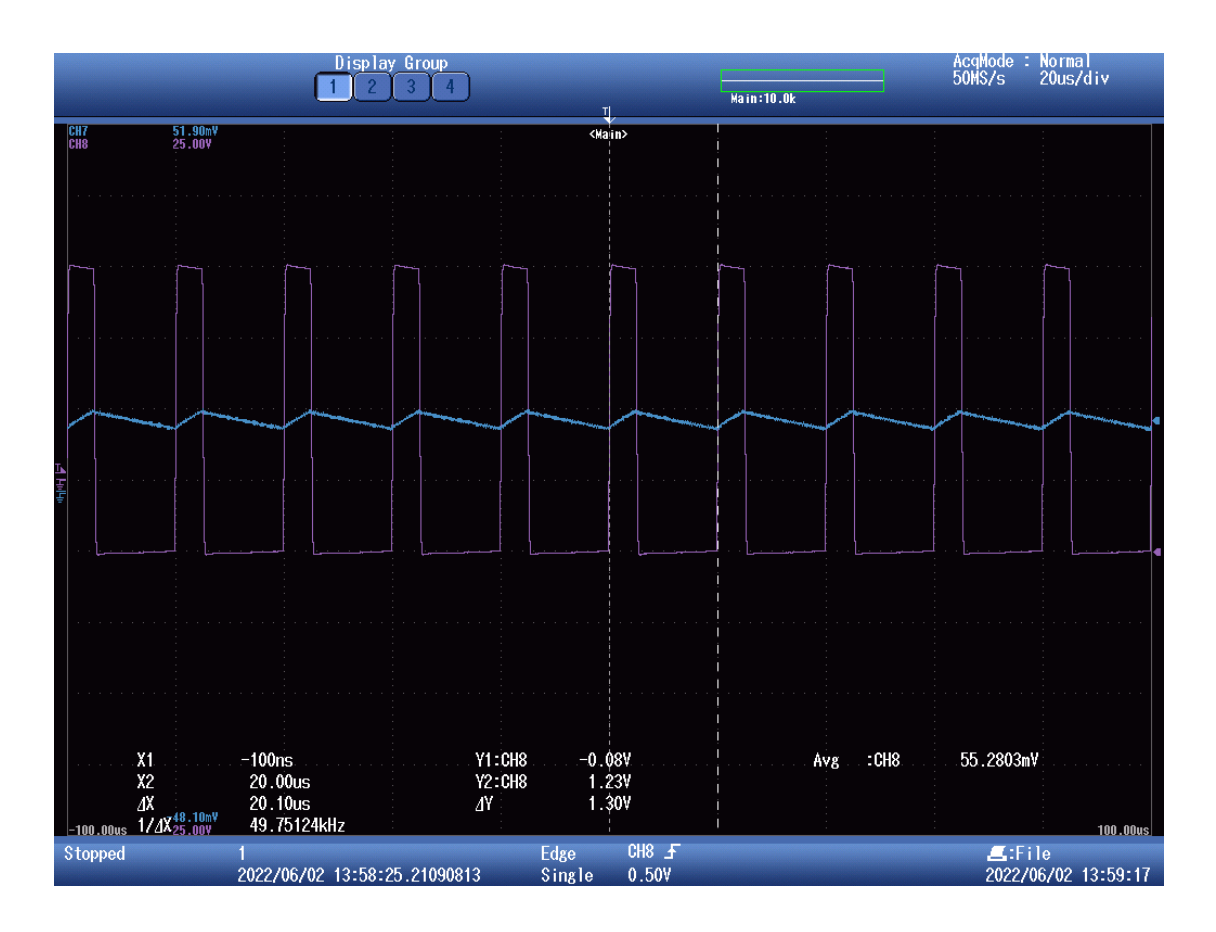

*Figura 67. Tensión (morado) e intensidad (azul) en la bobina con tensión de referencia a la salida de 5V. Medida del periodo de la tensión de la bobina con cursores.*

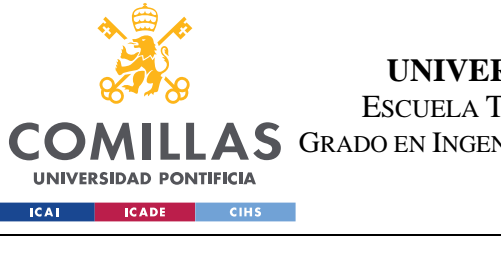

ESCUELA TÉCNICA SUPERIOR DE INGENIERÍA (ICAI)

**A S** GRADO EN INGENIERÍA EN TECNOLOGÍAS DE TELECOMUNICACIÓN

### *ENSAYOS Y ANÁLISIS DE RESULTADOS*

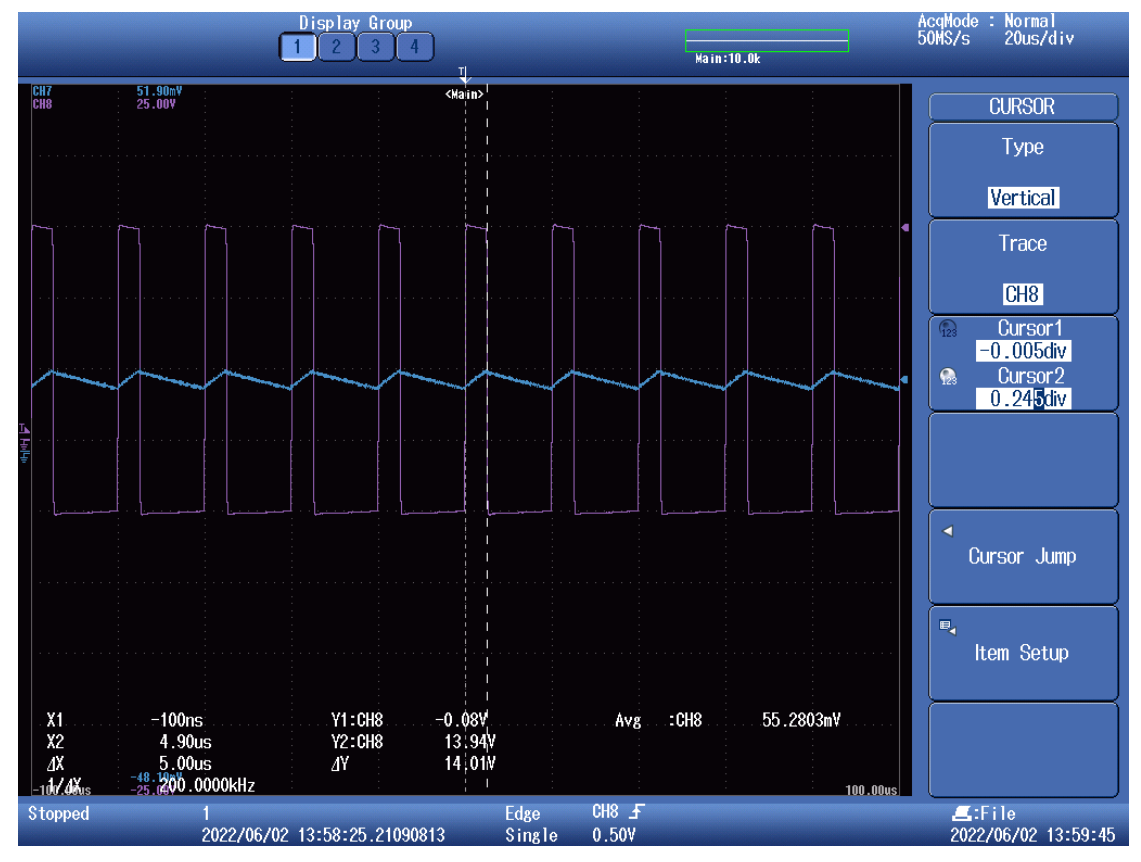

*Figura 68. Tensión (morado) e intensidad (azul) en la bobina con tensión de referencia a la salida de 5V (II). Medida del tiempo en el que la tensión de la bobina es positiva con cursores.*

Al igual que en el ensayo con referencia de 12V a la salida, la frecuencia de la tensión de la bobina es de 50kHz, como la de conmutación. Despejando el factor de servicio se tiene:

$$
D = \frac{5 \times 10^{-6}}{20 \times 10^{-6}} = 0.25
$$
  

$$
Vo = Vs \times D = 0.25 \times 20 = 5V
$$

El factor de servicio es de 0.25 y cabe esperar que la tensión en la salida sea de 5V.

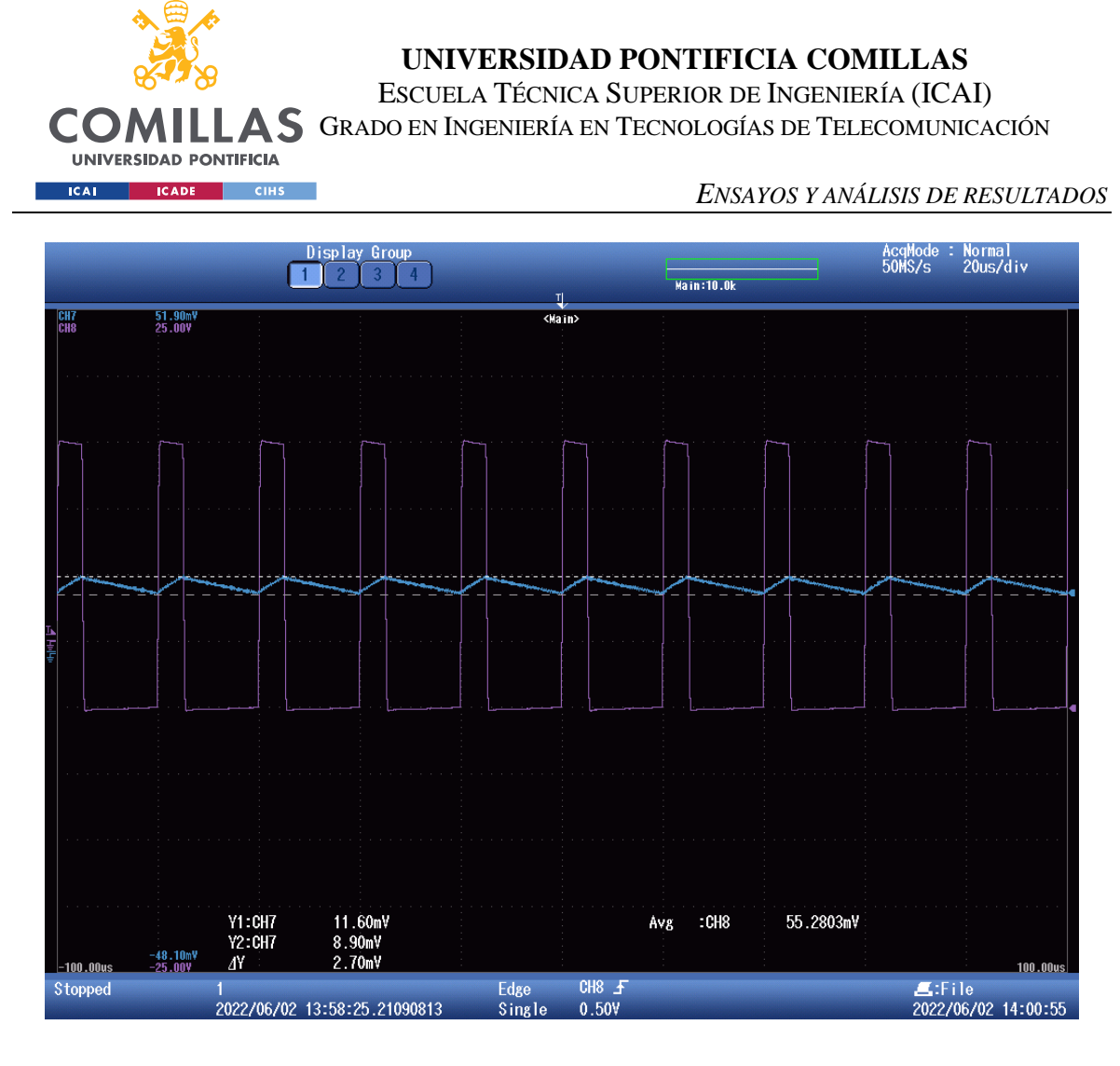

*Figura 69. Tensión (morado) e intensidad (azul) en la bobina con tensión de referencia a la salida de 5V (III).*

Según la figura 69, el rizado en la intensidad, la intensidad media y el rizado relativo son de:

$$
\Delta i_L = \frac{2.7 \times 10^{-3}}{0.015} = 0.18A
$$
  

$$
I_L = \frac{11.6 \times 10^{-3} + 8.9 \times 10^{-3}}{2 \times 0.015} \approx 0.683
$$
  

$$
\Delta i_L\% = \frac{0.18}{0.683} \approx 26.3\%
$$

El rizado de la intensidad en 5V es de 26.3%. El valor absoluto teórico era de 0.227A, siendo la medida del ensayo de 0.18A.

Con las condiciones del ensayo, el valor mínimo teórico de la L la bobina debería ser:

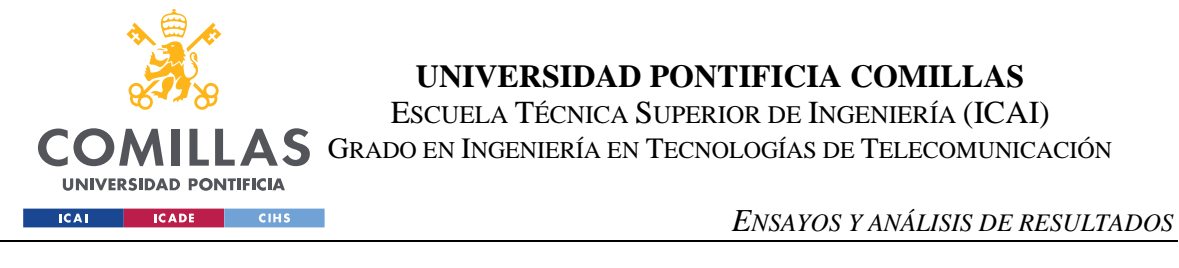

$$
L_{min} = \frac{v_L \times D \times T}{\Delta i_L} = \frac{(20 - 5) \times 0.25 \times \frac{1}{50000}}{0.2 \times 0.68} = 551 \mu H
$$

Se puede ver que con las nuevas condiciones el valor de la bobina en efecto aumenta, por lo que cuadra el hecho de que el rizado sea distinto al esperado.

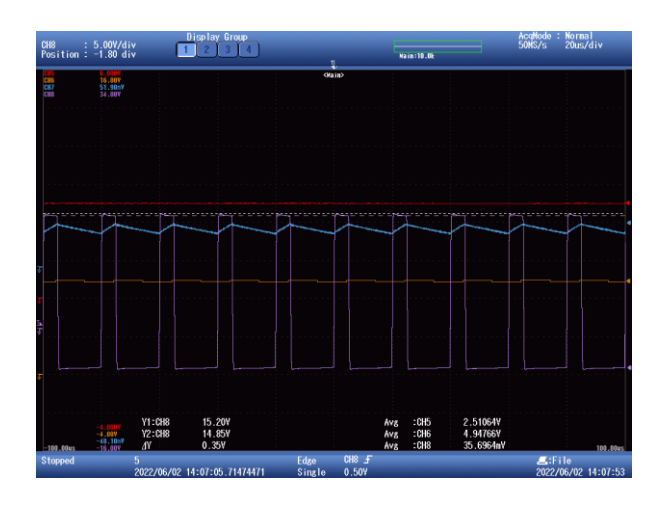

*Figura 70. Tensión e intensidad de la bobina, tensión a la entrada del microprocesador y tensión en la salida.*

En la figura 70 se puede ver que la tensión es de 4.95, cercano a los 5 que cabía esperar. La tensión a la entrada del micro es de 2.51, que en este caso el valor esperado era de:

$$
V_{micro} = 4.947 \frac{1000}{1000 + 1000} \approx 2.47V
$$

También se ha medido el rizado en la tensión de la bobina, con lo que se puede calcular el valor del rizado relativo y el valor medio de la tensión de la bobina cuando el mosfet T1 esta ON.

$$
\Delta v_L = 0.35V
$$
  

$$
V_L = \frac{15.2 + 14.85}{2} = 15.025V
$$
  

$$
\Delta v_L\% = \frac{0.35}{15.025} = 2.3\%
$$

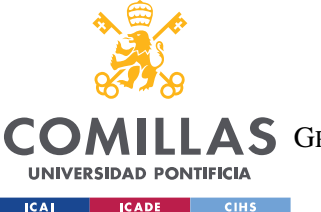

### **UNIVERSIDAD PONTIFICIA COMILLAS** ESCUELA TÉCNICA SUPERIOR DE INGENIERÍA (ICAI) A S GRADO EN INGENIERÍA EN TECNOLOGÍAS DE TELECOMUNICACIÓN

#### *ENSAYOS Y ANÁLISIS DE RESULTADOS*

En primer lugar, el valor de la tensión de la bobina varía entre 15.2V y 14.85V, próximo a los 15 esperados (se obtiene de hacer Vs-Vo con T1 ON, es decir, 20-5). Aparece un rizado en la tensión de la bobina que no se esperaba, pero es posible que la resistencia shunt que sirve de medida de la intensidad influya en ese pequeño rizado del 2,3%. Se destaca también que el rizado en la tensión de salida no es apreciable en el osciloscopio usado. Los condensadores empleados son 3 condensadores electrolíticos de 4,3  $\mu$ H. El rizado teórico que se debería obtener es de:

$$
\Delta V_O = \frac{\Delta i_L \times D \times T}{4 \times C} = \frac{0.18 \times 0.25 \times \frac{1}{50000}}{4 \times (3 \times 4.3 \times 10^{-6})} = 0.0174V
$$
  

$$
\Delta V_O\% = \frac{0.0174}{5} = 0.348\%
$$

El rizado en la tensión de salida teórico es de 0.35%, menor que el 1% máximo para el que se había diseñado. Con el osciloscopio empleado no se puede comprobar el valor exacto de este rizado, pero es suficientemente pequeño como para que no afecte a las medidas.

Teniendo la tensión media de la bobina se puede calcular el valor de la misma:

$$
L = \frac{V_L \times D \times T}{\Delta i_L} = \frac{15.025 \times 0.25 \times \frac{1}{50000}}{0.18} \approx 417.4 \mu H
$$

Con el valor calculado de la bobina de  $417.4 \mu$  se confirma que es razonable que el rizado en la intensidad sea superior al 20% que correspondería a una bobina con una L de  $551 \mu H$ . El valor de la bobina según el fabricante es de  $330\mu$ H, y en el laboratorio el valor de la medida de la bobina se muestra en la figura 71. También se aporta el valor de la resistencia de la bobina en la figura 72.

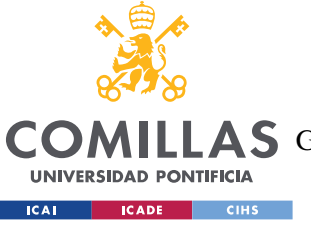

ESCUELA TÉCNICA SUPERIOR DE INGENIERÍA (ICAI)

GRADO EN INGENIERÍA EN TECNOLOGÍAS DE TELECOMUNICACIÓN

*ENSAYOS Y ANÁLISIS DE RESULTADOS*

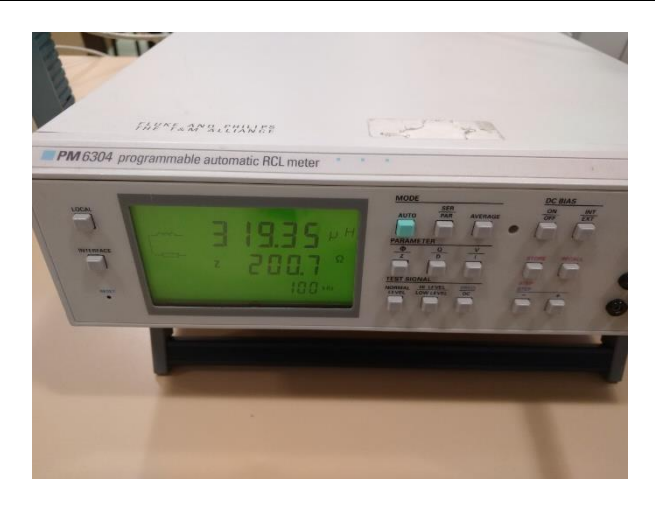

*Figura 71. Inductancia de la bobina tomada con un aparato de medida. Foto tomada en el laboratorio de medidas eléctricas de la E.T.S. de Ingeniería (ICAI).*

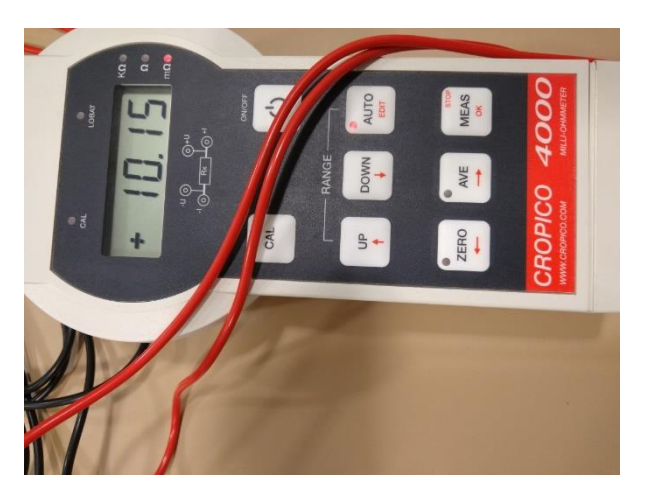

*Figura 72. Resistencia de la bobina tomada con un ohmímetro. Medida en miliohmios. Foto tomada en el laboratorio de medidas eléctricas de la E.T.S. de Ingeniería (ICAI).*

La resistencia de la bobina es prácticamente despreciable, con un valor de 10 mΩ. Por otro lado, llama la atención la disparidad entre los valores de la inductancia de la bobina, siendo estos 330µH según el fabricante, 319µH medidos directamente y 417µH obtenidos a raíz del ensayo. Aunque es posible que se haya cometido algún error con las medidas, es destacable que en el ensayo con referencia en la salida de 12V, el valor calculado de la L de la bobina es de 453.52µH, por lo que, a pesar de existir la posibilidad de error humano en la medida, los dos ensayos indican valores relativamente superiores a los esperados, de hecho, un 26.3%

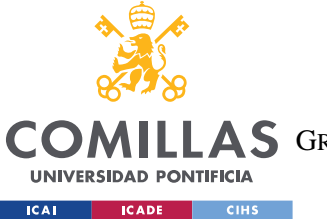

**UNIVERSIDAD PONTIFICIA COMILLAS** ESCUELA TÉCNICA SUPERIOR DE INGENIERÍA (ICAI) AS GRADO EN INGENIERÍA EN TECNOLOGÍAS DE TELECOMUNICACIÓN

### *ENSAYOS Y ANÁLISIS DE RESULTADOS*

y 37.43% superiores para los ensayos de 5V y 12V, respectivamente. La hoja del fabricante señala que la tolerancia es de un 20%. Esta disparidad en los valores de la inductancia también justifica la diferencia entre los valores absolutos del rizado de la intensidad en la bobina que se habían calculado teóricamente y en los ensayos.

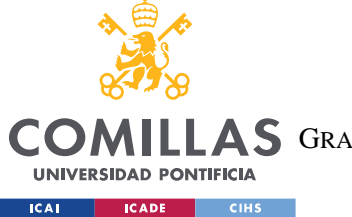

**UNIVERSIDAD PONTIFICIA COMILLAS** ESCUELA TÉCNICA SUPERIOR DE INGENIERÍA (ICAI) AS GRADO EN INGENIERÍA EN TECNOLOGÍAS DE TELECOMUNICACIÓN

*ENSAYOS Y ANÁLISIS DE RESULTADOS*

# *5.4 ENSAYO EN LAZO CERRADO CON TENSIÓN DE REFERENCIA 5V. RESPUESTA EN RÉGIMEN TRANSITORIO.*

Una vez visto cómo responde el control PI a las tensiones de referencia en la salida en régimen permanente, se estudia la respuesta a escalones de 1V en la referencia.

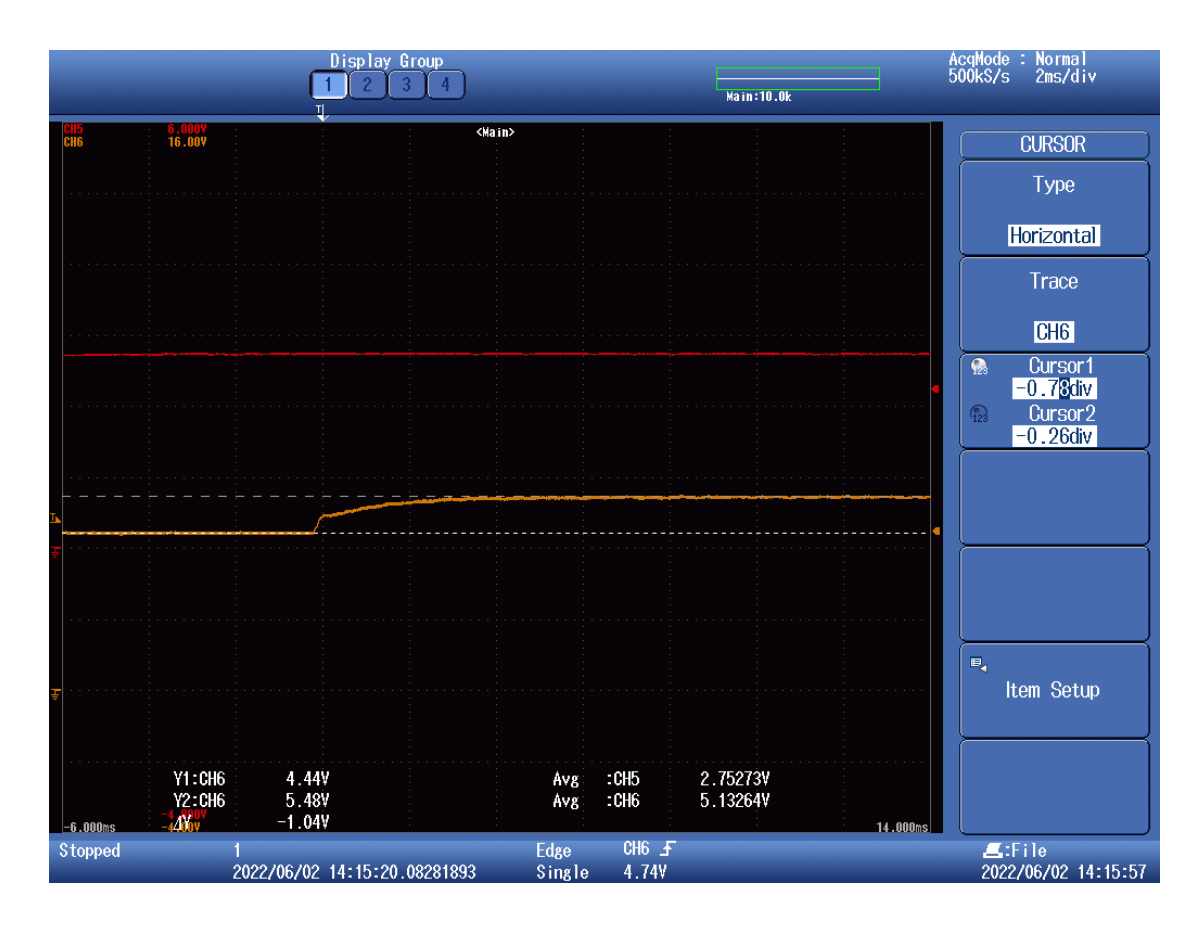

*Figura 73. Respuesta de la tensión de salida (naranja) en régimen transitorio a escalones de 1V en la referencia con Voref 5V (I). Ignorar la traza roja.*

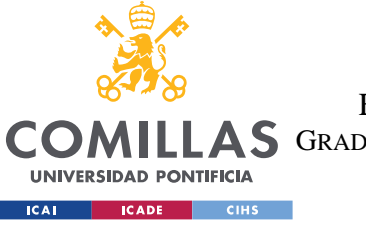

ESCUELA TÉCNICA SUPERIOR DE INGENIERÍA (ICAI) LLAS GRADO EN INGENIERÍA EN TECNOLOGÍAS DE TELECOMUNICACIÓN

### *ENSAYOS Y ANÁLISIS DE RESULTADOS*

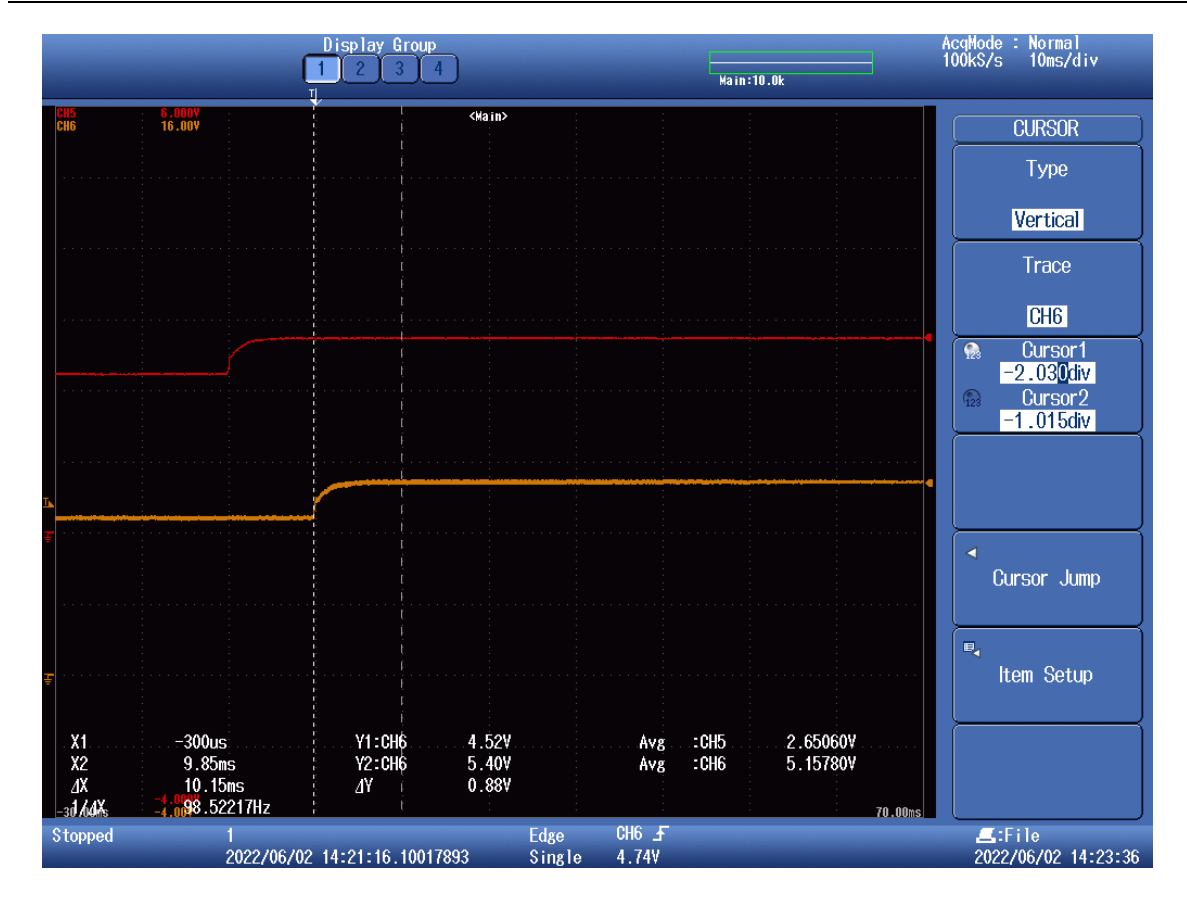

*Figura 74. Respuesta de la tensión de salida (naranja) en régimen transitorio a escalones de 1V en la referencia con Voref 5V (II). Ignorar la traza roja.*

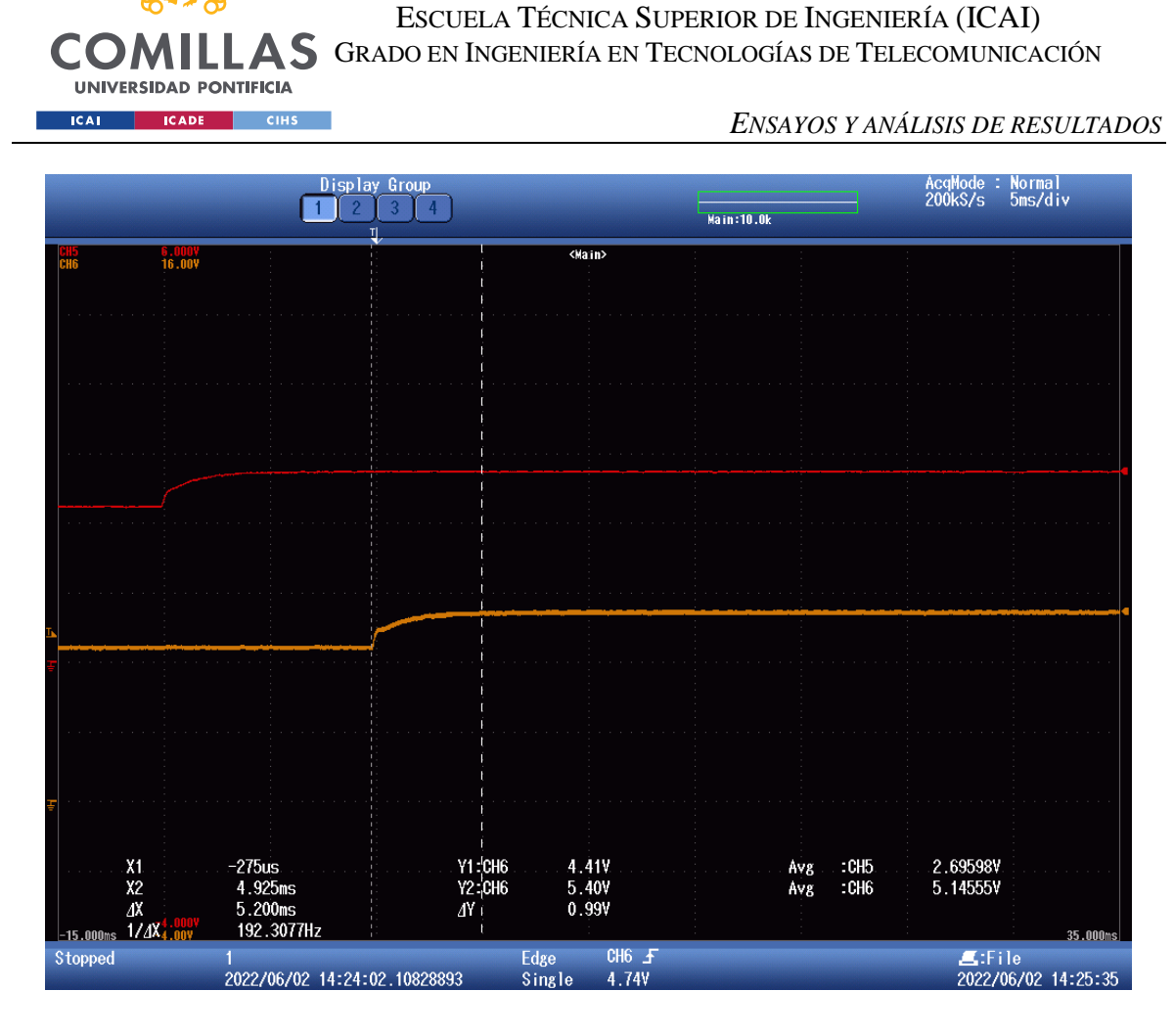

*Figura 75. Respuesta de la tensión de salida (naranja) en régimen transitorio a escalones de 1V en la referencia con Voref 5V (III). Ignorar la traza roja.*

Lo primero a señalar es que de nuevo el sistema en lazo cerrado sigue correctamente la referencia con error nulo. La referencia varía entre 4.5V y 5.5V periódicamente a cada segundo, y los valores medidos en respuesta a estos escalones son de 4.44V y 5.48V. Por otro lado, en cuanto a la velocidad de la respuesta, no es sencillo situar con precisión suficiente los cursores para medir el tiempo que tarda en establecerse en el nuevo valor de la referencia, por lo que se aportan varías capturas con la intención de, al menos, acotar un poco el tiempo de respuesta. En la figura 74 se puede apreciar que a los 10.15ms del escalón la respuesta del control definitivamente alcanza el nuevo valor a seguir, mientras que en la figura 75 se puede ver que, si bien quizás aun pueda ascender un poco más la tensión de salida, está se encuentra relativamente consolidada a los 5.2 ms. También es observable en

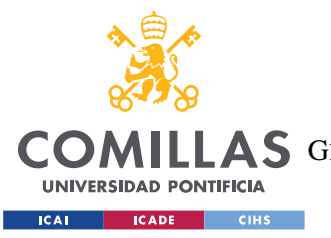

**UNIVERSIDAD PONTIFICIA COMILLAS** ESCUELA TÉCNICA SUPERIOR DE INGENIERÍA (ICAI) COMILLAS GRADO EN INGENIERÍA EN TECNOLOGÍAS DE TELECOMUNICACIÓN

*ENSAYOS Y ANÁLISIS DE RESULTADOS*

la figura 75 el pequeño pico que hay a mitad de la respuesta transitoria, que coincide con la respuesta obtenida en la simulación del control PI a un escalón unitario.

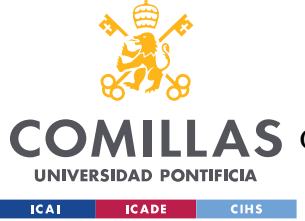

**UNIVERSIDAD PONTIFICIA COMILLAS** ESCUELA TÉCNICA SUPERIOR DE INGENIERÍA (ICAI) A S GRADO EN INGENIERÍA EN TECNOLOGÍAS DE TELECOMUNICACIÓN

*ENSAYOS Y ANÁLISIS DE RESULTADOS*

# *5.5 ENSAYOS A TENSIONES DE REFERENCIA EN LA SALIDA DISTINTAS DE 5V Y 12V.*

El convertidor reductor de este proyecto ha sido diseñado para funcionar a tensiones de salida de 5V y 12V, por lo que los valores que salen de los divisores de tensión que circulan por el circuito de acondicionamiento están pensados para tensiones de alrededor de 2.5V. Sin embargo, el sistema, como se va a comprobar a continuación, también puede mantener otros valores de tensión de salida.

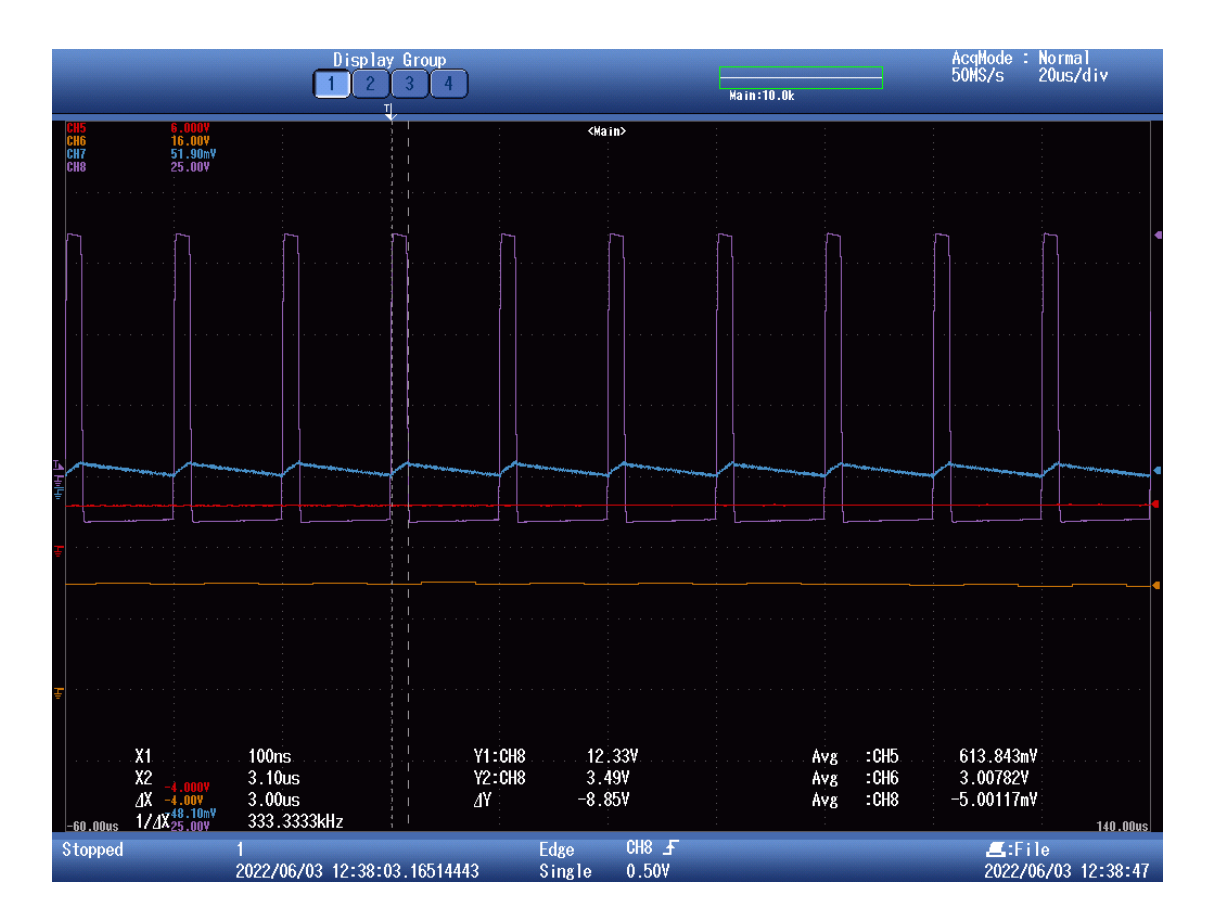

*Figura 76. Respuesta a tensión de referencia en la salida (naranja) de 3V.*

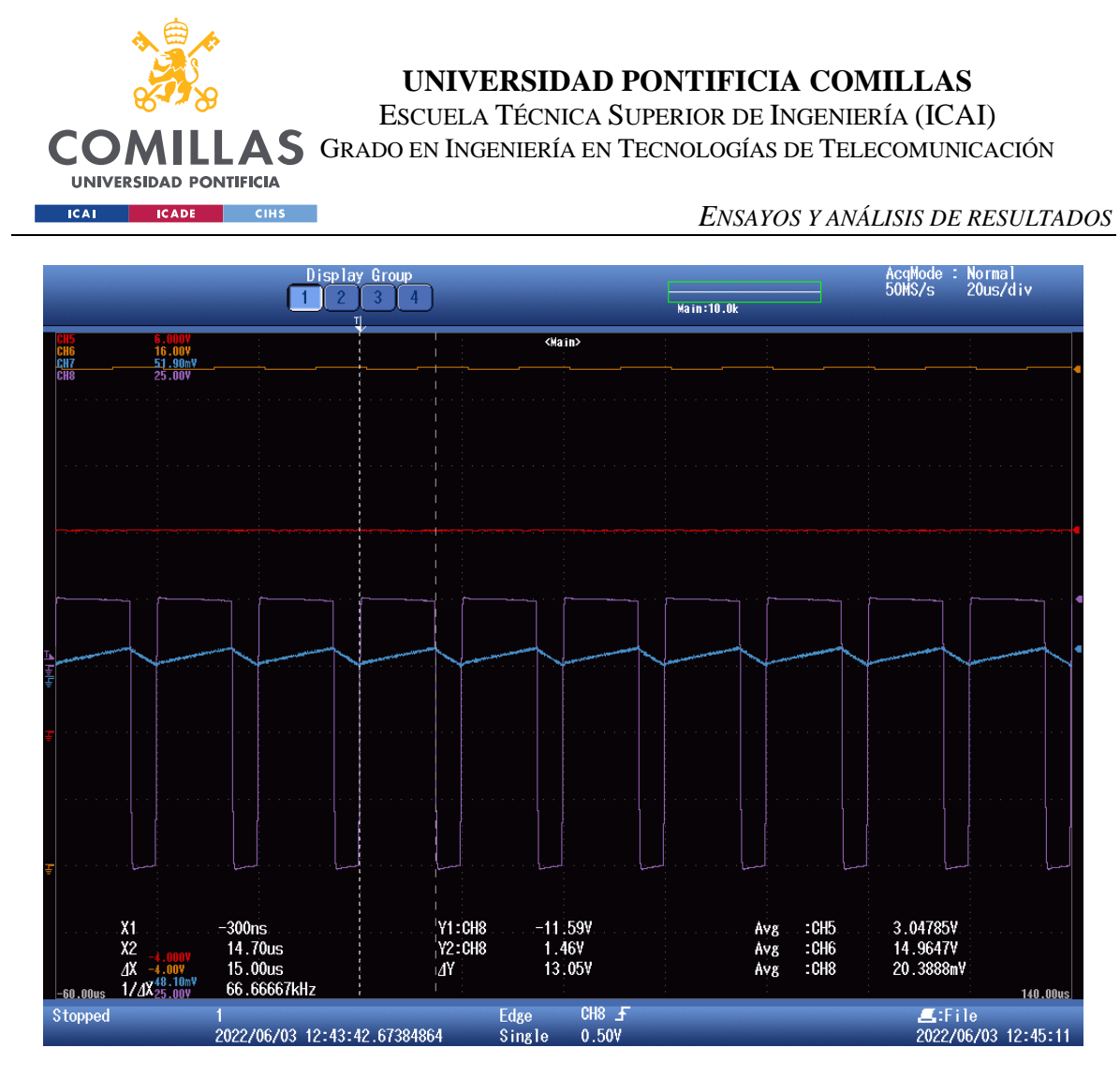

*Figura 77. Respuesta a tensión de referencia en la salida (naranja) de 15V.*

Como se puede ver en las figuras 76 y 77, el sistema es capaz de responder a tensiones distintas a las diseñadas de 5V y 12V, siendo en este caso las tensiones de referencia de 3V y 15V. El valor del factor de servicio en cada caso es de:

$$
D = \frac{3 \times 10^{-6}}{20 \times 10^{-6}} = 0.15
$$

$$
D = \frac{15 \times 10^{-6}}{20 \times 10^{-6}} = 0.75
$$

Realmente lo único que limita la tensión de referencia es el valor resultante a la salida del divisor de tensión, el cual no puede superar los 3.3V, que es el valor máximo de tensión que admite el microprocesador, por lo que el valor máximo de tensión de salida con el que se puede trabajar será la tensión de salida equivalente a 3.3V una vez salga del divisor que mayor atenúe su tensión de entrada, es decir:

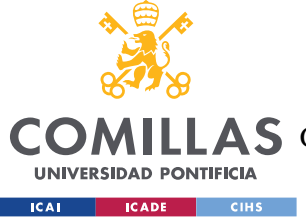

**UNIVERSIDAD PONTIFICIA COMILLAS** ESCUELA TÉCNICA SUPERIOR DE INGENIERÍA (ICAI) **A S** GRADO EN INGENIERÍA EN TECNOLOGÍAS DE TELECOMUNICACIÓN

*ENSAYOS Y ANÁLISIS DE RESULTADOS*

$$
3.3\frac{3900 + 1000}{1000} = 16.17V
$$

Básicamente, el valor máximo de tensión de salida que ya se había calculado en la etapa de diseño. Es importante considerar que para el divisor de tensión con relación entrada/salida de 0.5 la tensión máxima que admite es también la ya diseñada de 6.6V. Las tensiones menores a 6.6V pueden trabajar con ambos divisores, la única diferencia entre ambos casos será la resolución a la que trabajará el PI en el ordenador. Siendo, para cada caso:

$$
\frac{Vmax_1}{2^{12}} = \frac{6.6}{2^{12}} \approx 0.0016
$$

 $Vmax<sub>2</sub>$  $\frac{1}{2^{12}}$  = 16.17  $\frac{12}{2^{12}} \approx 0.00395$  $0.00205$ 

$$
\frac{0.00395}{0.0016} \approx 2.47
$$

Como se esperaba, al ser la tensión de 6.6V menor que la de 16.17V, la resolución de la primera es mayor, lo que permite trabajar con una mayor precisión al control PI. Concretamente, se tiene 2.47 veces mayor resolución para el caso de 6.6V, por lo que, a pesar de que es posible para tensiones inferiores a 6.6V trabajar con los dos divisores de tensión, es conveniente usar el de mayor resolución.

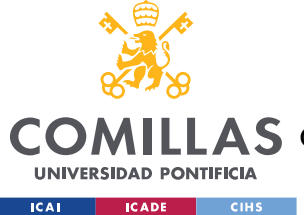

**UNIVERSIDAD PONTIFICIA COMILLAS** ESCUELA TÉCNICA SUPERIOR DE INGENIERÍA (ICAI) A S GRADO EN INGENIERÍA EN TECNOLOGÍAS DE TELECOMUNICACIÓN

*ENSAYOS Y ANÁLISIS DE RESULTADOS*

# *5.6 ENSAYOS EN LAZO ABIERTO DE ESCALONES EN LA TENSIÓN DE ENTRADA Y EN LA CARGA.*

Estos ensayos se han realizado tanto en lazo abierto como en lazo cerrado. Por un lado, para los escalones en la carga simplemente se han colocado dos resistencias en paralelo con una intensidad en la carga cercana a 1A. Para lograr es escalón basta con desconectar una de las dos, los que resulta en un aumento de la resistencia de carga y la disminución de la corriente que circula por la misma. Por otro lado, los escalones en la tensión de entrada se han conseguido aprovechando que la fuente de alimentación tiene 2 canales, con lo que, si se fija uno a una tensión de 20V y otro a 5V, en serie tendremos 25V. El escalón es el resultado de hacer un cortocircuito en el canal de 5V, dando lugar a una tensión de 20V.

En primer lugar, se estudia la respuesta en lazo abierto a un escalón en la carga, mostrado en la figura 78.

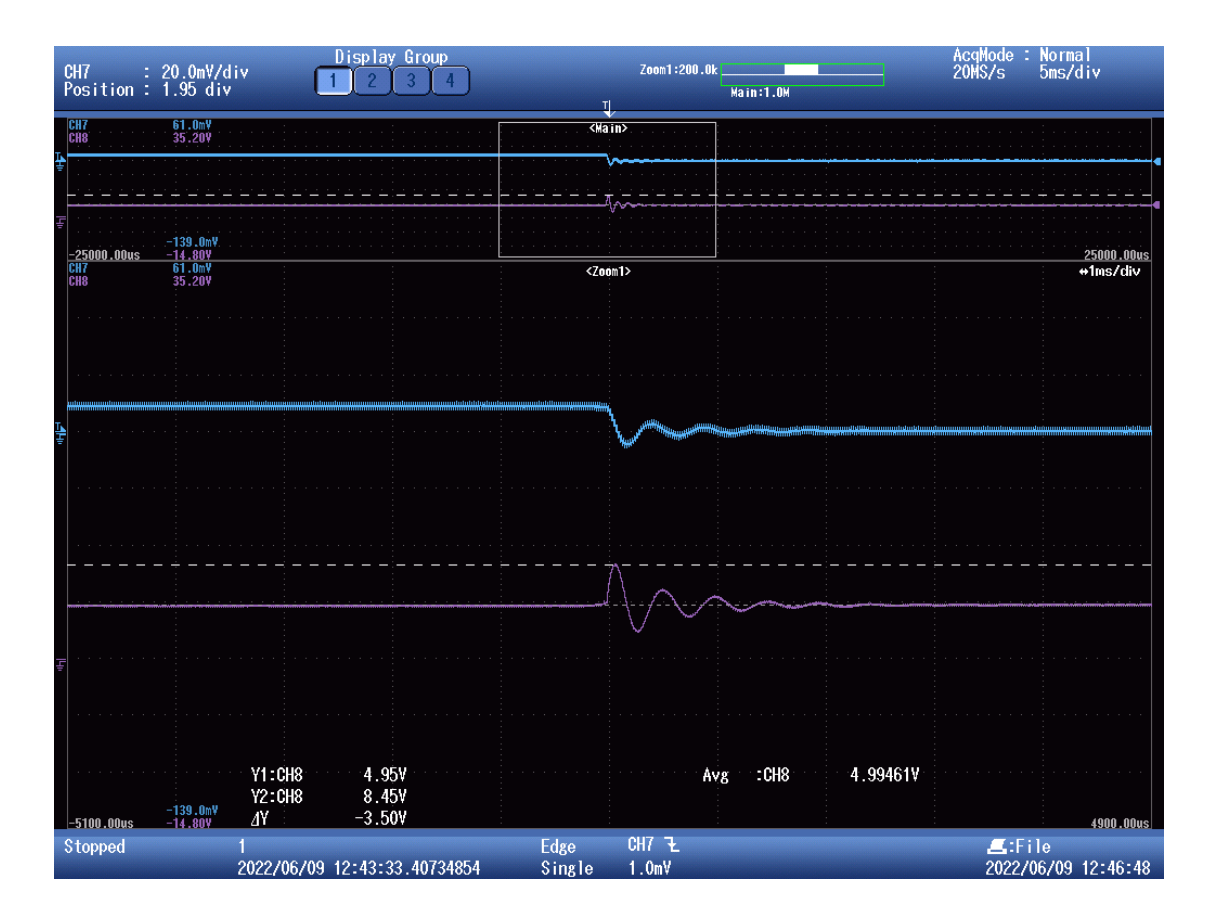

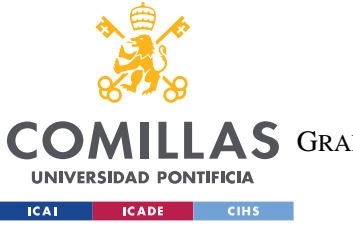

**Y1:CH7** 

Y2:CH7

Λ

-139.0m<sup>\</sup><br>-14.80V

 $-5100.00$ 

Stopped

1.0mV

2022/06/09 12:43:33.40734854

10.4mV

**UNIVERSIDAD PONTIFICIA COMILLAS** ESCUELA TÉCNICA SUPERIOR DE INGENIERÍA (ICAI) **AS** GRADO EN INGENIERÍA EN TECNOLOGÍAS DE TELECOMUNICACIÓN

*ENSAYOS Y ANÁLISIS DE RESULTADOS*

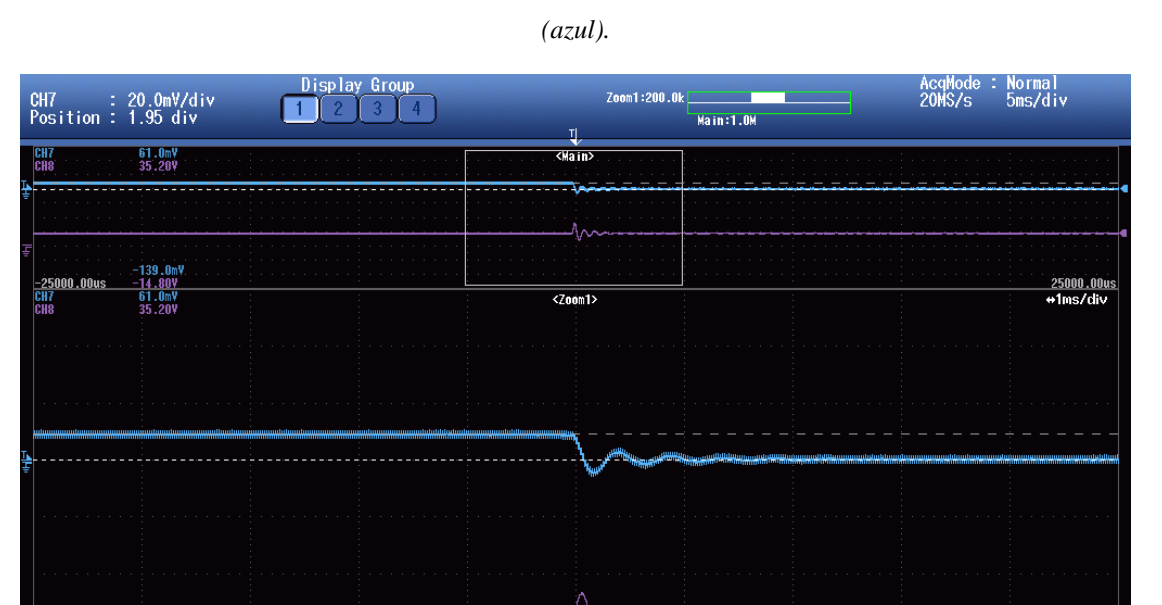

*Figura 78. Escalón en la carga con lazo abierto (I). Tensión en la salida (morado) e intensidad en la bobina* 

*Figura 79. Escalón en la carga con lazo abierto (II). Tensión en la salida (morado) e intensidad en la bobina (azul).*

 $CH7$   $7$ 

 $1.0<sub>m</sub>$ 

Edge<br>Single

Avg

 $:CH8$ 

4.99461V

E:File<br>2022/06/09 12:47:57

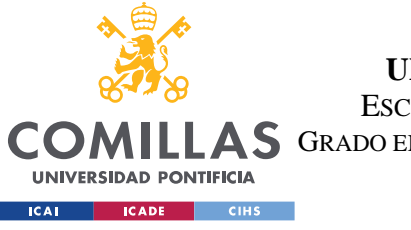

ESCUELA TÉCNICA SUPERIOR DE INGENIERÍA (ICAI)

AS GRADO EN INGENIERÍA EN TECNOLOGÍAS DE TELECOMUNICACIÓN

### *ENSAYOS Y ANÁLISIS DE RESULTADOS*

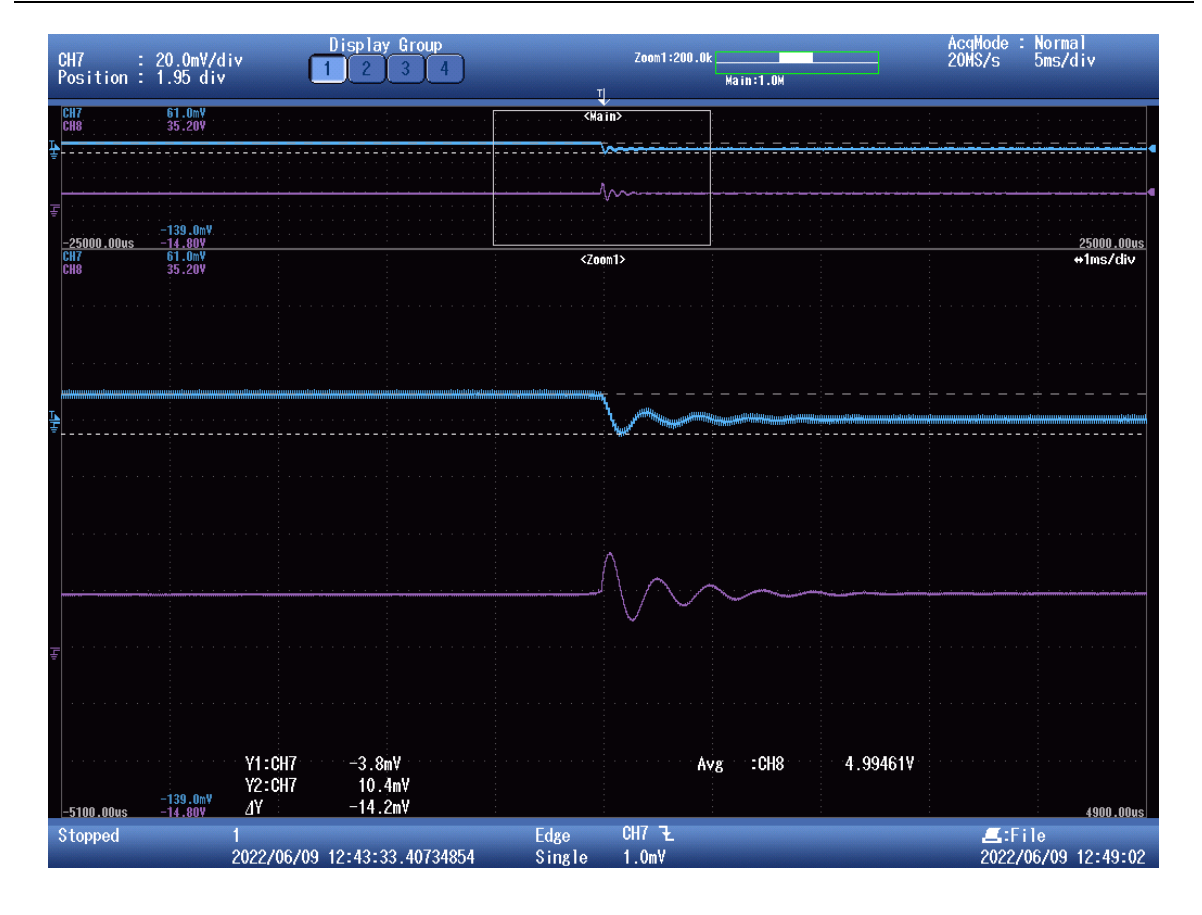

*Figura 80. Escalón en la carga con lazo abierto (III). Tensión en la salida (morado) e intensidad en la bobina (azul).*

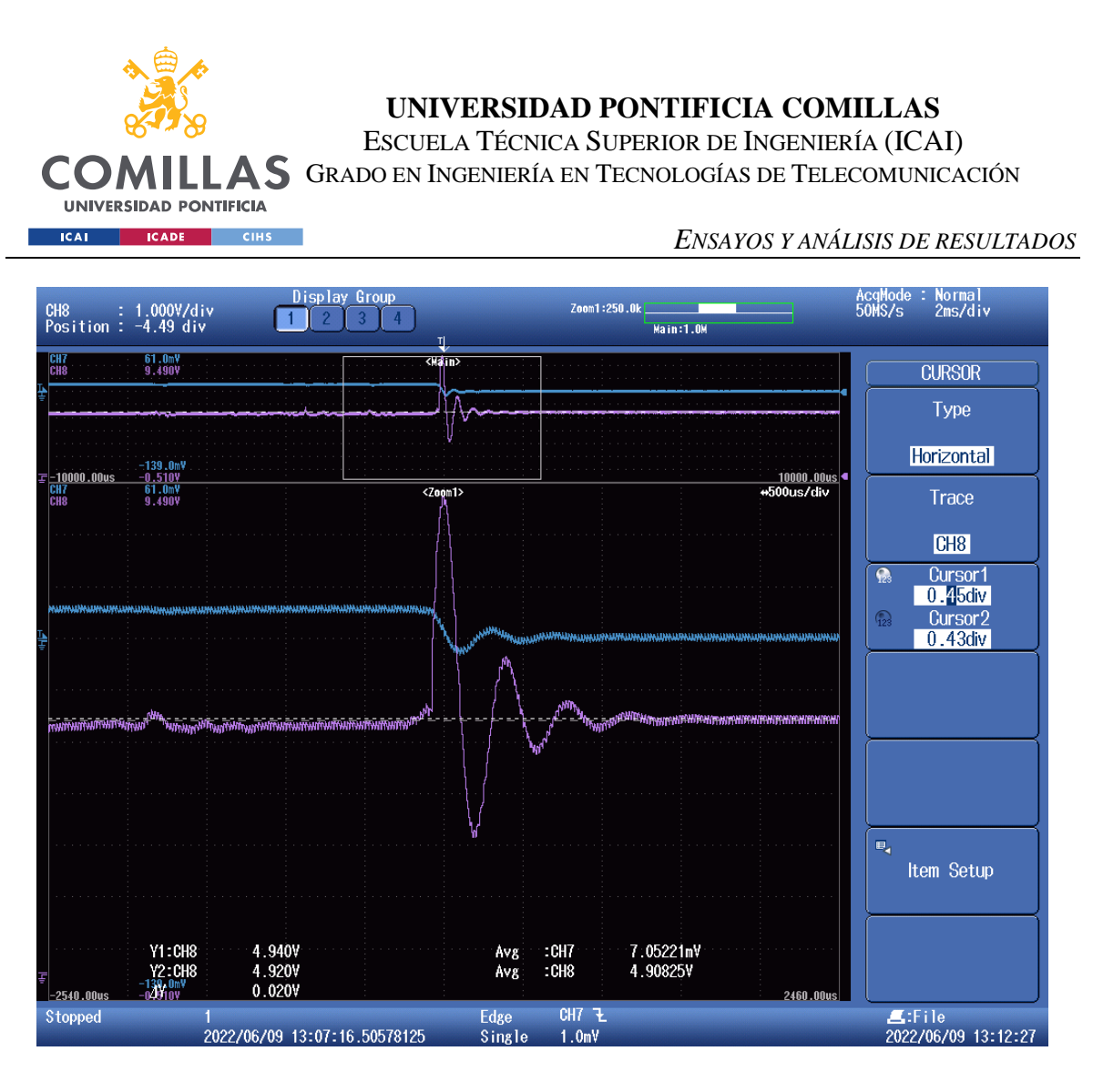

*Figura 81. Escalón en la carga con lazo abierto (IV). Tensión en la salida (morado) e intensidad en la bobina (azul).*

Aparentemente, al desconectar la carga el único cambio significativo que tiene lugar es la intensidad en la bobina, la cual varía entre estos valores:

$$
i_L = \frac{10.4 \times 10^{-3}}{0.015} = 0.693A
$$

$$
i_{L'} = \frac{1 \times 10^{-3}}{0.015} = 0.066A
$$

$$
i_{L_{min}} = \frac{-3.8 \times 10^{-3}}{0.015} = -0.253A
$$

La variación de la intensidad de la bobina es significativa, y especialmente notable es el hecho de que en su mínimo sea negativa, cosa que es posible gracias a que los mosfets de nitruro de galio son capaces de conducir intensidades negativas. Sin embargo, da la

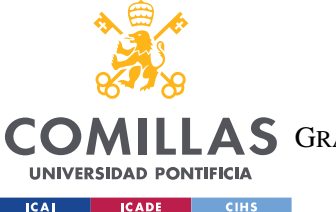

**UNIVERSIDAD PONTIFICIA COMILLAS** ESCUELA TÉCNICA SUPERIOR DE INGENIERÍA (ICAI) A S GRADO EN INGENIERÍA EN TECNOLOGÍAS DE TELECOMUNICACIÓN

#### *ENSAYOS Y ANÁLISIS DE RESULTADOS*

sensación de que la tensión en la carga se mantiene constante en 5V al tener fijado el factor de servicio en 0.25, lo que, en principio, nos debería de dar, efectivamente, una tensión de 5V, pero al tener la resistencia de la bobina y la resistencia shunt en serie se esperaría un mínimo cambio en la tensión. Concretamente el siguiente:

$$
Vs \times D = V_1 = 20 \times 0.25 = 5V
$$

 $V_{0_1} = V_1 - i_L \times (R_L + R_{shunt}) = 5 - 0.693 \times (10 \times 10^{-3} + 0.015) \approx 4.982$ V

$$
Vo_2 = V_1 - i_L \times (R_L + R_{Shunt}) = 5 - 0.066 \times (10 \times 10^{-3} + 0.015) \approx 5V
$$

Por lo que, aunque pequeño, si se debería apreciar un cambio en la tensión de salida. Haciendo zoom, en la figura 81 sí que se llega a notar que el cursor situado en la nueva tensión de salida es ligeramente superior a la tensión previa al escalón en la carga. En la figura 78 se puede ver que la tensión antes de recobrar su valor en régimen permanente alcanza un pico de 8.45V, prácticamente un 70% superior a los 5V de referencia.

A la hora de ensayar los escalones en la tensión de entrada, el osciloscopio era incapaz de capturar los escalones, por lo que los nuevos se llevaron a cabo con una nueva resistencia Rl (figura 1) de 0.235Ω, producto de dos resistencias de 0.47Ω de 0.25W de potencia colocadas en paralelo.

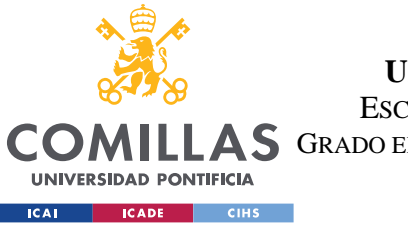

ESCUELA TÉCNICA SUPERIOR DE INGENIERÍA (ICAI)

LAS GRADO EN INGENIERÍA EN TECNOLOGÍAS DE TELECOMUNICACIÓN

*ENSAYOS Y ANÁLISIS DE RESULTADOS*

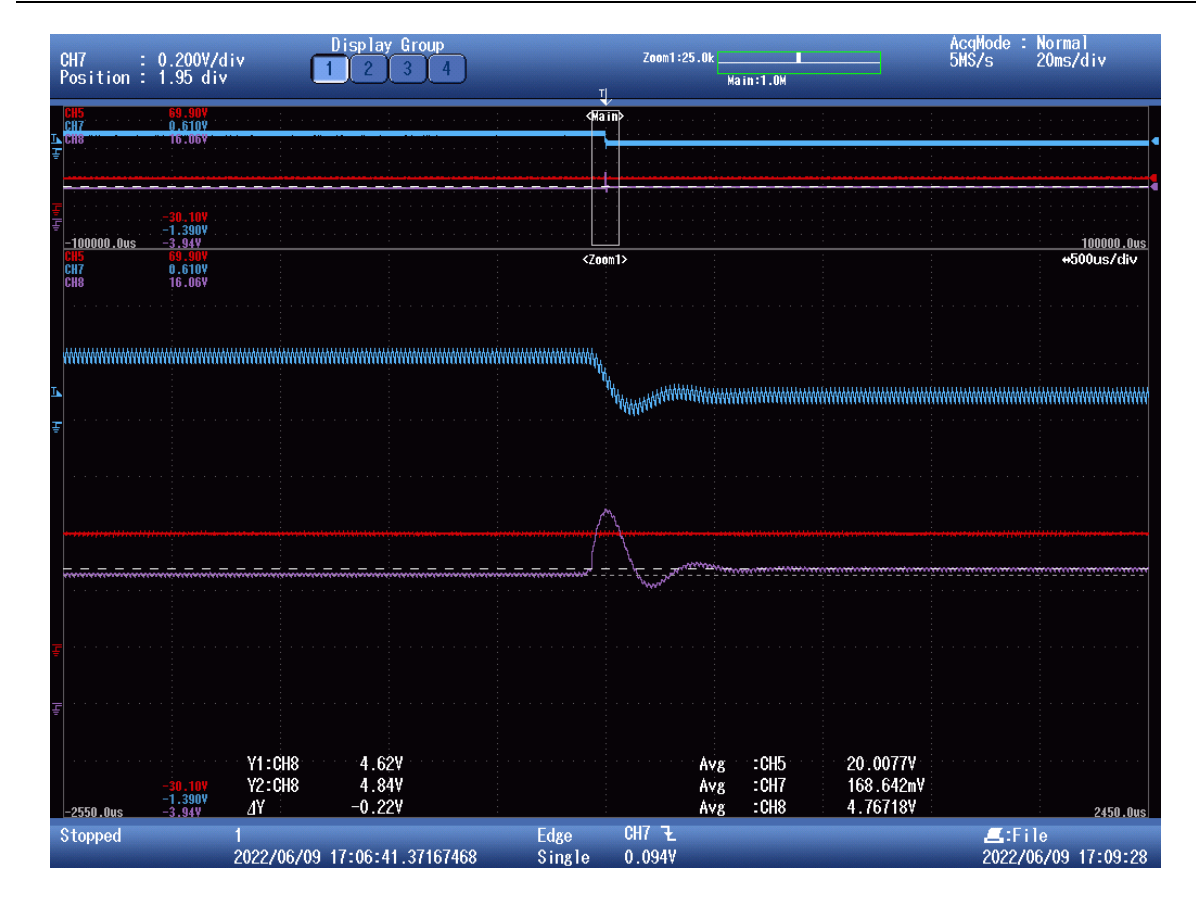

*Figura 82. Escalón en la carga con lazo abierto y nueva resistencia shunt (I). Tensión en la salida (morado), tensión en la entrada (rojo) e intensidad en la bobina (azul).*

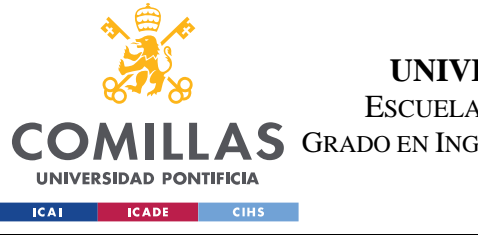

ESCUELA TÉCNICA SUPERIOR DE INGENIERÍA (ICAI)

AS GRADO EN INGENIERÍA EN TECNOLOGÍAS DE TELECOMUNICACIÓN

### *ENSAYOS Y ANÁLISIS DE RESULTADOS*

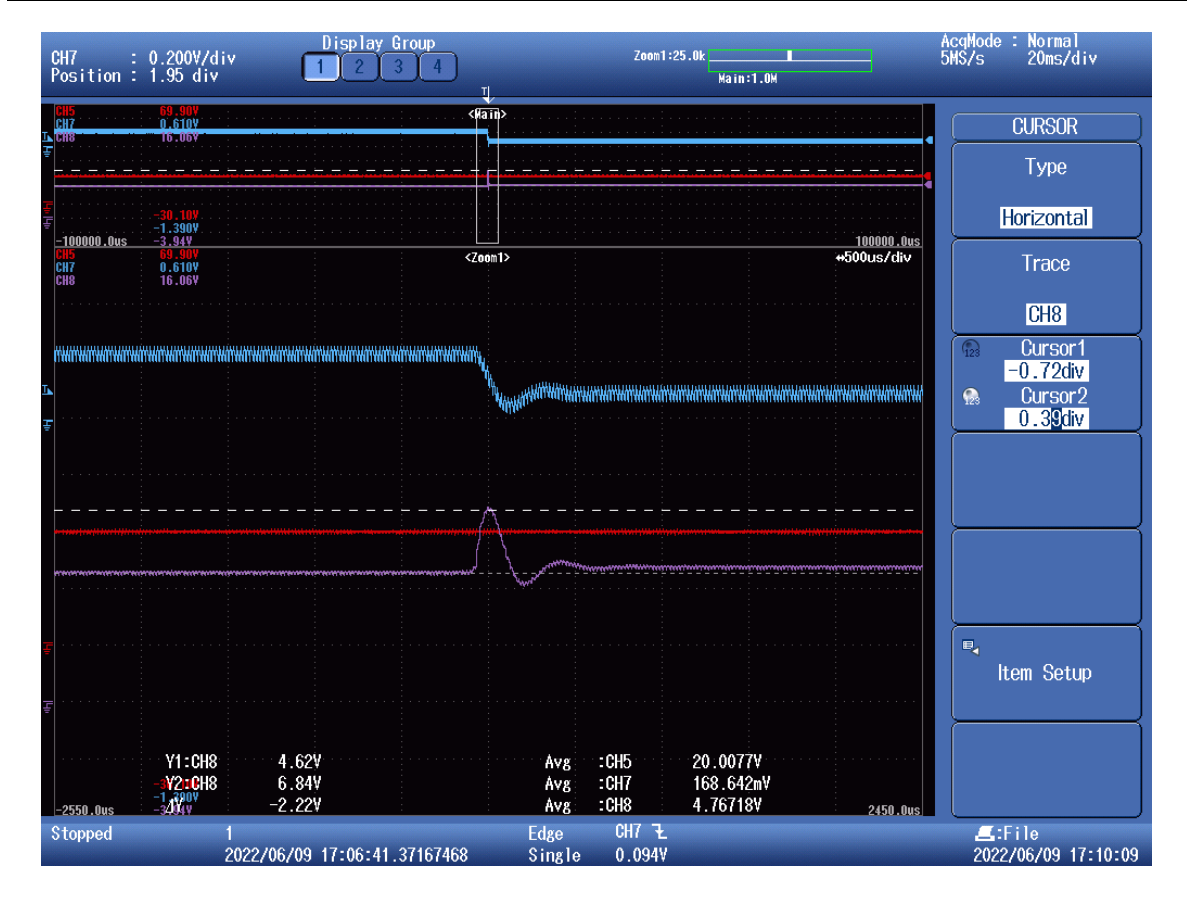

*Figura 83. Escalón en la carga con lazo abierto y nueva resistencia shunt (II). Tensión en la salida (morado), tensión en la entrada (rojo) e intensidad en la bobina (azul).*

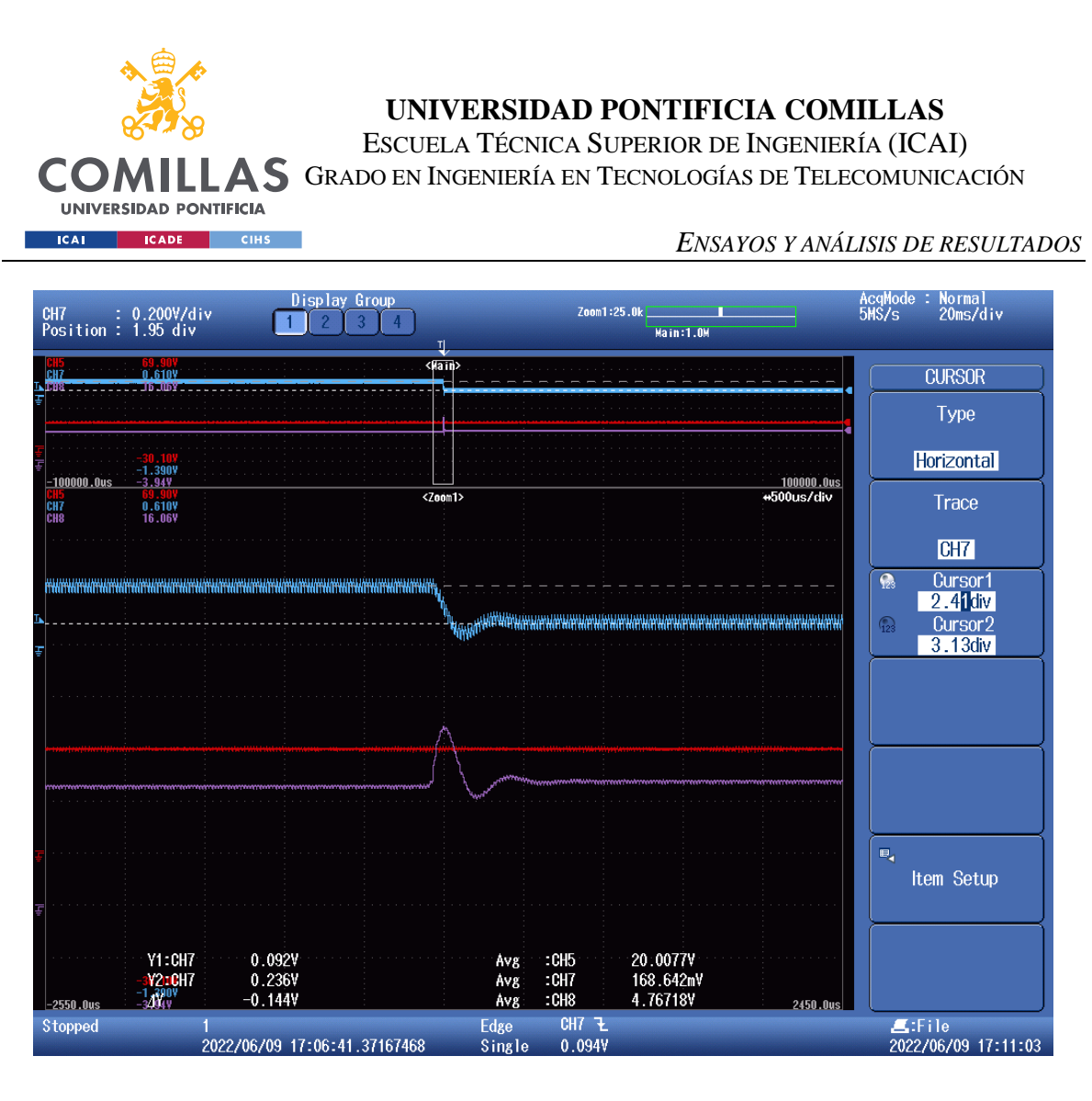

*Figura 84. Escalón en la carga con lazo abierto y nueva resistencia shunt (III). Tensión en la salida (morado), tensión en la entrada (rojo) e intensidad en la bobina (azul).*

Con la nueva resistencia shunt ya se ve con mayor claridad los cambios en la tensión de salida, pasando de 4.62V a 4.84V. El pico, aunque de gran tamaño, 6.84V, es menor al del caso anterior. Por último, los valores de la intensidad antes y después de la desconexión de la carga son de:

$$
i_L = \frac{0.092}{0.235} \approx 1A
$$

$$
i_{L'} = \frac{0.092}{0.235} \approx 0.39A
$$

$$
Vo_1 = V_1 - i_L \times (R_L + R_{shunt}) = 5 - 1 \times (10 \times 10^{-3} + 0.235) \approx 4.755
$$
V

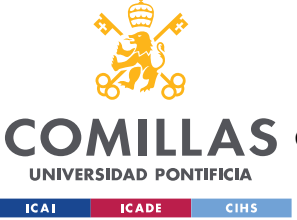

**UNIVERSIDAD PONTIFICIA COMILLAS** ESCUELA TÉCNICA SUPERIOR DE INGENIERÍA (ICAI) **A S** GRADO EN INGENIERÍA EN TECNOLOGÍAS DE TELECOMUNICACIÓN

### *ENSAYOS Y ANÁLISIS DE RESULTADOS*

### $Vo_2 = V_1 - i_L \times (R_L + R_{Shunt}) = 5 - 0.39 \times (10 \times 10^{-3} + 0.235) \approx 4.9V$

Las tensiones esperadas no coinciden exactamente con las obtenidas en el ensayo, pero en ambos casos se aprecia que la tensión en la salida, con mayor carga, menor intensidad en la bobina, más se aproxima al valor de referencia. En cuanto a la diferencia entre las tensiones de salida antes y después del escalón, en el ensayo se tiene una diferencia de 0.22V y en los cálculos teóricos 0.145. Hay que mencionar que estas medidas se toman situando de forma manual los cursores sobre las medidas, con lo que no son del todo precisas, y podría explicar la disparidad entre ambos resultados.

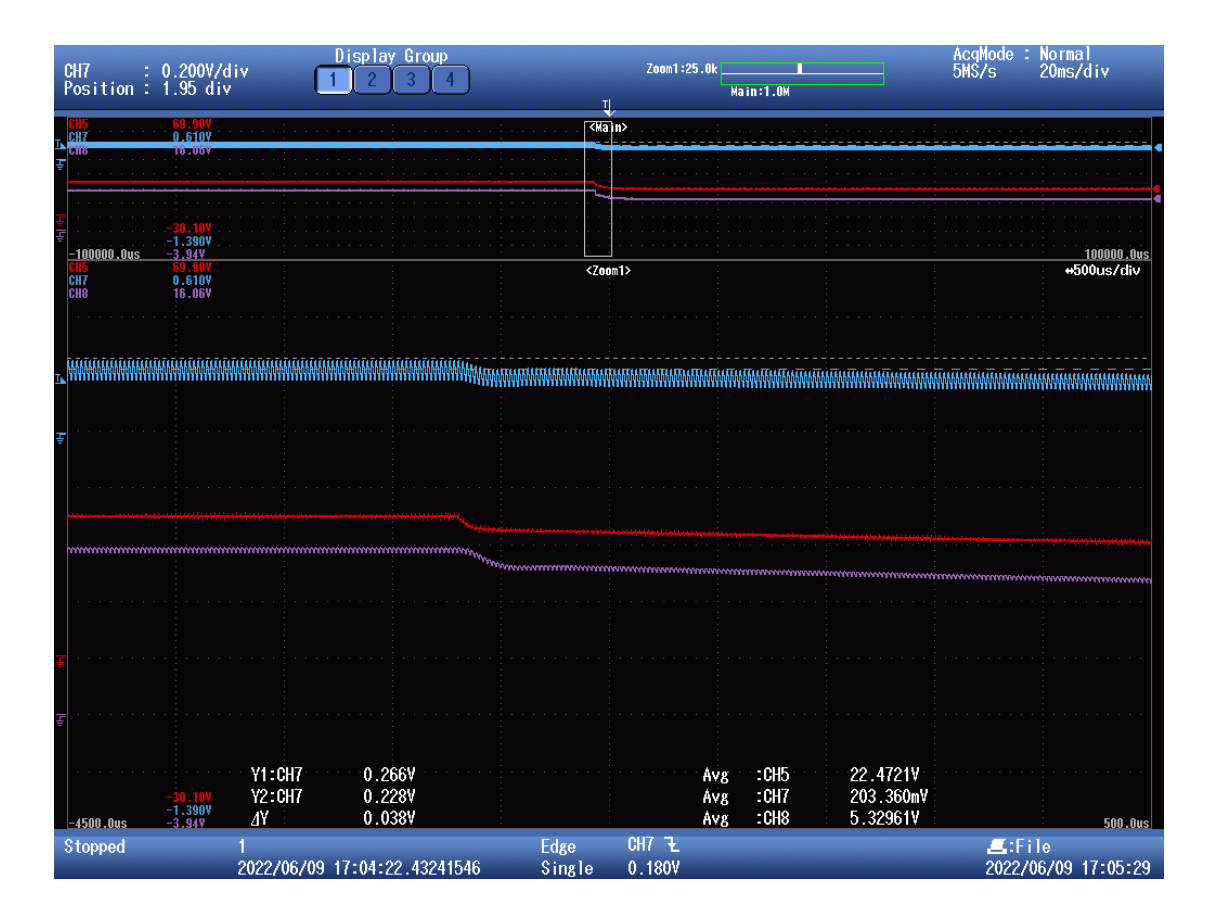

*Figura 85. Escalón en la tensión de entrada en lazo abierto. Tensión en la salida (morado), tensión en la entrada (rojo) e intensidad en la bobina (azul).*

Este ensayo no tiene ningún tipo de misterio. La tensión posterior al escalón en la entrada no sigue la referencia al trabajar en lazo abierto con el factor de servicio fijado a 0.25, que solo nos sirve para seguir la tensión de salida de 5V con tensión de entrada a 20V. La

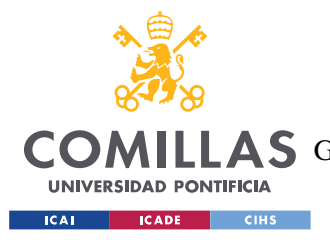

**UNIVERSIDAD PONTIFICIA COMILLAS** ESCUELA TÉCNICA SUPERIOR DE INGENIERÍA (ICAI) COMILLAS GRADO EN INGENIERÍA EN TECNOLOGÍAS DE TELECOMUNICACIÓN

*ENSAYOS Y ANÁLISIS DE RESULTADOS*

intensidad en la bobina también varía, al cambiar la tensión de salida manteniendo la carga constante.

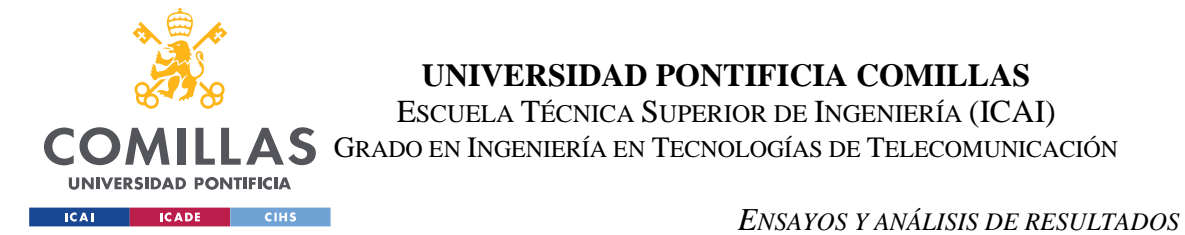

## *5.7 ENSAYOS EN LAZO CERRADO DE ESCALONES EN LA TENSIÓN DE*

### *ENTRADA Y EN LA CARGA.*

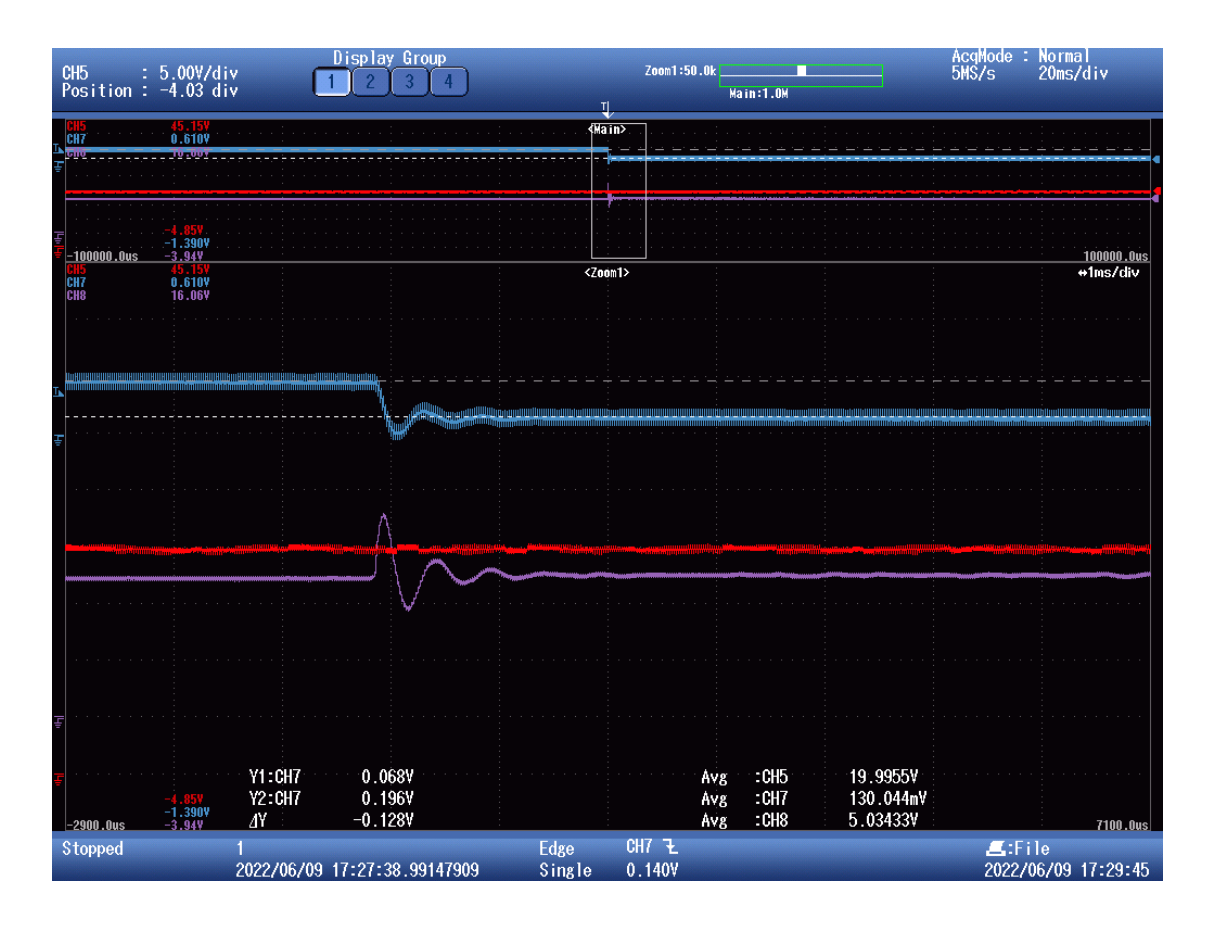

*Figura 86. Escalón en la carga en lazo cerrado (I). Tensión en la salida (morado), tensión en la entrada (rojo) e intensidad en la bobina (azul).*

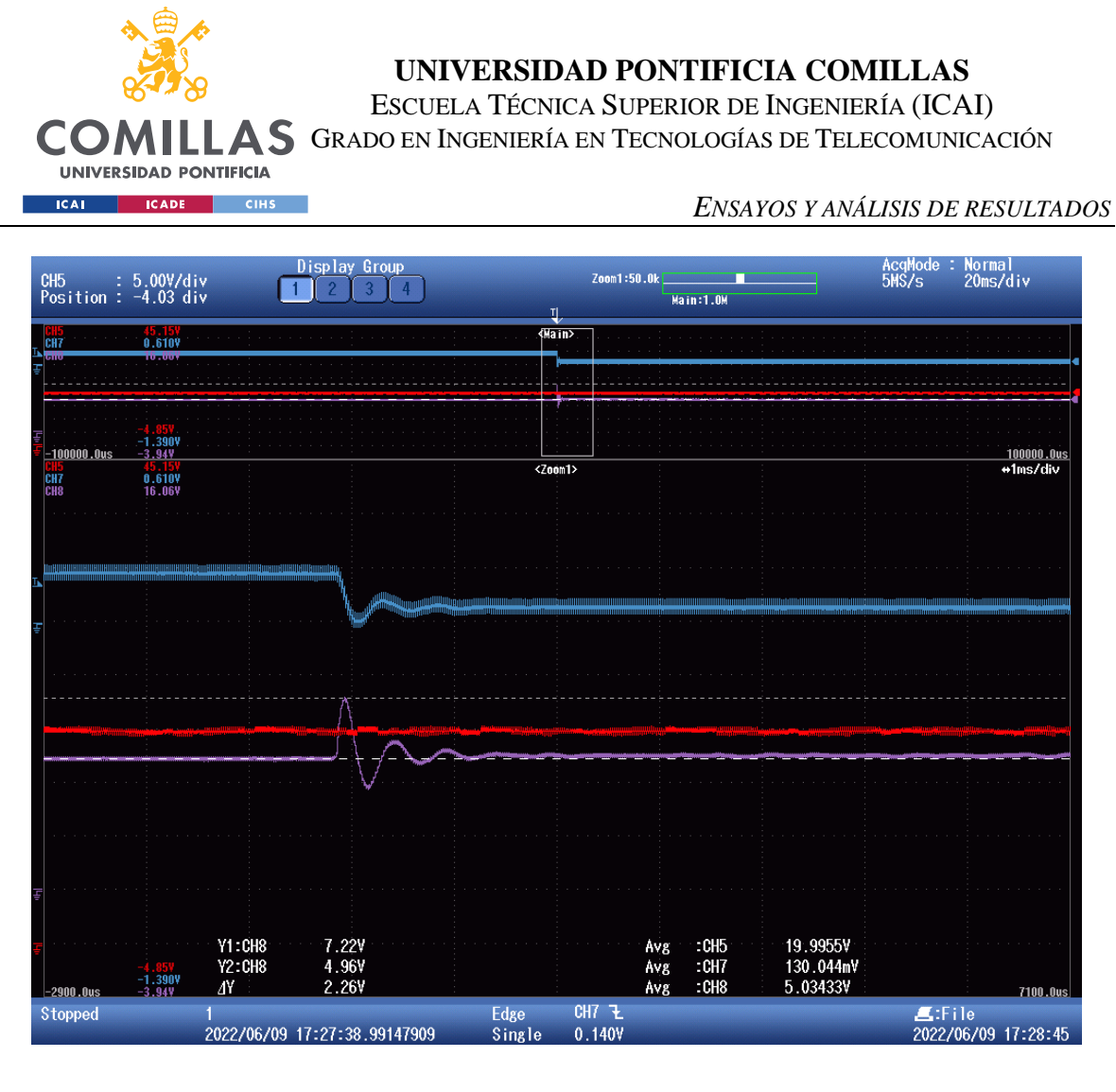

*Figura 87. Escalón en la carga en lazo cerrado (II). Tensión en la salida (morado), tensión en la entrada (rojo) e intensidad en la bobina (azul).*

En este ensayo de nuevo desconectamos una de las resistencias en paralelo aumentando la carga y disminuyendo la intensidad que circula por la bobina. Al trabajar en lazo cerrado el sistema no ve afectado el valor de la tensión de salida en régimen permanente, aunque las oscilaciones que aparecen en el transitorio son muy semejantes a las del ensayo en lazo abierto, con una tensión máxima de 7.22V. Una posible explicación de porque el control no reacciona a estos picos de tensión es porque son demasiado rápidos para que este los registre. El tiempo que necesita para volver al valor de la referencia es relativamente veloz, alrededor de 20ms. La intensidad de la bobina, al no estar controlada varía entre los siguientes valores:

$$
i_L = \frac{0.196}{0.235} \approx 0.83A
$$

$$
i_{L'} = \frac{0.068}{0.235} \approx 0.29A
$$

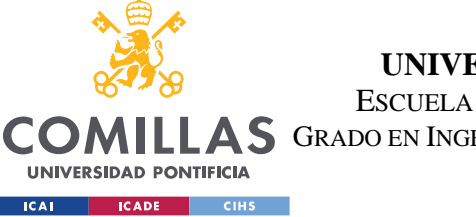

**UNIVERSIDAD PONTIFICIA COMILLAS** ESCUELA TÉCNICA SUPERIOR DE INGENIERÍA (ICAI) LLAS GRADO EN INGENIERÍA EN TECNOLOGÍAS DE TELECOMUNICACIÓN

*ENSAYOS Y ANÁLISIS DE RESULTADOS*

$$
V_1 = V_0 + i_L \times (R_L + R_{Shunt}) = 5 + 0.83 \times (10 \times 10^{-3} + 0.235) \approx 5.2V
$$

$$
V_{1'} = Vo + i_{L'} \times (R_L + R_{shunt}) = 5 + 0.29 \times (10 \times 10^{-3} + 0.235) \approx 5.07V
$$

$$
D = \frac{V_1}{Vs} = \frac{5.2}{20} = 0.26
$$

$$
D' = \frac{V_{1'}}{Vs} = \frac{5.07}{20} = 0.2535
$$

El escalón en la intensidad es de medio amperio, mientras que la tensión a la salida se mantiene constante gracias al cambio del factor de servicio que teóricamente variará entre los valores de D y D'.

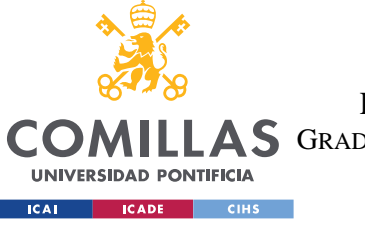

ESCUELA TÉCNICA SUPERIOR DE INGENIERÍA (ICAI)

LLAS GRADO EN INGENIERÍA EN TECNOLOGÍAS DE TELECOMUNICACIÓN

### *ENSAYOS Y ANÁLISIS DE RESULTADOS*

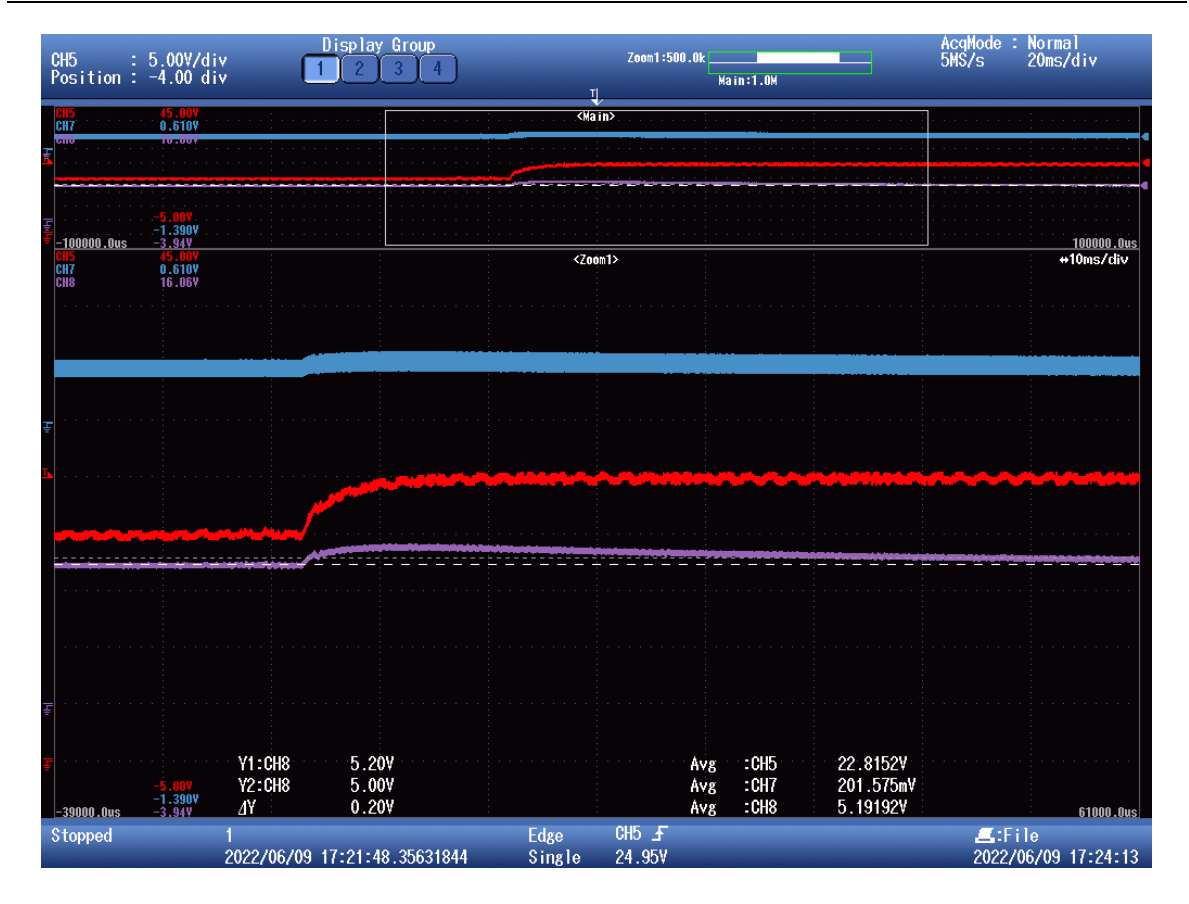

*Figura 88. Escalón en la entrada en lazo cerrado (I). Tensión en la salida (morado), tensión en la entrada (rojo) e intensidad en la bobina (azul).* 

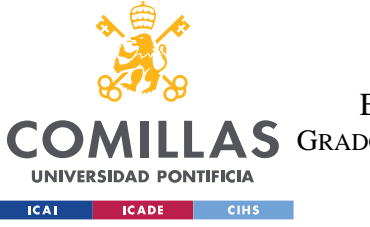

ESCUELA TÉCNICA SUPERIOR DE INGENIERÍA (ICAI)

LLAS GRADO EN INGENIERÍA EN TECNOLOGÍAS DE TELECOMUNICACIÓN

*ENSAYOS Y ANÁLISIS DE RESULTADOS*

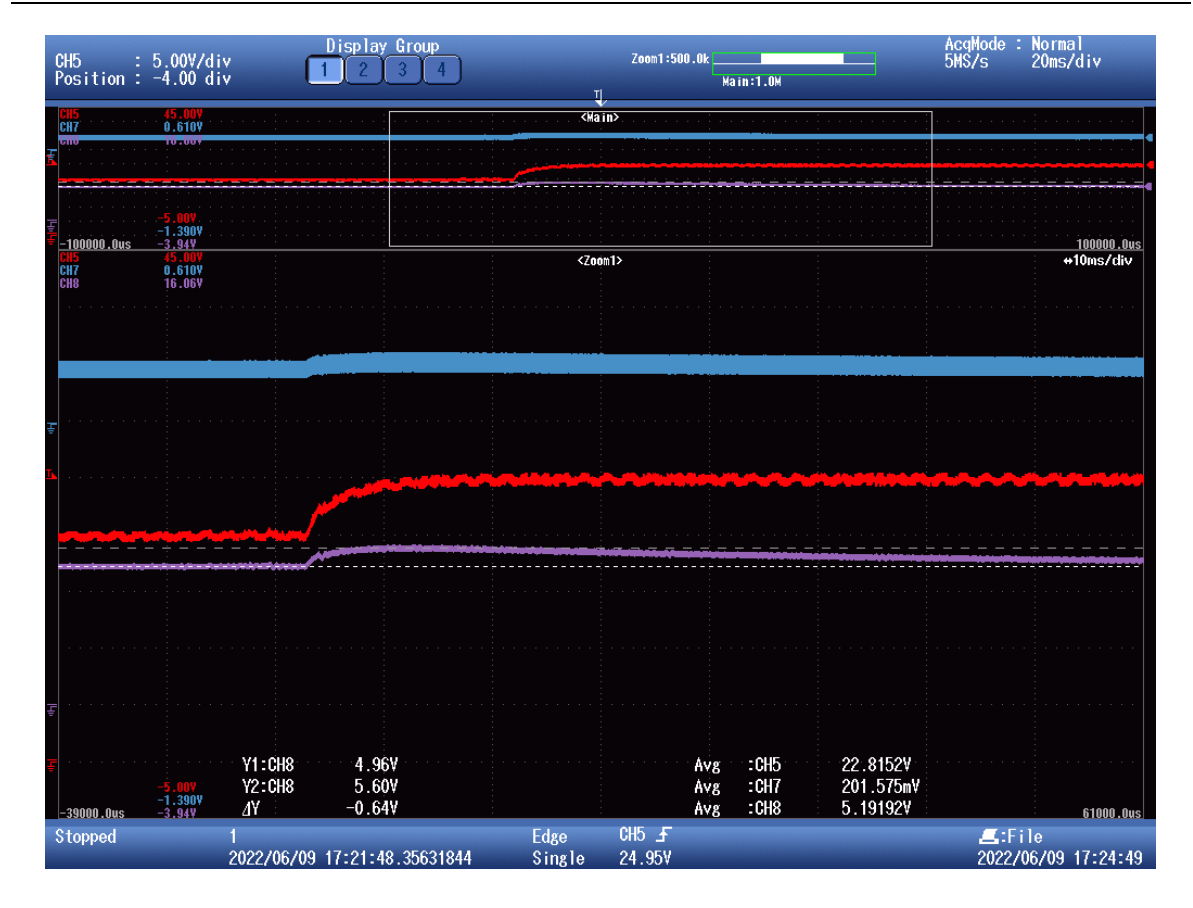

*Figura 89. Escalón en la entrada en lazo cerrado (II). Tensión en la salida (morado), tensión en la entrada (rojo) e intensidad en la bobina (azul).*

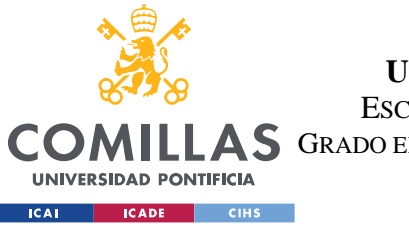

ESCUELA TÉCNICA SUPERIOR DE INGENIERÍA (ICAI)

A S GRADO EN INGENIERÍA EN TECNOLOGÍAS DE TELECOMUNICACIÓN

### *ENSAYOS Y ANÁLISIS DE RESULTADOS*

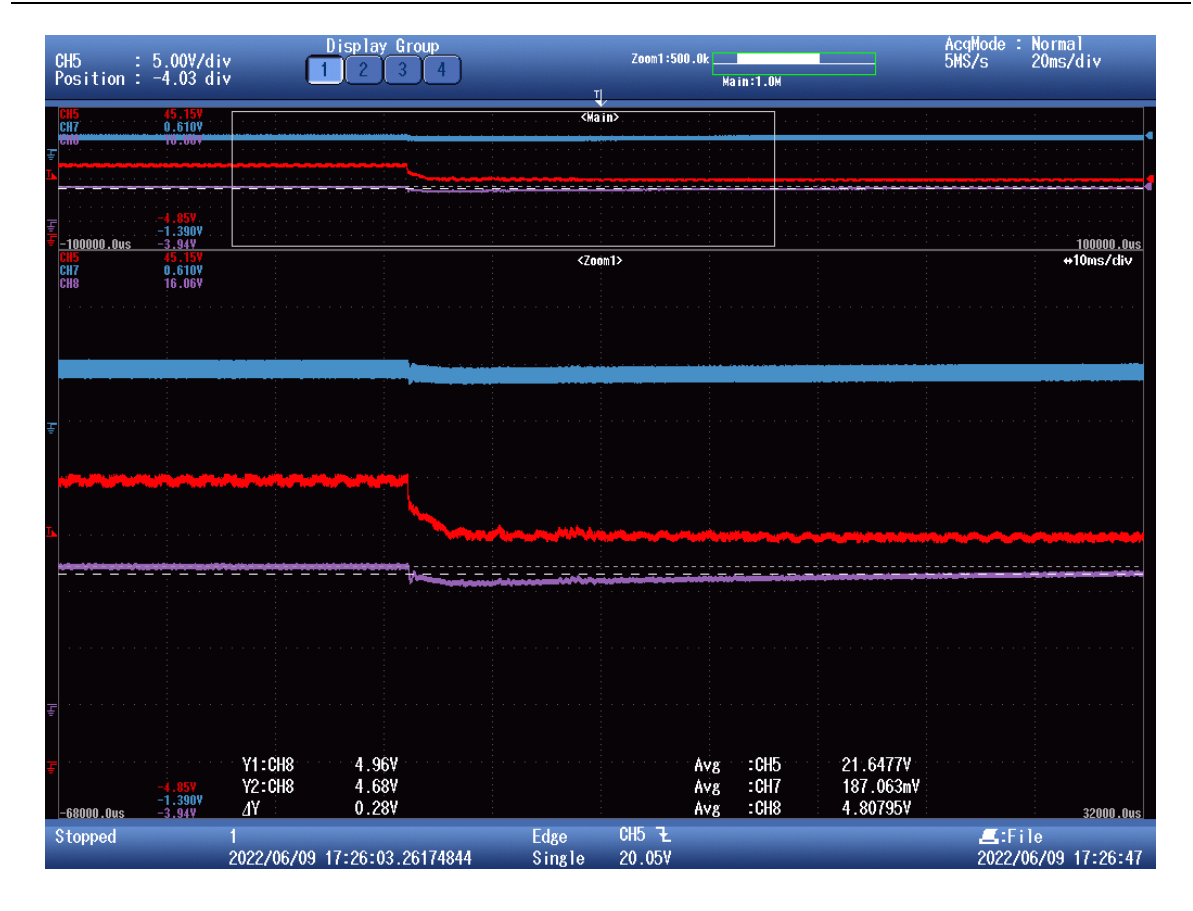

*Figura 90. Escalón en la entrada en lazo cerrado (III). Tensión en la salida (morado), tensión en la entrada (rojo) e intensidad en la bobina (azul).*

La respuesta del sistema a escalones en lazo cerrado consigue seguir la referencia, pero hay que destacar que la respuesta puede resultar algo lenta. Esto puede estar influenciado por el cambio en la resistencia shunt encargada de medir la intensidad de la bobina, pues el sistema se diseñó para una mucho menor. También se puede deber a que el control no sea suficientemente rápido. En este caso toma unos 140 ms para que la tensión de salida se sitúe en unos 5.2V, y aun tarda un poco más en regresar a los 5V. En este ensayo el sobrepaso es mucho menor que en el anterior, de 5.6V, bastante inferior a los  $25 \times 0.25 = 6.25V$ esperados si no hubiera control. La intensidad aumenta con escalones positivos en la tensión de entrada, pues la tensión de salida es mayor que los 5V de partida, aunque con el tiempo debería ir volviendo a su valor original cuando la tensión de salida alcance los 5V de referencia. En caso de escalones negativos en la tensión de entrada, la respuesta es
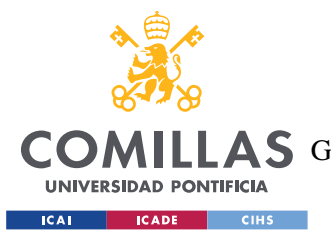

**UNIVERSIDAD PONTIFICIA COMILLAS** ESCUELA TÉCNICA SUPERIOR DE INGENIERÍA (ICAI) LLAS GRADO EN INGENIERÍA EN TECNOLOGÍAS DE TELECOMUNICACIÓN

#### *ENSAYOS Y ANÁLISIS DE RESULTADOS*

prácticamente simétrica al caso ya comentado, con la intensidad disminuyendo y la tensión un par de décimas de voltio por debajo de la referencia hasta que alcance el valor inicial.

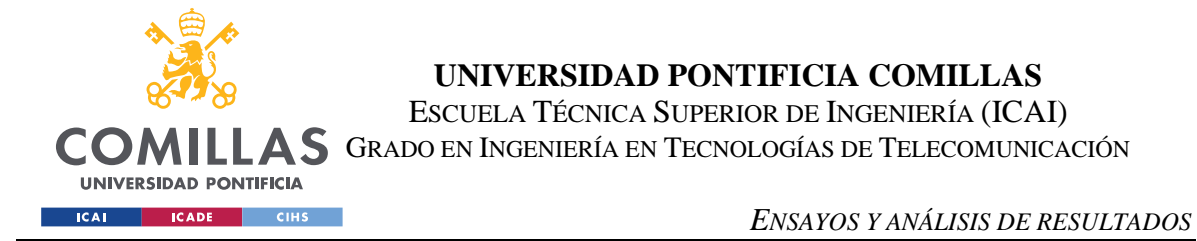

## *5.8 ENSAYO ADICIONAL: RÉGIMEN TRANSITORIO CON NUEVA*

### *RESISTENCIA SHUNT.*

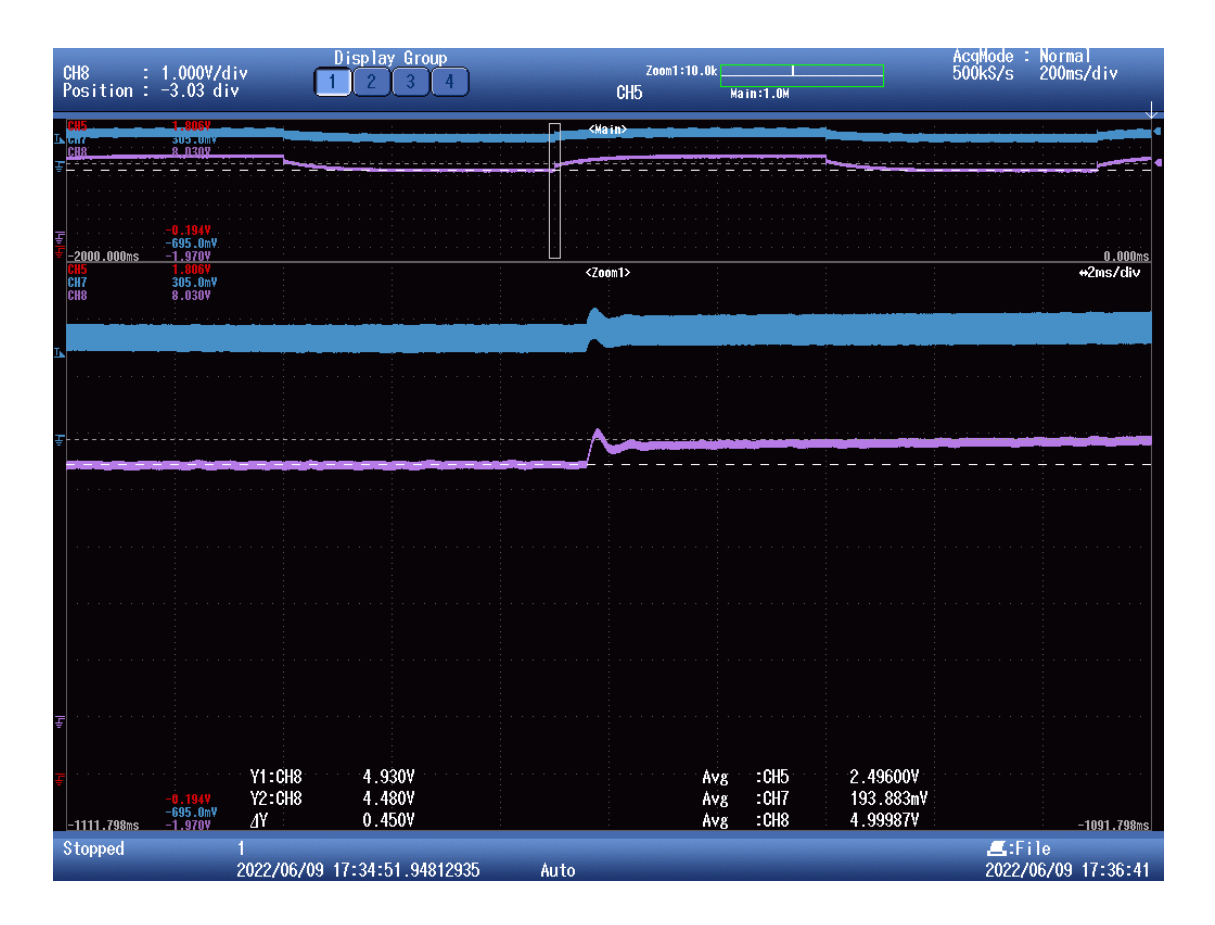

*Figura 91. Régimen transitorio con resistencia shunt de 0.23Ω (I). Tensión en la salida (morado) e intensidad en la bobina (azul).*

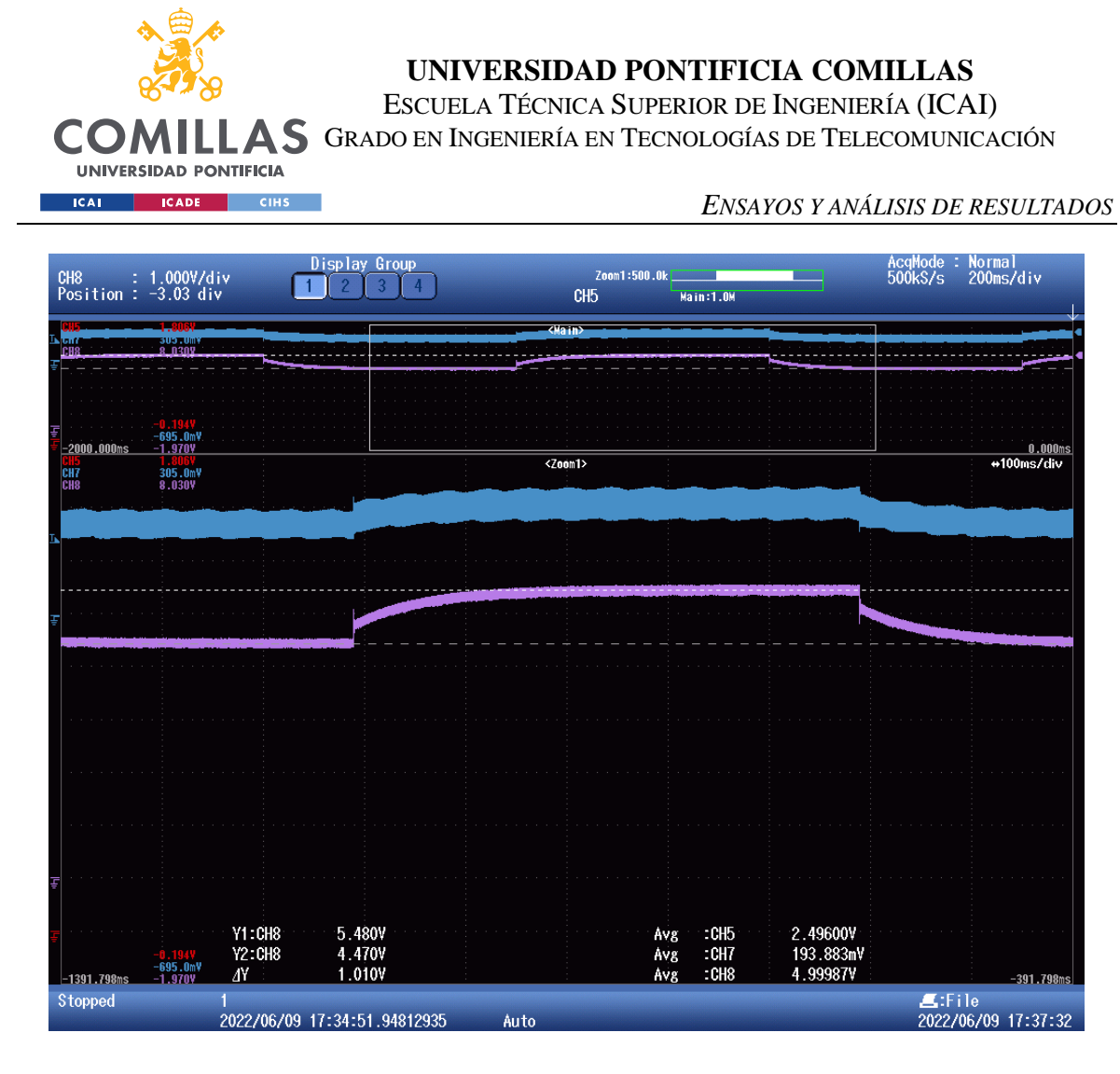

*Figura 92. Régimen transitorio con resistencia shunt de 0.23Ω (II). Tensión en la salida (morado) e intensidad en la bobina (azul).*

La respuesta en régimen transitorio con la nueva resistencia shunt es algo distinta a la anterior, con un tiempo de establecimiento bastante mayor, cercano a los 400ms, y la respuesta al principio del transitorio también presenta algún pico parecido al que aparece en la figura 43.

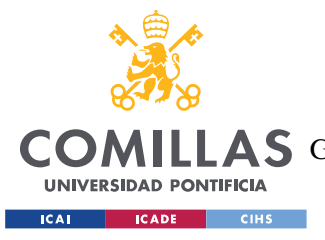

# **Capítulo 6. PRESUPUESTO DEL PROYECTO**

### *6.1 PRESUPUESTO DE LOS COMPONENTES.*

En la tabla 2 se adjuntan los precios de los materiales empleados para construir el circuito y manejar el control.

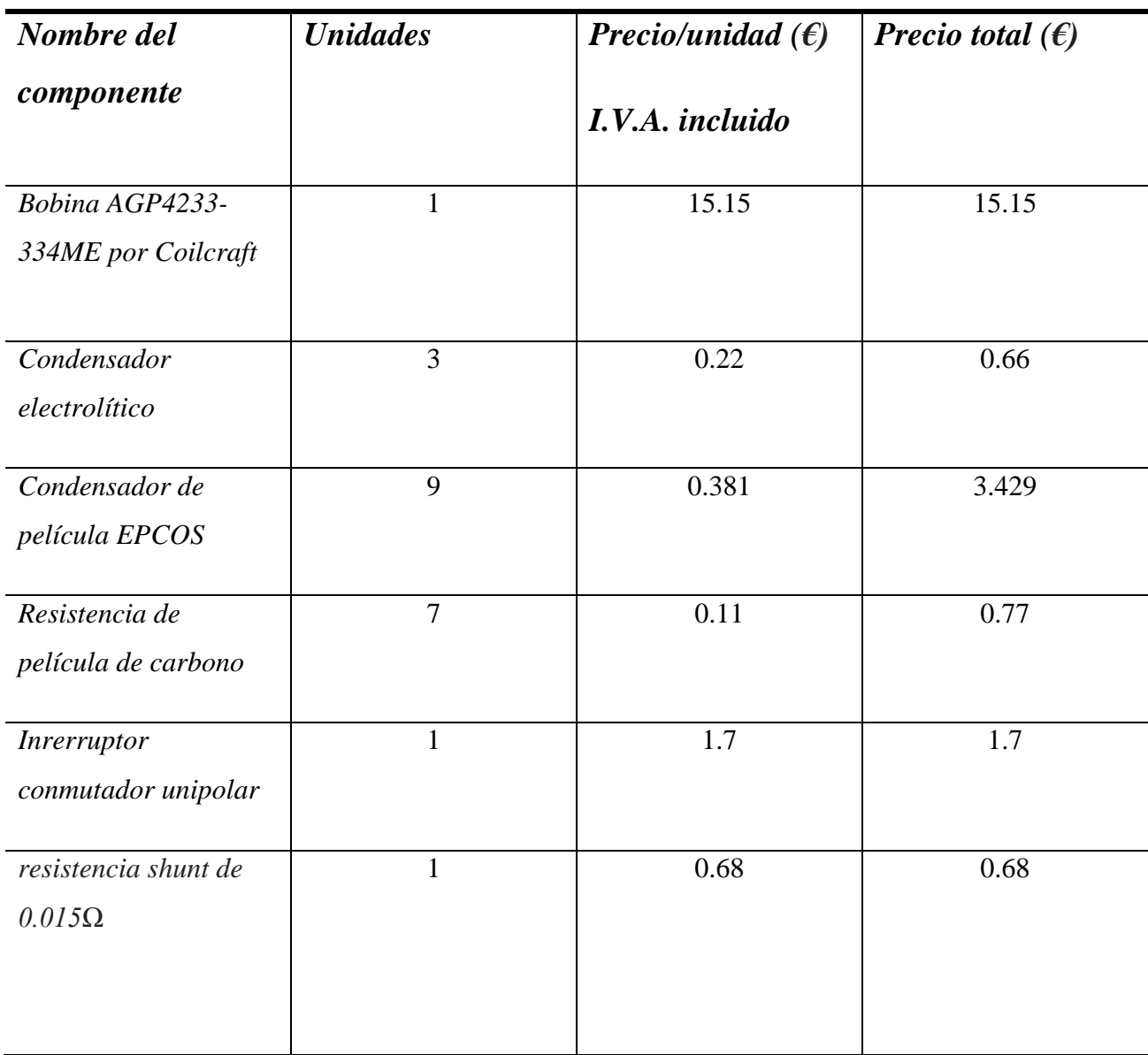

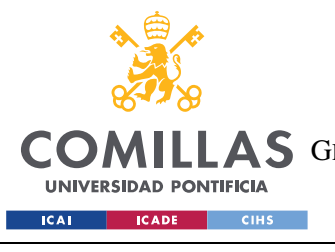

#### **UNIVERSIDAD PONTIFICIA COMILLAS**

ESCUELA TÉCNICA SUPERIOR DE INGENIERÍA (ICAI) COMILLAS GRADO EN INGENIERÍA EN TECNOLOGÍAS DE TELECOMUNICACIÓN

*PRESUPUESTO DEL PROYECTO*

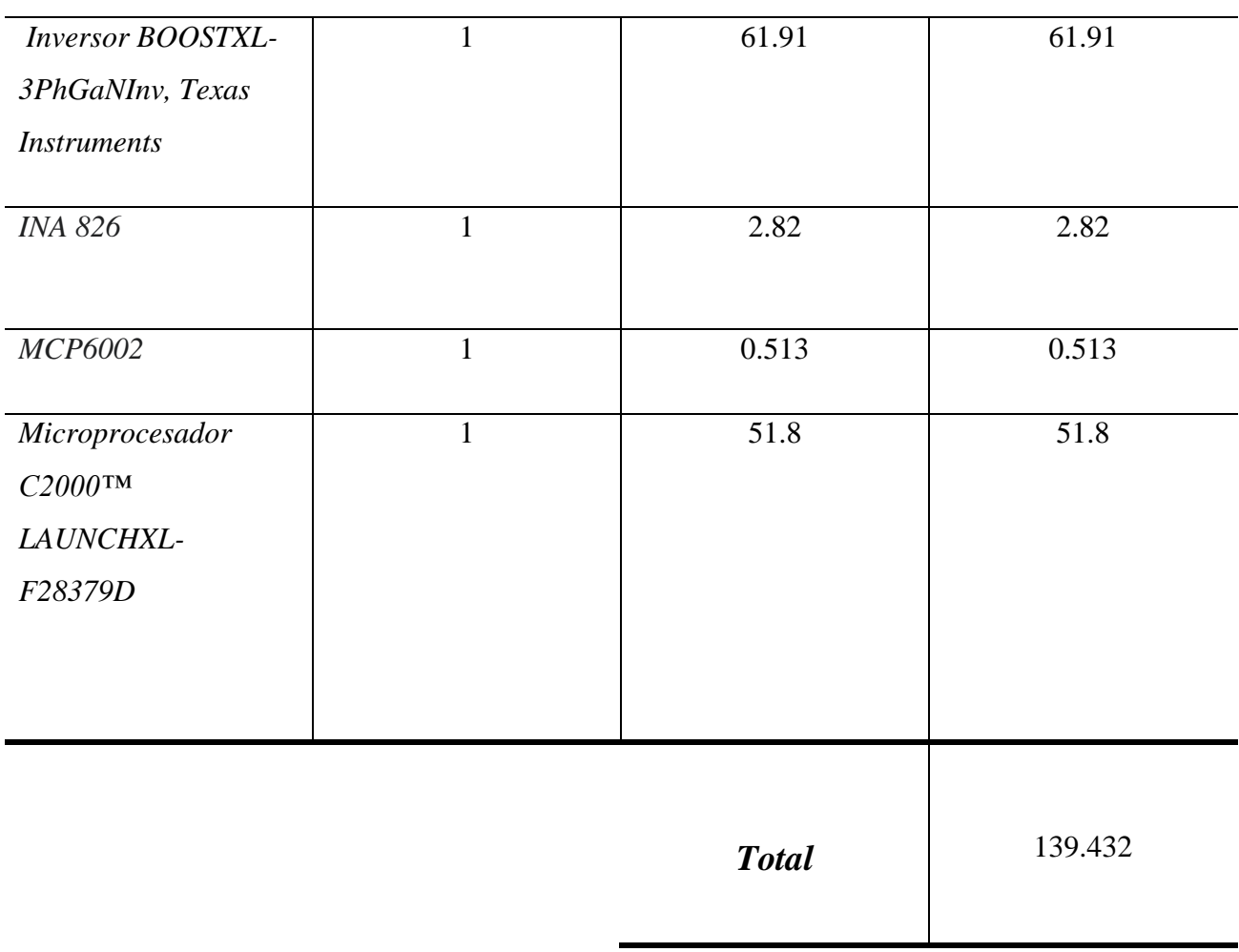

*Tabla 2. Precio de los componentes del convertidor reductor.*

Se tiene que el precio final de los componentes es de 139.43€.

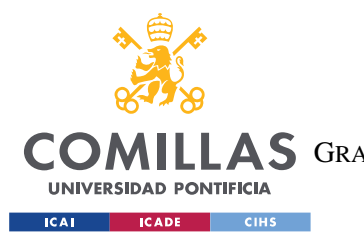

**UNIVERSIDAD PONTIFICIA COMILLAS** ESCUELA TÉCNICA SUPERIOR DE INGENIERÍA (ICAI) LAS GRADO EN INGENIERÍA EN TECNOLOGÍAS DE TELECOMUNICACIÓN

*PRESUPUESTO DEL PROYECTO*

## *6.2 PRESUPUESTO DE MANO DE OBRA*

Precio total del montaje y diseño del convertidor reductor

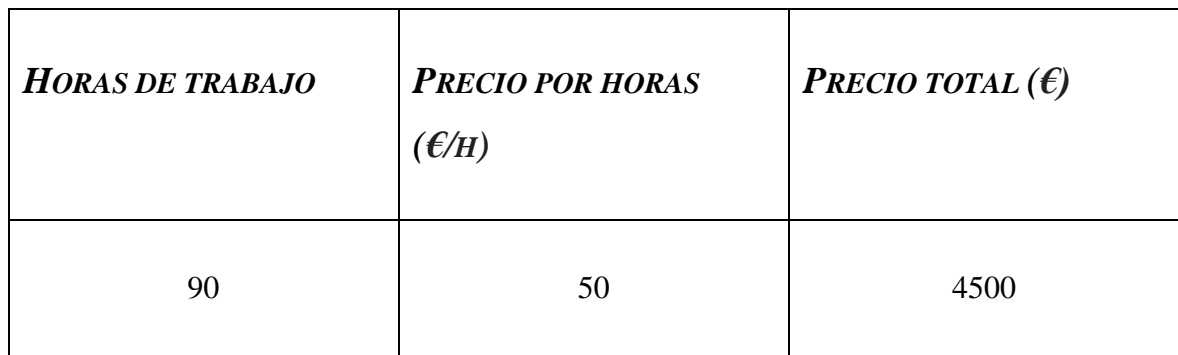

### *Tabla 3. Precio de mano de obra.*

Con un precio total de mano de obra de 4500€, añadiendo el precio de los componentes se tiene un precio final del proyecto de 4639.42€.

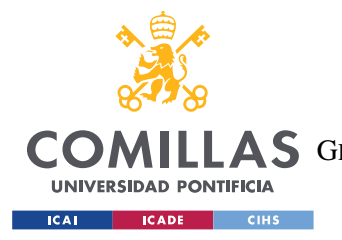

**UNIVERSIDAD PONTIFICIA COMILLAS** ESCUELA TÉCNICA SUPERIOR DE INGENIERÍA (ICAI) A S GRADO EN INGENIERÍA EN TECNOLOGÍAS DE TELECOMUNICACIÓN

*OBJETIVOS DE DESARROLLO SOSTENIBLE*

# **Capítulo 7. OBJETIVOS DE DESARROLLO**

## **SOSTENIBLE**

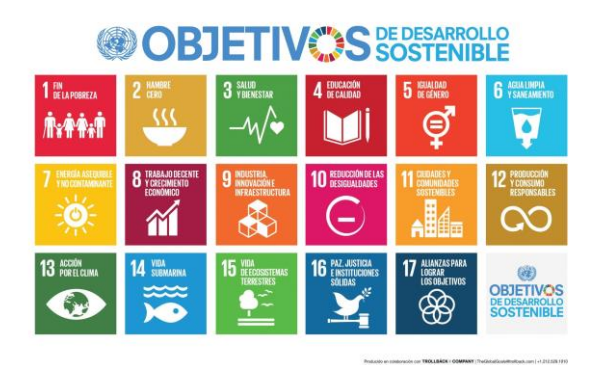

#### *Figura 93. Objetivos de desarrollo sostenible.*

El proyecto realizado, de forma directa, no tiene un impacto notable sobre los objetivos de desarrollo sostenible, pues un convertidor reductor sin aplicarse directamente a ninguna actividad relacionada con traer prosperidad a países del 3er mundo, energías renovables o purificación del agua no llega a influir. Es cierto que se le pueden dar estas aplicaciones, formando parte de procesos destinados a las actividades mencionadas.

Por otro lado, de forma más indirecta, las fuentes de alimentación se usan en prácticamente todas las actividades que requieran de alimentación eléctrica, lo que significa que reducir los costes, espacio, energía o materiales con efecto nocivo para el medio ambiente se puede contribuir indirectamente a los objetivos de desarrollo sostenible.

Incluso se puede considerar que diseñar un convertidor reductor con mejor eficiencia y menor posibilidad de contaminación entra dentro del punto 9 de los O.D.S., relacionado con la industria, la innovación e infraestructuras.

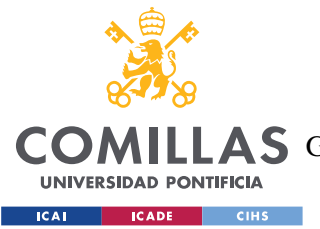

**UNIVERSIDAD PONTIFICIA COMILLAS** ESCUELA TÉCNICA SUPERIOR DE INGENIERÍA (ICAI) A S GRADO EN INGENIERÍA EN TECNOLOGÍAS DE TELECOMUNICACIÓN

#### *OBJETIVOS DE DESARROLLO SOSTENIBLE*

Dentro de la propia página de las naciones unidas se recoge que *"La innovación y el progreso tecnológico son claves para descubrir soluciones duraderas para los desafíos económicos y medioambientales, como el aumento de la eficiencia energética y de recursos."* [11]. Es decir, de acuerdo a esta cita, contribuir a que los dispositivos electrónicos tengan una mayor eficiencia se puede considerar como un esfuerzo positivo de cara a estos objetivos.

El convertidor reductor empleado en este caso en particular no tiene ningún desarrollo significativo de cara a la eficiencia, pero si que cuenta con una tecnología relativamente reciente, concretamente, los mosfets de GaN utilizados como interruptores. Este material es capaz de trabajar a altas temperaturas, lo que significa un menor gasto en energía para refrigeración. Además, soporta tensiones 10 veces mayores que el silicio y se estima que podría reducir en un 25% el consumo de la energía mundial [10]. Todas estas ventajas suponen un mayor rendimiento y una disminución del volumen necesario de aparatos como pueden ser cargadores de teléfonos móviles.

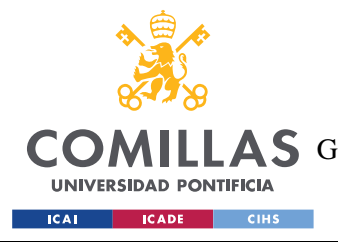

**UNIVERSIDAD PONTIFICIA COMILLAS** ESCUELA TÉCNICA SUPERIOR DE INGENIERÍA (ICAI) AS GRADO EN INGENIERÍA EN TECNOLOGÍAS DE TELECOMUNICACIÓN

*CONCLUSIONES*

# **Capítulo 8. CONCLUSIONES**

Con este proyecto se ha aprendido a manejar con desenvoltura las herramientas de Simscape y Simulink dentro de la aplicación de MATLAB, así como a diseñar un convertidor reductor, escoger sus componentes, montar y soldar el circuito, tomar toda clase de medidas y comprender el significado de las mismas, comparando los valores obtenidos con los simulados y los calculados.

Por su supuesto, se han profundizado los conocimientos previos sobre convertidores CC-CC, como controlar su respuesta y también manejar un microprocesador por medio del programa MATLAB.

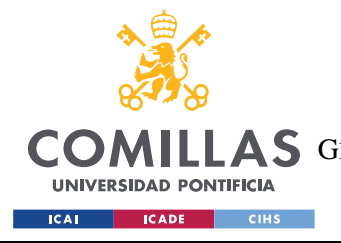

**UNIVERSIDAD PONTIFICIA COMILLAS** ESCUELA TÉCNICA SUPERIOR DE INGENIERÍA (ICAI) LAS GRADO EN INGENIERÍA EN TECNOLOGÍAS DE TELECOMUNICACIÓN

*BIBLIOGRAFÍA*

# **BIBLIOGRAFÍA**

[1] Hoja de características del INA826 por TEXAS INSTRUMENTS. Última visita: 27/06/2022.

[https://www.ti.com/lit/ds/symlink/ina826.pdf?ts=1655555653583&ref\\_url=https%253A%252F%2](https://www.ti.com/lit/ds/symlink/ina826.pdf?ts=1655555653583&ref_url=https%253A%252F%252Fwww.google.com%252F) [52Fwww.google.com%252F](https://www.ti.com/lit/ds/symlink/ina826.pdf?ts=1655555653583&ref_url=https%253A%252F%252Fwww.google.com%252F) .

[2] Enlace de venta de Mouser del microprocesador LAUNCHXL-F28379D por TEXAS INSTRUMENTS. Última visita: 27/06/2022. [https://www.mouser.es/ProductDetail/Texas-](https://www.mouser.es/ProductDetail/Texas-Instruments/LAUNCHXL-F28379D?qs=8%252Br4Hz5Xir%252BwQNYYjOfeVA%3D%3D)[Instruments/LAUNCHXL-F28379D?qs=8%252Br4Hz5Xir%252BwQNYYjOfeVA%3D%3D](https://www.mouser.es/ProductDetail/Texas-Instruments/LAUNCHXL-F28379D?qs=8%252Br4Hz5Xir%252BwQNYYjOfeVA%3D%3D) .

[3] Enlace de venta de Mouser de la Bobina AGP4233-334ME por Coilcraft. Última visita: 27/06/2022. [https://www.mouser.es/ProductDetail/Coilcraft/AGP4233-](https://www.mouser.es/ProductDetail/Coilcraft/AGP4233-334ME?qs=W38ilblRkRnDTrWEeGqAGQ%3D%3D) [334ME?qs=W38ilblRkRnDTrWEeGqAGQ%3D%3D](https://www.mouser.es/ProductDetail/Coilcraft/AGP4233-334ME?qs=W38ilblRkRnDTrWEeGqAGQ%3D%3D) .

[4] Enlace de venta de Leantec de condensadores electrolíticos 4.7UF 400V LOW ESR para uso general. Última visita: 27/06/2022. [https://leantec.es/tienda/5x-condensador-electrolitico-4-](https://leantec.es/tienda/5x-condensador-electrolitico-4-7uf-400v-low-esr-105o-c-8x12-mm/) [7uf-400v-low-esr-105o-c-8x12-mm/](https://leantec.es/tienda/5x-condensador-electrolitico-4-7uf-400v-low-esr-105o-c-8x12-mm/) .

[5] Enlace de venta de Lunacenter de un interruptor conmutador unipolar de palanca. Última visita: 27/06/2022. [https://lunacenter.es/de-palanca/115-interruptor-conmutador-unipolar-de](https://lunacenter.es/de-palanca/115-interruptor-conmutador-unipolar-de-palanca-3a250vac-3a28vdc-2-posiciones.html)[palanca-3a250vac-3a28vdc-2-posiciones.html](https://lunacenter.es/de-palanca/115-interruptor-conmutador-unipolar-de-palanca-3a250vac-3a28vdc-2-posiciones.html) .

[6] Ficha de datos de la fuente de alimentación dc programable RS Pro SPD3303 por RS. Última visita: 27/06/2022.<https://docs.rs-online.com/7a51/A700000006898286.pdf> .

[7] Enlace de venta de Mouser de la resistencia en chip LVM06FTR015E-TR por OHMITE. Última visita: 27/06/2022. [https://www.mouser.es/ProductDetail/Ohmite/LVM06FTR015E-](https://www.mouser.es/ProductDetail/Ohmite/LVM06FTR015E-TR?qs=sGAEpiMZZMvdGkrng054t%252BjmMOhbS7JJ5tCcXP1%2FlV4TKH%2FHOTRVFg%3D%3D)[TR?qs=sGAEpiMZZMvdGkrng054t%252BjmMOhbS7JJ5tCcXP1%2FlV4TKH%2FHOTRVFg%](https://www.mouser.es/ProductDetail/Ohmite/LVM06FTR015E-TR?qs=sGAEpiMZZMvdGkrng054t%252BjmMOhbS7JJ5tCcXP1%2FlV4TKH%2FHOTRVFg%3D%3D) [3D%3D](https://www.mouser.es/ProductDetail/Ohmite/LVM06FTR015E-TR?qs=sGAEpiMZZMvdGkrng054t%252BjmMOhbS7JJ5tCcXP1%2FlV4TKH%2FHOTRVFg%3D%3D) .

[8] Enlace de venta de Farnell de la resistencia VRH320 10R K por ARCOL. Última visita: 27/06/2022[. https://es.farnell.com/arcol/vrh320-10r-k/potenci-metro-deslizante-10r-](https://es.farnell.com/arcol/vrh320-10r-k/potenci-metro-deslizante-10r-10/dp/2925377?gclid=EAIaIQobChMIu-Gp1M3G-AIVDOh3Ch0uPwTZEAQYASABEgLSxPD_BwE&mckv=sUOzDC1L8_dc|pcrid|491327006154|plid||kword||match||slid||product|2925377|pgrid|118581087550|ptaid|pla-299369987741&CMP=KNC-GES-GEN-SHOPPING-SMEC-Whoops-Medium-Desktop-ABS-Re-structure-10-June-22&gross_price=true)

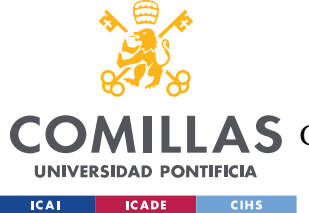

#### **UNIVERSIDAD PONTIFICIA COMILLAS**

ESCUELA TÉCNICA SUPERIOR DE INGENIERÍA (ICAI)

LAS GRADO EN INGENIERÍA EN TECNOLOGÍAS DE TELECOMUNICACIÓN

*BIBLIOGRAFÍA*

[10/dp/2925377?gclid=EAIaIQobChMIu-Gp1M3G-](https://es.farnell.com/arcol/vrh320-10r-k/potenci-metro-deslizante-10r-10/dp/2925377?gclid=EAIaIQobChMIu-Gp1M3G-AIVDOh3Ch0uPwTZEAQYASABEgLSxPD_BwE&mckv=sUOzDC1L8_dc|pcrid|491327006154|plid||kword||match||slid||product|2925377|pgrid|118581087550|ptaid|pla-299369987741&CMP=KNC-GES-GEN-SHOPPING-SMEC-Whoops-Medium-Desktop-ABS-Re-structure-10-June-22&gross_price=true)

[AIVDOh3Ch0uPwTZEAQYASABEgLSxPD\\_BwE&mckv=sUOzDC1L8\\_dc|pcrid|491327006154|](https://es.farnell.com/arcol/vrh320-10r-k/potenci-metro-deslizante-10r-10/dp/2925377?gclid=EAIaIQobChMIu-Gp1M3G-AIVDOh3Ch0uPwTZEAQYASABEgLSxPD_BwE&mckv=sUOzDC1L8_dc|pcrid|491327006154|plid||kword||match||slid||product|2925377|pgrid|118581087550|ptaid|pla-299369987741&CMP=KNC-GES-GEN-SHOPPING-SMEC-Whoops-Medium-Desktop-ABS-Re-structure-10-June-22&gross_price=true) [plid||kword||match||slid||product|2925377|pgrid|118581087550|ptaid|pla-](https://es.farnell.com/arcol/vrh320-10r-k/potenci-metro-deslizante-10r-10/dp/2925377?gclid=EAIaIQobChMIu-Gp1M3G-AIVDOh3Ch0uPwTZEAQYASABEgLSxPD_BwE&mckv=sUOzDC1L8_dc|pcrid|491327006154|plid||kword||match||slid||product|2925377|pgrid|118581087550|ptaid|pla-299369987741&CMP=KNC-GES-GEN-SHOPPING-SMEC-Whoops-Medium-Desktop-ABS-Re-structure-10-June-22&gross_price=true)[299369987741&CMP=KNC-GES-GEN-SHOPPING-SMEC-Whoops-Medium-Desktop-ABS-Re](https://es.farnell.com/arcol/vrh320-10r-k/potenci-metro-deslizante-10r-10/dp/2925377?gclid=EAIaIQobChMIu-Gp1M3G-AIVDOh3Ch0uPwTZEAQYASABEgLSxPD_BwE&mckv=sUOzDC1L8_dc|pcrid|491327006154|plid||kword||match||slid||product|2925377|pgrid|118581087550|ptaid|pla-299369987741&CMP=KNC-GES-GEN-SHOPPING-SMEC-Whoops-Medium-Desktop-ABS-Re-structure-10-June-22&gross_price=true)[structure-10-June-22&gross\\_price=true](https://es.farnell.com/arcol/vrh320-10r-k/potenci-metro-deslizante-10r-10/dp/2925377?gclid=EAIaIQobChMIu-Gp1M3G-AIVDOh3Ch0uPwTZEAQYASABEgLSxPD_BwE&mckv=sUOzDC1L8_dc|pcrid|491327006154|plid||kword||match||slid||product|2925377|pgrid|118581087550|ptaid|pla-299369987741&CMP=KNC-GES-GEN-SHOPPING-SMEC-Whoops-Medium-Desktop-ABS-Re-structure-10-June-22&gross_price=true) .

[9] Enlace del osciloscopio DL850 por Yokogawa. Última visita: 27/06/2022. <https://tmi.yokogawa.com/solutions/discontinued/dl850dl850v-scopecorder/> .

[10] Artículo de The Cambridge Centre sobre GaN. Última visita: 27/06/2022. <http://www.gan.msm.cam.ac.uk/> .

[11] Objetivos de desarrollo sostenible por las Naciones Unidas. Última visita: 27/06/2022. <https://www.un.org/sustainabledevelopment/es/objetivos-de-desarrollo-sostenible/> .

[12] Hoja de datos del MCP6002 por Microchip. Última visita: 27/06/2022. <https://html.alldatasheet.es/html-pdf/74938/MICROCHIP/MCP6002/406/1/MCP6002.html> .

[13] GaN Transistors for Efficient Power Conversion, Chapter 1. Última visita: 27/06/2022. [https://epc-](https://epc-co.com/epc/Portals/0/epc/documents/publications/GaN%20Transistors%20for%20Efficient%20Power%20Conversion%20-%20Chapter%201.pdf)

[co.com/epc/Portals/0/epc/documents/publications/GaN%20Transistors%20for%20Efficient%20Po](https://epc-co.com/epc/Portals/0/epc/documents/publications/GaN%20Transistors%20for%20Efficient%20Power%20Conversion%20-%20Chapter%201.pdf) [wer%20Conversion%20-%20Chapter%201.pdf](https://epc-co.com/epc/Portals/0/epc/documents/publications/GaN%20Transistors%20for%20Efficient%20Power%20Conversion%20-%20Chapter%201.pdf) .

- [14] Enlace al documento MT-043: "Op Amp Power Supply Rejection Ratio (PSRR) and Supply Voltages" de ANALOG DEVICES. Última visita 03/07/2022. <https://www.analog.com/media/en/training-seminars/tutorials/MT-043.pdf.>
- [15] Hoja de característica del AD8227 por ANALOG DEVICES. Última visita 04/07/2022. <https://www.analog.com/media/en/technical-documentation/data-sheets/AD8227.pdf>
- [16] Hoja de características del Inversor BOOSTXL-3PhGaNInv por Texas Instruments. Última visita: 04/07/2022. [https://www.ti.com/lit/ug/sluubp1a/sluubp1a.pdf?ts=1656960473419&ref\\_url=https%253A](https://www.ti.com/lit/ug/sluubp1a/sluubp1a.pdf?ts=1656960473419&ref_url=https%253A%252F%252Fwww.ti.com%252Ftool%252FBOOSTXL-3PHGANINV) [%252F%252Fwww.ti.com%252Ftool%252FBOOSTXL-3PHGANINV](https://www.ti.com/lit/ug/sluubp1a/sluubp1a.pdf?ts=1656960473419&ref_url=https%253A%252F%252Fwww.ti.com%252Ftool%252FBOOSTXL-3PHGANINV)